Bluetooth Ultra-simple Gamepad Design of a wireless cooperative gaming device Floris van der Heijde Jorn van der Linden Koen van Remundt 23rd December 2021

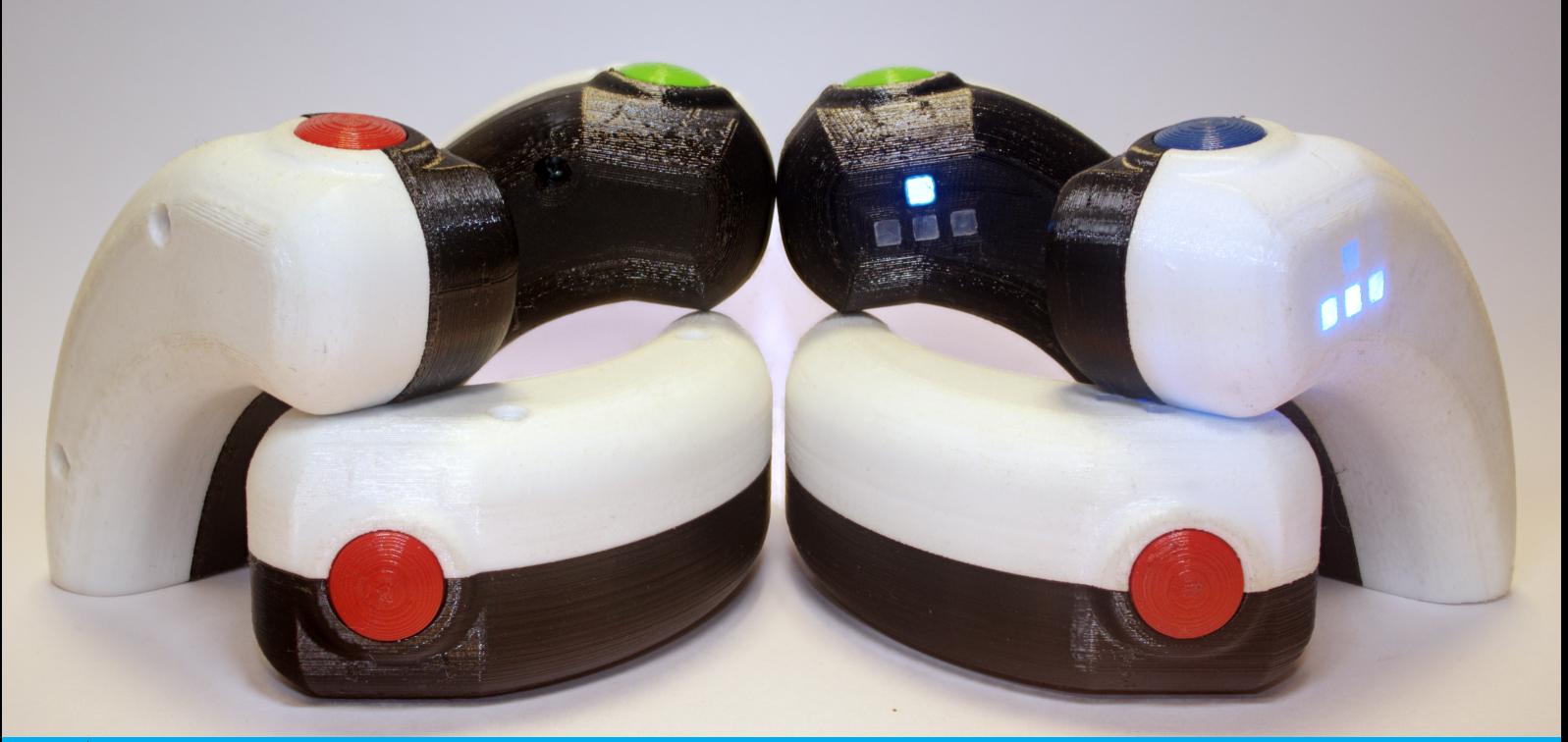

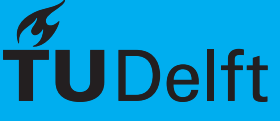

# Abstract

The design, production and testing of the Bluetooth Ultrasimple Gamepad, or BUG for short, is laid out in this report. In the current market, most of the controllers available are multi-button controllers with analogue sticks. These controllers are expensive and can not be used for many web browser games which rely on a keyboard input to work. In order for these controllers to work, a video game or self developed app can be used, but this can be difficult or expensive for many users. In the implementation of the BUG, the controller was made to be used by a single hand, having a clear "main" button, an intuitive reconfiguration scheme and to have Bluetooth connection which is present in a lot of laptops and PCs currently in use. With this approach, the user can have a cheap, simple and comfortable alternative to existing gamepads. It can be stated that, although not for everybody, the BUG is a good and fun alternative for users. This can be seen because the general user experience is rated at 5 out of 5 points by 50% of the participants, 4 out of 5 by 46.7% of the participants and only 1, or 3.3% of the participants has given a rating of 2 out of 5.

# Preface

The project took place over 10 weeks during which the team members worked towards the development of a Bluetooth Ultra-simple Gamepad. The team consisted of 3 members: Floris van der Heijde, Jorn van der Linden, and Koen van Remundt. All three members have completed the vast majority of the Electrical Engineering Bachelor and the Delft University of Technology.

The project was suggested by prof.dr.ir. Rob Kooij as a way to do research on the differences in collaboration within teams of heterogeneous and homogeneous cultural background. During the project an initial prototype was developed as a proof of concept which happened rather quickly. Thus the choice was made to develop a set of more fully developed prototypes.

We would like to thank prof.dr.ir Rob Kooij for his suggestion of the project and his suggestions throughout the project. We would also like to thank dr.ing. I.E. Lager for his guidance throughout the project.

> Floris van der Heijde, Jorn van der Linden, and Koen van Remundt December 2021

# **Contents**

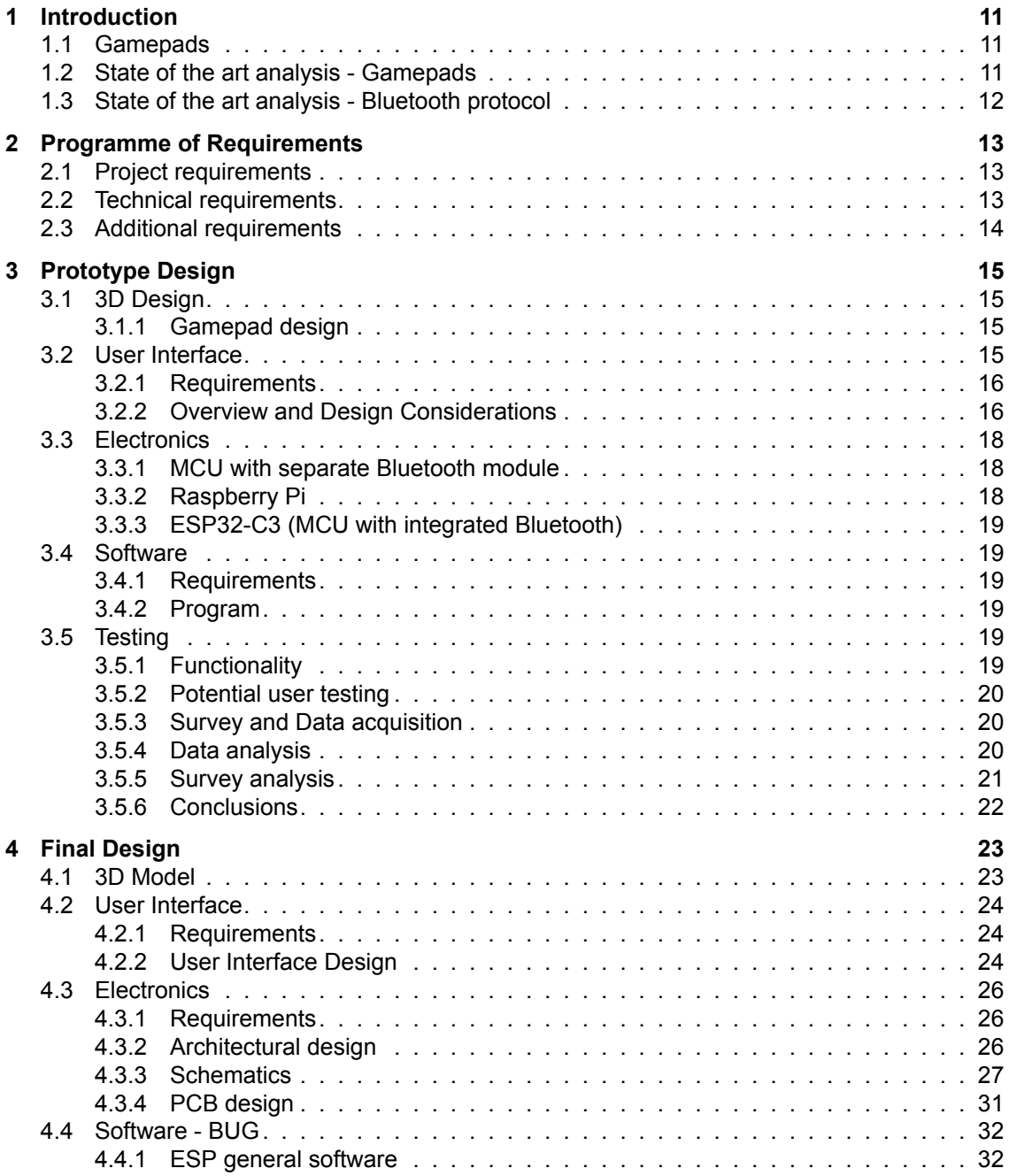

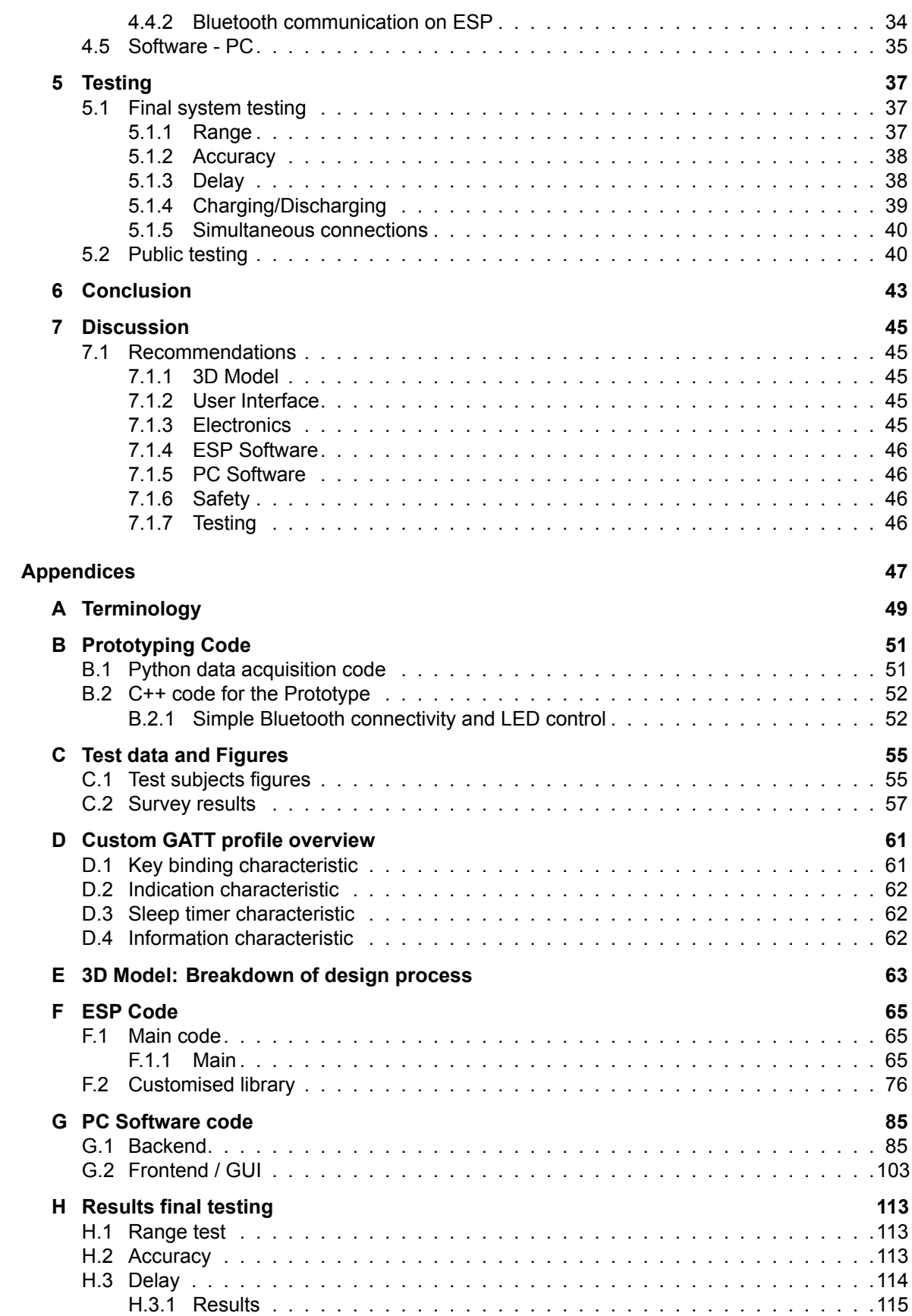

# CONTENTS 9

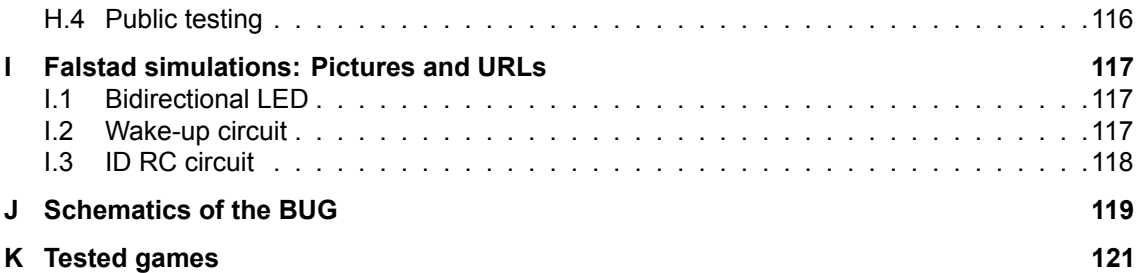

# <span id="page-10-0"></span>Chapter 1

# Introduction

# <span id="page-10-1"></span>*1.1 Gamepads*

In the gaming industry the vast majority of gamepads is designed for one person to control the full input of the game. For multiplayer games it is commonly the case that each person has their own gamepad with all full input possibilities and controls their own part of the game for example their own character. In some cases multiple people have to work together to control one entity but this still is done with full gamepads each and having relatively broad control input.

The proposed idea by Rob Kooij is to make gamepads with only one button each so every person can only control a single input of the game. The gamepads would have to connect to a computer. This would result in multiple people having to work together to control a game, for example solving a maze. The eventual interest would be to see if there is a significant difference in how homogeneous and heterogeneous groups of different cultures work together in completing the game.

Throughout the thesis certain terms and jargon will be used. In some cases specific choices were made to avoid confusion. An overview of the most important terms and jargon can be found in [Appendix A.](#page-48-0)

# <span id="page-10-2"></span>*1.2 State of the art analysis - Gamepads*

The current market of gamepads is in vast majority the more complicated x-box and PlayStation style. Simpler gamepads do exist, such as the Nintendo Switch Joy-Cons. However gamepads with only a single button don't really exist. There are some big red button style gamepads for quiz style gameplay but nothing really which is made to work as a team on controlling a game. One of the largest video game digital distributors, Steam, did data analysis on the gamepads used with their platform. From this analysis it was found that PlayStation and Xbox controllers account for 92% of the used gamepads[[1\]](#page-122-0). Furthermore a market research team performed a market analysis on the gamepad market and determined the 6 most important companies in this market[[2\]](#page-122-1). None of these companies offer single button gamepads on their webstore.

Wireless gamepads often use Bluetooth to interface with the computer and control the game. A way to communicate keystrokes to control a game would be to use a wireless keyboard. There are quite a few hobby projects only that discuss making a Bluetooth keyboard, one project uses that principle to make a simple gamepad with direction controls and two buttons. This final project can be simplified to just be essentially a one button Bluetooth keyboard. For a single game 3-5 gamepads would be needed to control a game. Given that most Bluetooth systems support a maximum of 7 simultaneous connections, this would be fine for one team. However it could be interesting to allow for multiple teams to play simultaneously this would require more than 7 connections. To facilitate more than seven gamepads a Bluetooth mesh network could be a possibility or a tree structure where every set of gamepads has one host which is the interface between the computer and gamepads.

# <span id="page-11-0"></span>*1.3 State of the art analysis - Bluetooth protocol*

A common wireless protocol to connect peripherals to computers is the Bluetooth protocol. This protocol was introduced in 1998 to reduce the amount of cables used. Currently the Bluetooth technology could be split into two parts: Bluetooth Classic and Bluetooth Low Energy (BLE) [\[3](#page-122-2)]. Bluetooth Classic is based on the original technology and consist of various profiles, such as data transfer, audio streaming or a HID profile. A HID (Human Interface Device) profile is used for communication with a keyboard, a mouse, or a gamepad.

The BLE technology is the newer version, introduced with Bluetooth version 4.0 in 2010. The technology makes very low power communication possible and uses another method of communication. The communication is based on the General Access Profile (GAP) and the General Attribute Profile (GATT) [[4\]](#page-122-3). These profiles can be seen as network layers, each containing multiple other layers. The GAP is used as a framework to discover other devices and establish a connection. GATT provides a framework over BLE to communicate and interchange data. By defining a standard how certain data is formatted, it makes the protocol compatible between different manufacturers.

The GATT is based on attributes, which are grouped in services. An example is an HID service, combining multiple attributes together which are all directly related to the HID. The battery percentage is not directly related, so this would be grouped in another service. Each service contains zero or more characteristics: these contain the user data. The user data itself is send or received using descriptors: each characteristic contains zero or more of them. A schematic view of this can be seen in [Figure 1.1](#page-11-1).

All characteristics and services are identified using an unique user ID (UUID). Most common data is send using services with a UUID defined by Bluetooth SIG. This concept makes it possible the protocol still works when using devices made by different manufacturers. If data is not defined by the list from Bluetooth SIG, another UUID can be chosen, as long as it does not conflict with a predefined UUID.

Using BLE, is can be unclear which device is the server and which is the client. It is intuitive to call a computer a server, but most of the time this is not the case: with a HID the computer uses the data send from the HID and is thus the client. Thus, a HID is usually a BLE server.

<span id="page-11-1"></span>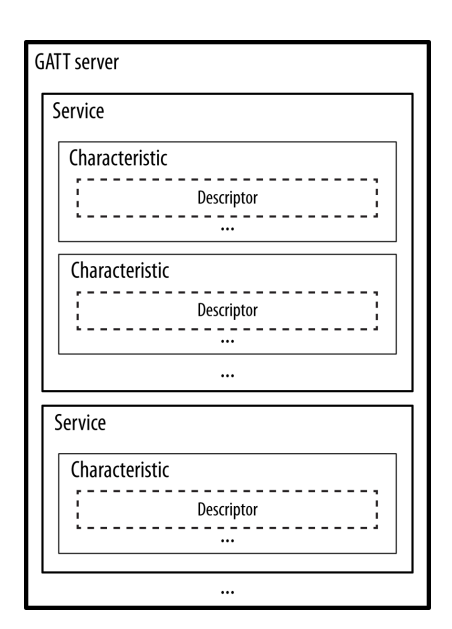

Figure 1.1: Schematic overview of the GATT protocol, as shown in [[4\]](#page-122-3).

# <span id="page-12-0"></span>Chapter 2

# Programme of Requirements

# <span id="page-12-1"></span>*2.1 Project requirements*

- The gamepads need to be safe.
- The gamepads have to emulate a keystroke on the computer.
- Must make it possible to play simple games such as Pac-Man.
- Test multiple different implementations of the technology and controller designs.
- The use of the devices must be user friendly.
	- The device must be wireless
	- It must be clear to the user which key the user is controlling
	- It must not be difficult to connect a BUG to a computer
- The designed gamepad needs to be tested by at least sixteen players, playing in teams of four (not simultaneously).

# <span id="page-12-2"></span>*2.2 Technical requirements*

- Device must be able to work wireless.
	- The used protocol for communications must be able to work without additional custom drivers or software.
	- The used protocol must be able to connect easily.
- Device must be rechargeable.
	- It must contains a rechargeable battery.
	- The battery must be charged safely.
	- The user must be able to see if the device is fully charged or not.
	- The charging time is at most the same as the time the device can be used on a single charge.
- Device must be able to run for at least an hour.
	- The battery must have a large enough capacity.
- The power consumption must be minimised.
- At least four gamepads should be able to work simultaneously.
- The gamepad design must contain at least:
	- A button.
	- A method to switch the game controller off.
	- A form of indication to the user which key bind is currently assigned to the gamepad.

# <span id="page-13-0"></span>*2.3 Additional requirements*

The following requirements are not mandatory requirements, but it could be argued these follow the user friendly-requirement from [section 2.1.](#page-12-1)

- A way to reconfigure the key binding from the gamepad itself.
- Reconfiguring the key binding and other settings through optional PC software. This gives a wider range of possibilities for key bindings and thus applications for the gamepad.
- Testing with more than eight players simultaneously using the same host PC. This makes it clear if it is possible to connect and use more gamepads simultaneously, so other games could be played.

# <span id="page-14-0"></span>Chapter 3

# Prototype Design

## <span id="page-14-1"></span>*3.1 3D Design*

While designing the 3D model, two form factors were worked out. Both shapes will be printed using a 3D printer and the preference of the participants will be gathered. These two form factors are the Credit Card and the nunchuck.

## <span id="page-14-2"></span>*3.1.1 Gamepad design*

### *Credit Card Model*

The first model, a classic, SNES-like custom box was designed with the dimensions of a credit card (see [Figure 3.1a\)](#page-15-2). This model is fairly simple, mainly to get a feeling of the model and to test the Bluetooth connection and software. It was also used to get some preferences for the LED layout from test participants.

The design process is very straight forward, a simple box is designed with filleted corners. On the top side, some mounts for LEDs are made to test some indicator layouts. On the other side of the top surface, a mount for a button is made, which is a small 6mm tactile push button. Some cutouts are added to make it possible to add a wider, more comfortable button cap in the future. Inside, some mounting holes for the used development kit of the ESP32-C3 are added. Why this MCU is picked will be discussed in [subsection 3.3.3.](#page-18-0)

#### *Nunchuck Model*

The second model is a more ergonomic model, very comparable to the Nintendo® Wii Nunchuck. This design is used to test several locations of the buttons.

Instead of reinventing the wheel, an online model (licensed with Creative Commons - Attribution) is used for initial testing [\[5](#page-122-4)]. This model is made to accompany three (12mm) tactile push buttons and a joystick, but an adapter is designed to fix a fourth push button on top. Inside an Arduino Pro Mini is fitted to read the button states and send them over an UART serial connection to a PC. A picture of this model can be seen in [Figure 3.1b](#page-15-2).

# <span id="page-14-3"></span>*3.2 User Interface*

The way a user interacts with the gamepad is important to take into consideration during design. As every user might hold the device slightly differently and there might be a difference in the way right and left handed people hold the device. The gamepad should also make it clear, at a

<span id="page-15-2"></span>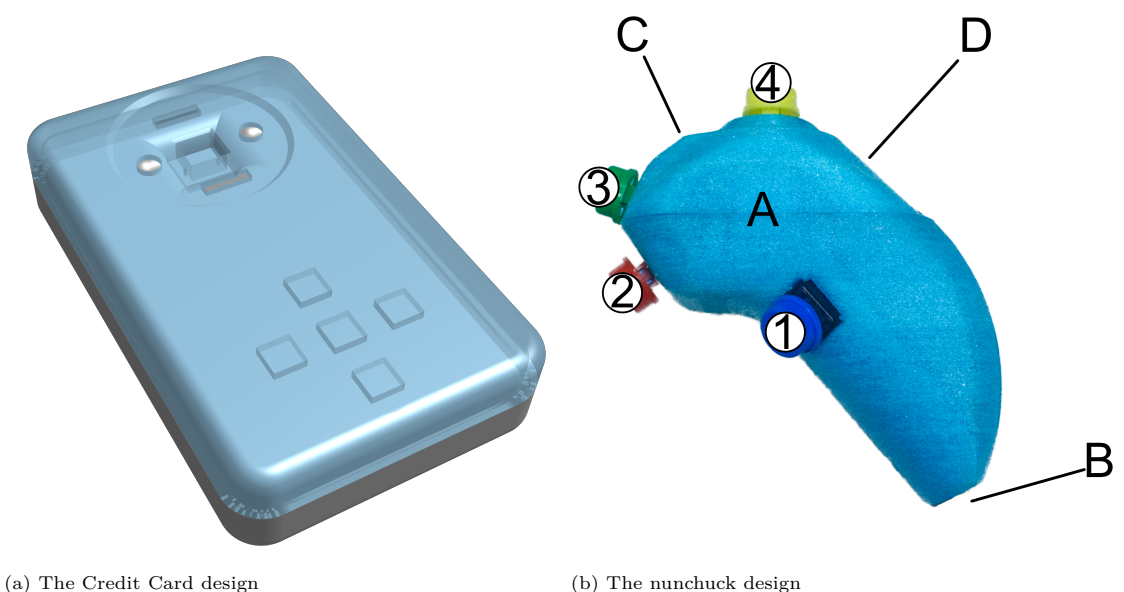

Figure 3.1: The two prototype designs

glance, what the current key binding is and the team the gamepad is assigned to. To accomplish the mentioned goals a list of user interface components was determined and aspects of it will be tested as will be explained in later chapters.

## <span id="page-15-0"></span>*3.2.1 Requirements*

The Requirements for the prototype user interface are a button to register a key press, a way to switch the device on and off, an indication of the device's key bind, a charging port, and a charging status indication. Additionally the reconfiguration from the gamepad itself was taken as one optional requirement to address as the added functionality would be rather significant.

## <span id="page-15-1"></span>*3.2.2 Overview and Design Considerations*

An overview of all the user interface components and a quick summary of how each will function will be discussed. For each part, the design considerations will be explained.

#### *Wake up*

The BUG consumes a significant amount of power when active. To reduce the power consumption when the device is not in use several options were considered. The first option would be to have a physical power switch that disconnects the power source from the rest of the circuit. The second option would be to set the ESP chip to deep sleep and wake up the BUG with a button press. As the preference was to keep the user interface as simple as possible, adding the wake up system to an existing button was preferred. As the configuration button isn't in use during gaming, it would be easier to add the extra functionality to the configuration button. This also avoids accidental triggering of deep sleep during gaming which might happen if the main button was used for the functionality.

## *Configuration button*

The Configuration button will allow the user to set the gamepad to deep sleep mode and wake it up again with a short press. A long press of the Configuration button will reset the gamepad to factory settings. In factory settings the gamepad has no Bluetooth connections, a default keybinding, a team assignment, and if applicable a right handed configuration. Furthermore, the configuration button will cycle through a number of default keys for easy reconfiguration to the most used keys when the device is turned on and not set to a custom key (see [section 4.5\)](#page-34-0).

The Configuration button will have to be in a location on the gamepad which is hard to accidentally touch during common use. This is important to prevent the user to accidently shut down the gamepad during use. For the nunchuck design, the best location meeting this criteria would be on the flat underside, point B in [Figure 3.1b.](#page-15-2) This location is highly unlikely to be touched by the user during use. For the credit card design, the possible locations would be on the front facing in the centre or potentially on one of the sides. As it is important to avoid accidental presses of the button the sides might not be ideal as some users might hold the device touching some of the sides. Thus the proposed location would be centre front facing. Furthermore the button can be mounted flush with the casing to make it more difficult to accidentally press.

#### *The Button*

The gamepad's main button will, when the device is paired, send the bound keystroke to the paired device over the Bluetooth connection. The Button is the main input for the gamepad thus it has to be relatively easy to recognise and press. To this end the possibilities are to have it slightly raised and to have the button in a different colour than the gamepad casing. Further the location of the button is important. For the nunchuck design, the button on the initial prototype has four possible locations, as indicated by the numbers in [Figure 3.1b.](#page-15-2) The overall preferred location would be determined during testing. For the credit card design, there is really only one logical location for The Button which is on the front facing as in the prototype design see the circular debossed section in [Figure 3.1a.](#page-15-2)

#### *Key LEDs*

The LED array on the gamepad will be used to indicate the current key binding and the current assigned team. This will be done by lighting up the LED(s) corresponding to the bound key and the colour of the LED(s) will indicate the assigned team. The LED array can also be used to indicate the gamepad is in pairing mode by pulsing blue.

The key LED array has two possible designs to indicate the gamepad current key binding. The LED array could be either in the shape of the keyboard arrow keys or a plus shape. Both possibilities have advantages and disadvantages. The arrow key layout clearly shows which side is up but could be slightly more restricting in indicating possible keys. Contrary the plus shape is less clear in what is up but has slightly more flexibility in indicating keys. The LEDs will also be able to indicate the team assignment by using different colours, and by blinking blue they can indicate pairing mode. The decision on which layout will be used will be done using testing data on user preference which will be further explained in [section 3.5.](#page-18-4)

The location for the LEDs has essentially one conceivable spot on the credit card design which is on the front facing as seen in [Figure 3.1a](#page-15-2). The nunchuck design might have some more options for the LEDs depending on the size, theoretically the best options would probably be A or D in [Figure 3.1b.](#page-15-2) During testing peoples preferences regarding the location will be gathered as well.

#### *Charging port*

A port will be present on the device to recharge the internal battery unit so the user doesn't have to deal with replacing batteries. For the charging port several options are possible, both for location and the physical port. For location on the Nunchuck model the most logical place where it won't interfere with user actions is the bottom at point B in [Figure 3.1b](#page-15-2). This is also an intuitive place as most devices have the charging port at the bottom. Location-wise the same location is logical for the credit card design which would be the short side near the LEDs in [Figure 3.1a](#page-15-2).

Regarding the options for the physical port the most common two options would be micro-USB or USB-C as these are most universally used on smaller devices. For the prototype a micro-USB port is used as this is what was present on the devkit. For location regardless off which design is decided upon the most logical and intuitive place would be next to the charging port as this is common for most devices that use a light to indicate charging status.

#### *Charging LED*

A separate LED will be used to indicate the charging state of the gamepad. The charging LED will burn red when the device is charging and green when the device is done charging. The best way to do this would be an LED with multiple colour options, ideally these colours would also be easily distinguishable by colour blind people. In this case a red-blue charging-done indicator would be great. However the more intuitive case for charging status indicators is red-green, as most humans associate red with stop and green with go. Thus depending on availability the status LED might be red-green.

The most logical location for the charging LED would be near the charging port.

## <span id="page-17-0"></span>*3.3 Electronics*

For the product, both a MCU and a Bluetooth module is needed. This can be done with a separate MCU (such as a Arduino-like IC) and a separate Bluetooth module, but also with an integrated solution, such as an ESP32. BLE is preferred over classic Bluetooth due to power considerations, as BLE is more efficient. BLE 5 is preferred over BLE 4 due to it being slightly more power efficient but also to use the newest version, so the BUG will be more future proof.

### <span id="page-17-1"></span>*3.3.1 MCU with separate Bluetooth module*

For this prototype, a  $SAMD21<sup>1</sup> MCU$  $SAMD21<sup>1</sup> MCU$  $SAMD21<sup>1</sup> MCU$  is used since it is easily programmable and has enough power for the initial, rough prototyping. As Bluetooth module, the BT836B module is used: this module is compatible with Bluetooth version 5 and is controllable with AT commands<sup>[2](#page-17-4)</sup>.

It was found out quickly that controlling the Bluetooth module is very challenging using the raw AT commands. Configuring the module has been done, but using it and sending the proper commands seemed hard, mainly because the documentation wasn't as clear as it should have been. This option was the more expensive option (the MCU and Bluetooth module are  $\epsilon$ 12,50 combined), and a serial connection is needed between the MCU and Bluetooth module. This conversion of data to an UART protocol is most likely to be less fast than an integrated solution within an IC. Therefore, it was decided to suspend further efforts in making this a possible solution.

### <span id="page-17-2"></span>*3.3.2 Raspberry Pi*

Raspberry Pi (RPi) would be overkill since things such as ethernet, (mini)HDMI and an SD card would all be unnecessary. Besides that, the RPi zero, the smallest of the RPi's, has a size of 65mm x 30mm which could barely fit in the controllers. This would not leave enough space for extra electronics such as buttons and a battery. A RPi only comes in development kits, so making a custom PCB for added features will only make it even bigger. This means that it is not an option to add or remove functionalities.

<span id="page-17-3"></span> ${}^{1}\mathrm{The\ SAMD21}$  is a variant of the more known Arduino MCU.

<span id="page-17-4"></span><sup>&</sup>lt;sup>2</sup>The AT command set (or the Hayes command set) is a low level command set used mainly for communication with modems.[[6\]](#page-122-5)

### <span id="page-18-0"></span>*3.3.3 ESP32-C3 (MCU with integrated Bluetooth)*

A big advantage of an integrated solution, is that communication between the MCU and the Bluetooth module is completely within the IC: the fastest way possible. Since this is universal, libraries for this integration exist and can be used right away: this frees the developer from writing a Bluetooth driver. Prototyping was done using a so called development kit, a circuit board with this ESP32-C3 module pre-soldered with all the needed peripherals. After a short amount of time, a proof of concept was achieved (Bluetooth communication, sending key strokes to a PC), making this solution very appealing. Combined with the cost of this module (the MCU with flash and the on board antenna), which is only  $\epsilon$ 2,50 per module, makes this pretty much the best possible solution in this case.

## <span id="page-18-1"></span>*3.4 Software*

In this section, an overview for the software written for the prototype will be discussed, and how it interacts with a PC.

### <span id="page-18-2"></span>*3.4.1 Requirements*

The software would have to meet several requirements. Mainly the prototype would have to be able to connect to a PC over Bluetooth and send a programmed keystroke to the PC. It should also be able to show which key binding is currently active using the WS2812 LEDs on the prototype.

## <span id="page-18-3"></span>*3.4.2 Program*

The main requirement is to have the ESP development kit be able to connect to a PC and send a keystroke. To achieve this goal a ESP library was found on Github that allows the ESP32 chip to act as a Bluetooth keyboard. [\[7](#page-122-6)] This would allow for the BUG to send a keystroke when the button is pressed. An example provided by this library with a similar concept was found which provided some code to form a clearer understanding of how this library worked.

For the second requirement a library made by the manufacturers of the WS2812 LEDs was used to allow for easy control of the LEDs with intuitive functions. [[8\]](#page-122-7) These functions allow for each LED to be set to a specific colour, to set an overall brightness, clear all the LEDs, and to set all the LEDs to one colour.

These libraries together provided what was needed for the prototype to function as desired. The final code combining the libraries power consisted of several parts. First the libraries are included so they can be used in the code, next the name is set under which the BUG can be found over Bluetooth. Following that several definitions are done, and some character initialisations. After this the WS2812 are initialised so they can be called with a name and functions can be used to address them. Consequently the setup code which runs every time the BUG starts. In the setup code the Bluetooth is started, the pixels are started as well, and the button was set as a pulldown button thus being connected to ground as default.

# <span id="page-18-4"></span>*3.5 Testing*

Both prototypes were tested for both functionality of the designs but also to acquire potential user data/input.

#### <span id="page-18-5"></span>*3.5.1 Functionality*

The first testing was to determine whether the prototypes functioned as expected. Only one of the prototypes had the development kit implemented with the Bluetooth connectivity. Thus

the Bluetooth transmission could only be tested with the credit card prototype. The nunchuck design had a MCU implemented which could be connected over a wired serial connection to a PC. From the serial connection the button presses could be emulated as a keyboard press and logged. For initial testing both gamepads were used to play the Google T-rex game<sup>[3](#page-19-3)</sup>. Both gamepads functioned well and no real problems were encountered during this testing. Some initial data was collected by the project team on the preferred buttons on the nunchuck. The initial data on the preferred button showed a strong preference for button 4/the top button.

## <span id="page-19-0"></span>*3.5.2 Potential user testing*

The two possible designs for the gamepad and multiple options for the user interface components required outside input as to make less biased decisions. The project team could be biased towards a possible design if it is easier to develop for. To gather potential users opinions some small scale tests were executed. Though for less biased results a larger sample group would have been better due to time constraints a small sample group was used. From the sample group the button press data was collected for the nunchuck and a small survey was done as will be explained further in the next section. The test subjects were found by contacting friends and family and stopping by the ETV (Elektrotechnische Vereeniging) the study association of the Electrical Engineering program at the TU Delft.

## <span id="page-19-1"></span>*3.5.3 Survey and Data acquisition*

In this section an overview of the testing procedure and survey and data acquisition.

### *Testing procedure*

The testing was done by having two subjects cooperatively playing a game of Pong against the computer. In this cooperative game of Pong both players controlled one direction of the bar, one user up one user down. To stop users from thinking to much about what button they want to use questions from the survey were asked during playing so the button use becomes subconscious. After about 5 min of playing the users switched gamepad and thus direction control. This allowed the users to try both gamepads and thus give their preference in the survey.

#### *Data acquisition*

The button press data logged by the laptop was stored for every two test subjects as this way the users could smoothly keep playing. During testing the time was manually logged when the users switched to be able to separate the key logging by test subject during data analysis. One problem was encountered during testing when a subject accidentally unplugged the gamepad which resulted in the loss of the testing data for that session. Following this incident the data acquisition code was altered to also save data if the serial connection was broken physically. The Python code for data acquisition and key stroke emulation can be seen in [section B.1.](#page-50-1)

## <span id="page-19-2"></span>*3.5.4 Data analysis*

The data that was collected during the small scale tests had to be analysed to see whether the predictions were confirmed. To this end the recorded key presses were imported into Excel. The data sets were first split so each subjects data could be individually analysed. Consequently the data was split into 20 second sections and the number of presses per section for each button were determined. The resulting timeline of button presses could be plotted as a stacked graph to show which buttons were pressed in each time slot and how the preferred button might have changed over time. The data and graphs can be seen in [Appendix C.](#page-54-0) After looking at the results individually, an average of button presses per time interval was made for each button for each

<span id="page-19-3"></span><sup>3</sup>A very simple game needing only the space key to be played. See [https://www.trex-game.skipser.com/.](https://www.trex-game.skipser.com/)

user. These averages were added up to create a total of the averages of button presses for each button per time interval. The resulting values for each button were turned into a pie chart to give an overview of the most used button on average. The resulting pie chart with percentages can be seen in [Figure 3.2.](#page-20-1) As evident from the figure button 4 is the most used button during the small scale test, however it is worth noting that button 2 and 3 which are in a similar location on the gamepad together have a larger usage.

### <span id="page-20-0"></span>*3.5.5 Survey analysis*

The survey was done through Google Forms which automatically creates an overview of the answer data including pie charts where possible. The full results can be seen in [Ap](#page-54-0)[pendix C.](#page-54-0) The most interesting data from this survey was the preferred gamepad option of the test subjects and the preferred button on the gamepad. The overall preference can be clearly seen in [Figure 3.3a](#page-20-2) as two thirds of people preferred the nunchuck design. Though only a small sample size was used this does confirm the suspicions that the more ergonomic design of the nunchuck design would be favoured by users. Further the results of the button preference are interesting, as can be seen from [Figure 3.3b](#page-20-2) the subjects indicated preference matches the button usage quite closely. The button preference also shows a similar division in that button 2 and 3 together have about the same share as button 4. It could potentially be interesting to see if aspects like handedness or

<span id="page-20-1"></span>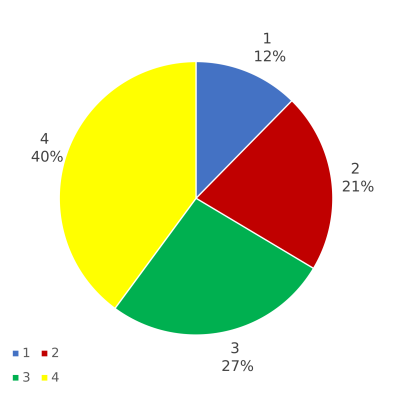

Figure 3.2: Overview of average button usage

age effect the gamepad preference or button preference however with such a small sample size it would not have any statistical relevance. Thus the decision was made not to do this analysis.

The questions regarding the key bind LEDs are also interesting to quickly consider. Regarding the possible layouts, the arrow key style layout received the majority but only just, see [Appendix C](#page-54-0). Furthermore, the small sample size means this cannot be considered conclusive. Finally the LED location for the nunchuck is interesting, location A in [Figure 3.1b](#page-15-2) was suggested 3 times, location D 5 times, and C 1 time.

<span id="page-20-2"></span>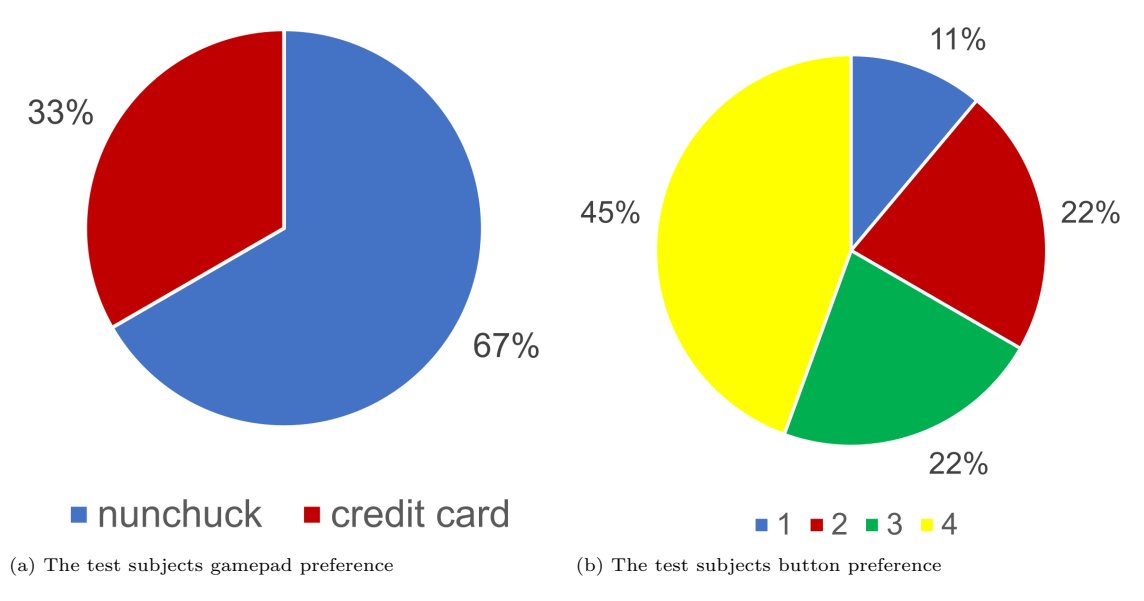

Figure 3.3: Survey results

## <span id="page-21-0"></span>*3.5.6 Conclusions*

The initial small scale test confirmed the predictions that the nunchuck is indeed favoured over the credit card, and the preferred button is the top button/number 4. Due to time constraints this was only a very small sample size thus the results are not very conclusive. However the preferences were quite significant differences thus it was taken as significant enough to move forward with the nunchuck design.

# <span id="page-22-0"></span>Chapter 4

# Final Design

In his chapter the stages of the final design will be discussed. The design process has been split in several sections: User Interface, 3D Model, Electronics, and Software. The design processes of each of these sections were done simultaneously and not consecutively thus there is a decent amount of overlap in the sections and a large amount of inter-sectional referencing.

## <span id="page-22-1"></span>*4.1 3D Model*

Using the results discussed in [subsection 3.5.6](#page-21-0), the final design is based on the nunchuck model. The steps for the 3D model itself are discussed in [Appendix E](#page-62-0). Even though the buttons on the front of the initial prototype are evenly popular when joint as the location on the top, it is decided to not use the front to make sure the Bluetooth antenna can be shifted forward as much as possible. This is done so minimal interference with the Bluetooth signal is experienced when using the BUG. This makes it impossible to position a button in the front of the model. The indication LEDs are positioned on the side, since they must be mounted flat on the circuit board. It was mentioned by a decent amount of people testing the prototype this was a desirable location and it is the cleanest method of integrating them into the design. Worth mentioning is that this location is non-ideal for left handed people, but since the indication is not needed during the time the BUG is used, this is considered acceptable. The arrow layout (opposed to the plus layout) is chosen, since it was found the most people preferred this and it fits the gamepad model better. The printed circuit board is placed vertical to make sure all components can be fitted directly to a single board. The printed circuit board is offset to one side to make sure the push buttons are centred in the model. This immediately ensures a lithium polymer battery can be fitted inside. As for the indication LEDs on the side of the model, a small two millimetre thick square of EVA material (hot glue) is added to diffuse the indicator lights. This material is cheap, easy to work with and diffuses the light nicely.

All these decisions are made with a PCB design and orientation in mind. With the decisions above, a vertical placed PCB, as shown in [Figure 4.1](#page-23-3) could be used to make all buttons, LEDs and other electronics accessible. The main downside is the USB-C connection: it needs to be an angled connection which is difficult to find and slightly more expensive. In [section 4.2,](#page-23-0) it is discussed why USB-C is chosen as power supply. The Li-Po battery is shown in [Figure 4.1](#page-23-3), but is positioned behind the PCB and thus not clearly visible.

The main shape of the BUG is made with the prototype nunchuck model in mind: it is not in the scope of this project to make the most ergonomic gamepad possible, but a usable, somewhat comfortable gamepad to house the electronics. The model is made with computer aided design software (CAD), creating a rough shape and rounding the edges. A test model was developed using a 3D printer and the ergonomic features were subjectively tested. Inside the 3D model,

<span id="page-23-3"></span>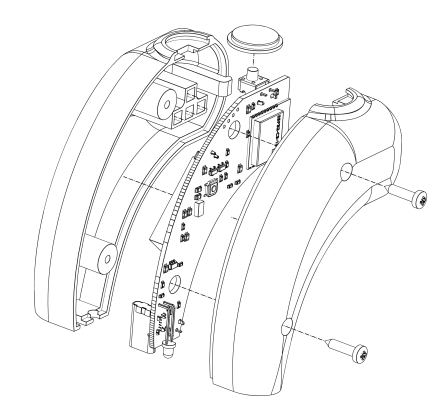

Figure 4.1: Exploded view of the 3D model of the BUG, making the placement and shape of the printed circuit board on the inside clearly visible.

a shape for the printed circuit board is defined and exported to the PCB software for further development.

The model will be closed with a ledge in front to secure the front. This is done because the first models fabricated showed some movement at the front of the case, which is unwanted behaviour of the gamepad. Two screws are used to fit the two halves together, as shown in [Figure 4.1.](#page-23-3) It could be done with only ledges, but this makes debugging a lot more difficult. In a final model (possibly manufactured using injection moulding), ledges could be used to cut some costs, but the use of screws does improve the ability to repair. The ledge in front had to be quite robust, since it was prone to breaking due to the nature of 3D printing<sup>[1](#page-23-4)</sup> and would be solved when using injection moulding.

# <span id="page-23-0"></span>*4.2 User Interface*

In this section the final decided User Interface components will be explained, mostly the choices were based on the testing done with the initial prototype design.

### <span id="page-23-1"></span>*4.2.1 Requirements*

The requirements the user interface part has to comply with consist of the main interaction button, the method for switching of the device, rechargeability, and the current keybinding indication. As an additional requirement the possibility of PC software for reconfiguration of the BUGs is part of user interface.

## <span id="page-23-2"></span>*4.2.2 User Interface Design*

In this section a quick overview will be given of the User interface components as previously described in [section 3.2](#page-14-3) and the final design decisions made based on the testing with the prototypes.

<span id="page-23-5"></span>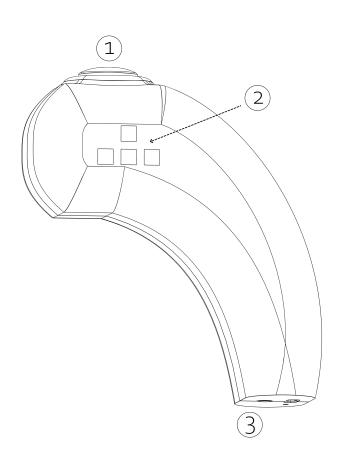

Figure 4.2: Side on view of the BUG model with numbers

<span id="page-23-4"></span> $1$ Due to the way 3D printing works by placing layers onto each other, sections consisting off small surface area are more likely to break in the direction off the layers, thus two layers snapping apart.

#### *Configuration button*

As mentioned in [section 3.2](#page-14-3) a logical and intuitive location for the configuration key would be the underside and the survey showed similar thoughts by the test subjects. Thus the choice was made to place the configuration key on the underside of the device at number 3 in [Figure 4.2](#page-23-5). As for the functionality the suggested functionality as discussed in [section 3.2](#page-14-3) was implemented. This allows the configuration key to turn the BUG on and off, cycle the keybinding, and set the BUG to factory settings. In [Figure 4.3](#page-24-0) an view from the underside can be seen showing the configuration button.

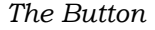

Figure 4.3: Bottom view of the nunchuck model The button location was determined during testing with the initial prototype as explained in [subsection 3.5.6.](#page-21-0) The final location for the button was chosen to be the top, location 1 in [Figure 4.2,](#page-23-5) as this was the most preferred. Functionality wise the button lets the ESP know it needs to send a keystroke as is desired. The button can be seen in red in [Figure 4.4](#page-24-1).

#### *Key LEDs*

The Key LEDs were placed on the side, as the chosen design is the nun-chuck design. During the survey, it was found this is a suitable and intuitive position. Furthermore due to the orientation of the PCB not many other places were possible. It was decided to use the left-hand side for the LEDs as this would be visible for most people using it as when the BUG is held with the right hand only the right side is covered. This corresponds to location 2 in [Figure 4.2](#page-23-5). As the majority of the human population is right handed [\[9](#page-122-8)] and the LEDs can still be relatively easily viewed when holding the device left-handed, this seemed like the best option. The LEDs can be seen in [Figure 4.4](#page-24-1) as the transparent light blue windows.

Figure 4.4: Side top view of the nunchuck model

#### *Charging port*

To meet the requirement of rechargeability a charging port is required and as mentioned in [sec](#page-14-3)[tion 3.2](#page-14-3) the most logical place would be the bottom. With the charging port located at the bottom of the BUG the user can also continue to use the BUG while charging. Thus the charging port would be located next to the configuration switch as can be seen in [Figure 4.3](#page-24-0). Regarding what type of port the decision was made to go with USB-C as more and more devices are moving toward using USB-C and the EU is hoping to mandate the use of USB-C on smaller electronic device[\[10](#page-122-9)]. The new mandate might not apply to the BUGs but by using the universal standard the device becomes more user friendly as user won't require a separate charging cable for the BUG.

#### *Charging LED*

The charging status LED is placed next to the charging port as this is an intuitive place to indicate the charging port. The charging LED can be seen in [Figure 4.3](#page-24-0) to the left of the charging port. During component research the availability of 2in1 red-blue LEDs was not within the budget so the choice was made to go for red-green 2in1 LED this will be further explained in [section 4.3.3.](#page-28-0) The red-green LED will unfortunately not be ideal for colourblind people however a different solution with 2 more easily distinguishable colours could be developed but would be outside the scope of this project.

<span id="page-24-1"></span>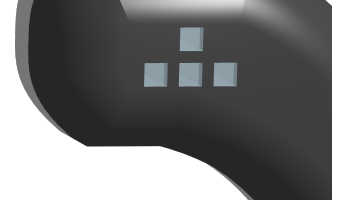

<span id="page-24-0"></span>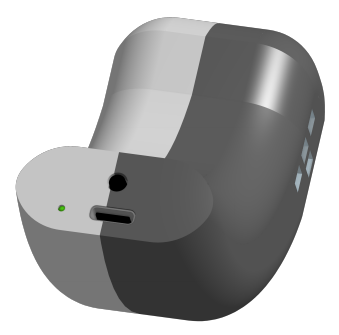

#### *PC software*

The PC software could be partially developed as there was time during the project. The PC software would allow a user to individually change the keybinding, the LED layout, the LED colour, the operation mode, and the sleep timer through a GUI. This will be further explained in [section 4.5.](#page-34-0)

## <span id="page-25-0"></span>*4.3 Electronics*

#### <span id="page-25-1"></span>*4.3.1 Requirements*

In order to design something, one needs to set out what the designed hardware should do. This list of requirements are the following for the BUG:

- 1. The BUG needs to be safe
- 2. A button press needs to be detected
- 3. Communication should be possible using a Bluetooth connection
- 4. The BUG needs to be able to power itself
- 5. The BUG needs to be able to recharge without disconnecting any components
- 6. The BUG can enter and exit a low power mode or the battery can be disconnected without opening up the BUG.
- 7. The BUG can indicate which keyboard button it is configured to

There are features which can be nice to have, but are not essential for the easy and comfortable usage of the BUG. These are not stated under the Requirements, but will be discussed later on.

### <span id="page-25-2"></span>*4.3.2 Architectural design*

<span id="page-25-3"></span>With these requirements an architectural design can be made. This means that the entire electronics from this project will be split into blocks with certain tasks. These blocks have a well understood and concrete connection with each other, while the tasks they need to perform are well defined. This allows for the blocks to be easily designable within the project. The initial architecture design can be seen in [Figure 4.5.](#page-25-3)

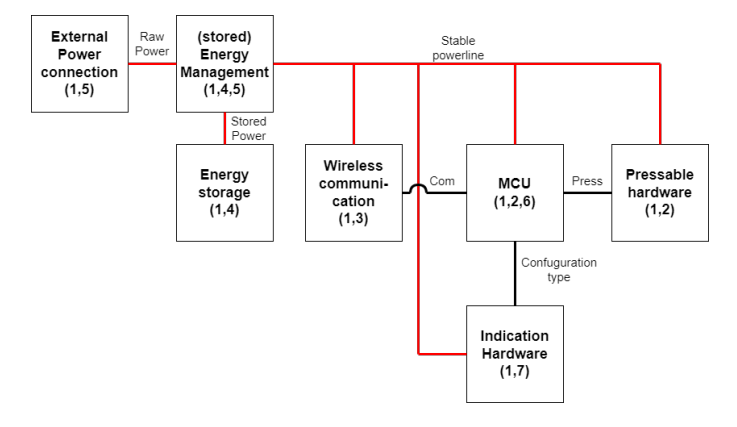

Figure 4.5: The initial Architecture design.

The most important block of the BUG is the micro controller unit (MCU). The MCU will make sure the software can be implemented in the BUG and communicate with the hardware. It reads the state of the buttons (Pressable hardware), controls the indication hardware and Bluetooth connection. The low-level Bluetooth protocol itself is handled by the dedicated hardware inside the Wireless communication-block.

Another aspect is the power, managed by the Energy management-block. This block connects to the energy storage (a battery, for example) and makes sure this storage is properly charged. It takes an input (the external power connector) and generates a steady voltage output for the rest of the system to work.

### <span id="page-26-0"></span>*4.3.3 Schematics*

The block diagram will be further developed in this section about schematics. This means that the block will be worked out and discussed per block. The entire overview of the schematics can be seen in [Appendix J.](#page-118-0)

#### *Wireless communication*

When sending data wirelessly, an antenna is an essential component. There are three widely used types of antenna. The first type is the whip antenna. Whip antennas are the type of antennas you would typically see on top of a car. They are rods which extend a certain distance and are generally quite flexible and long. These antennas have a good performance[[11\]](#page-122-10) and take up little space on a PCB[\[12](#page-122-11)]. They can also be easily replaced since they have a connector connected to the PCB. This reason, combined with the fact that they are already impedance matched, makes them a plugand-play kind of antenna[[12\]](#page-122-11). Downsides are their size and their

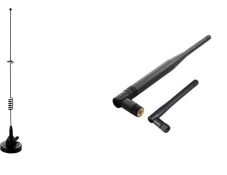

Figure 4.6: Two examples of whip antennas.

cost. Since these antennas are fairly long, they might not even fit in our application. Performance is the main advantage, but since we do not need the best performance (only a range of about 3m) this option will probably be overkill.

Chip antennas are made in a package like any other passive component on a PCB. Most of them are already matched to 50 Ohm for a certain frequency, but some extra tuning is often required[[11\]](#page-122-10). These chip antennas are also able to be replaced without ordering an entirely new PCB, simply by reheating the solder and pulling them off or using other tools which are able to do that. Although this is not as easy as unplugging a whip antenna, it is still possible when needed. One of the main advantages is the space it takes up on a PCB. Although a clearance area is required, this one is relatively small compared to other on-PCB applications.

A PCB or trace Antenna is an antenna created by creating a trace on a PCB which has the shape and functionality of an antenna. This has to be done at all layers and cannot have conductive material near it. This means that there is very little assembly when producing this antenna. This also makes this antenna practically free, since the costs will be in the PCB production cost[\[12](#page-122-11)]. When producing the PCB, it is made of copper most of-

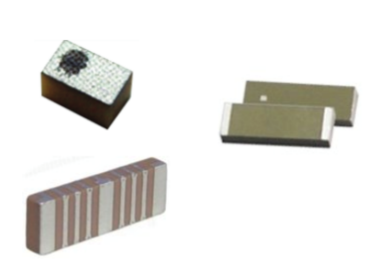

Figure 4.7: Three examples of chip anten- $nas[12]$  $nas[12]$  $nas[12]$ 

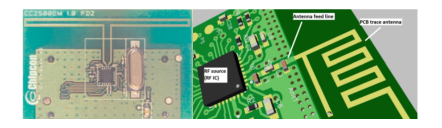

Figure 4.8: Two examples of a trace antenna[[11](#page-122-10)][\[12](#page-122-11)]

ten and it is set in "stone" when ordering the PCB. This means that very little tweaking can be done once the PCB has been produced. This means that per setup, you require a new PCB for side-by-side comparisons, making testing more expensive[\[12](#page-122-11)]. Because somebody is basically designing their own antenna from scratch, one should possess a lot of knowledge[1] or simulation beforehand about viable options[[11\]](#page-122-10). Although there are some pre-made setups, adjusting these setups to fit your needs will still require knowledge to make an educated adjustment. In [sec](#page-27-0)[tion 4.3.3](#page-27-0) the decision for the antenna will be made

#### <span id="page-27-0"></span>*MCU*

As discussed in [section 3.3](#page-17-0), the ESP MCU was chosen. Due to the reasons mentioned in the section, the software already written and the experience obtained with this MCU, the decision was made to continue working with the ESP as an MCU.

Another consideration is if a ESP32-C3 chip, module or Dev kit is used. A chip is just the ESP32 C3 core, without flash memory or any other peripherals to make the MCU work. This allows a lot of freedom in PCB layout, specifications and reducing redundant hardware. This comes at the cost of effort. More research needs to be done into antennas, flash memory and computer architecture.

The use of a module makes the design easier. Most modules come with a trace antenna with a matched network, flash memory, crystal oscillator, decoupling capacitors and other protection hardware. This allows the user to focus on making the functional product. This does come at the cost of interchangeability. If the modules do not have enough flash memory, it is very difficult to desolder the shielding, the flash IC and put the new components back on without damaging any of the components. If the antenna is not as functional as one might want, a new one can be connected to most modules, but the trace antenna's space will be wasted. One of the main things one still has to do is make a power supply for the module. The module works on 3.3V, while USB works with 5V and a LiPo battery will work with 3.7V.

Lastly, a dev kit will be the least interchangeable, while having the most subsystems in place. Besides the components discussed in the module, a Devkit most often brings micro usb connectability, an LDO which allows the board to be powered by USB, some reset and boot buttons, LEDs, USB serial converter and a pinout which is breadboard compatible. These extra capabilities come with the cost of a lot of extra space, more power consumption and even less interchangeability.

Since the Dev kit has a lot of capabilities which are not going to be used, while taking a lot of space which can be better used for a battery, the Dev kit was used in the prototype which most often will be fully charged or powered by cable. The chips will be a lot of work and time to implement and mainly test, since a custom antenna should be used. Debugging this antenna may require new printed circuit board designs, which is not possible within the time frame of this research. That is why the decision was made to start with implementing a module on a PCB and, if there is enough time, the chip might also be used to save on space and power.

In terms of modules, the requirements were an onboard antenna, 4MB of Flash memory and at least 4 GPIO pins and 2 ADC channels. With these requirements, 2 modules were considered. The ESP32-C3 12F and the ESP32-C3 13. The differences between these are mainly: Both modules have an antenna on top, pins on the sides, but the 12F also has pins on the bottom and 4 NC (no connection) pins[[13\]](#page-122-12). The 13 has no pins on the bottom, making routing easier, but soldering harder, since the pins are closer to each other (from 2mm distance in the 12F to 1.5mm in the 13)[[14\]](#page-122-13). Another difference is the size. The 12F is a total size of 16mm x 24mm or  $384mm^2$ . The 13 is 18mm x 20mm or  $360mm^2$ .

In the end, the ESP32-C3 13 has been chosen as MCU since the MCU will be mounted in the front, with little space available on the sides of the MCU, making routing the PCB nearly impossible if there can be no traces below the MCU. This also means that a trace antenna will be used.

#### *Energy storage*

Energy can be stored in multiple ways, but batteries are most common is user appliances. Since the BUG should be rechargeable, NiMH or LiPo batteries are possibilities. Since the limited size available inside the gamepad, a small battery is needed with a decent capacity to be able to use the BUG for a certain amount of time. Since, as will be discussed in [section 4.3.3,](#page-28-0) a lot of integrated circuit solutions are available for LiPo-battery charging, a LiPo battery is chosen. With the available size inside the gamepad of  $35x17x15mm$  (l x b x h), a 250mAh battery can be used. The LiPo battery has as advantage that is supplies 3.4V (empty) to 4.2V (fully charged), which is all above the minimum voltage for the MCU.

Besides satisfying these requirements, does the battery also have safety protection. The battery has integrated over current, over- and undervoltage prevention build into the LiPo[\[15](#page-122-14)]. All this functionality is on the small PCB called the PCM.

#### <span id="page-28-0"></span>*Energy management*

The energy management is responsible for charging the LiPo battery and providing a steady 3.3 volt to the MCU. The charger should allow an input voltage of 5V, since it will be powered by an USB connector). To safely charge a LiPo battery, it should first be charged with a constant current. When the LiPo is almost finished charging, the charging should swap to be constant voltage. This is usually achieved by a dedicated battery management IC. Three possible power paths are possible, with direct battery supply as the most simple solution and more complex, bypass solutions which don't depend on the battery voltage to work [[16\]](#page-123-0).

Since the MCU needs 3.3 volts and a LiPo should at least supply 3.4 volts, the LiPo voltage should always be above MCU voltage. This makes the direct battery supply possible and, since it uses the least components, the cheapest. An IC capable of these restrictions is the MCP73832. This is a simple IC which can be programmed with a resistor with what current the battery should be charged. It also provides a logic output whether the battery is currently charging or not. However, this particular IC is not available at JLCPCB, which company is used to fabricate and assemble the circuit boards for this project. A different IC, which is pin compatible and provides the same function, is found with the name TP4054 [[17\]](#page-123-1).

The logic output is either low when not charging or high impedance when charging. With this output pulled up to the USB power, a LED could be used to indicate if the device is currently charging only when the USB power is connected. The easy way of doing this is by adding a single LED which indicates if the device is charging and is turned off when the device is ready. However, it is desirable to be able to differentiate between done charging and not charging. To achieve this, both state of the output of the TP4054 should be detected. By adding two additional resistors and a NPN bipolar transistor, a bipolar LED can be used to indicate with two colours if the device is charging (red) or done (green). A schematic of this circuit can be found in [Figure 4.9](#page-29-0). The pull up resistors (R5 and R6) are also used as the current limiting resistors for the LED. During testing it was found these resistances were too high to have a well lit LED, so they are swapped for 680Ω resistors.

To provide the MCU a clean 3.3V power input, some sort of voltage regulation is needed. This can either be done using a buck down converter or a voltage regulator. Since the LiPo can be as low as 3.4V, a very low dropout voltage is needed. Since the MCU needs a fairly stable power input [[14\]](#page-122-13), a buck converter is not a valid solution, since it introduces a ripple effect. To generate a stable voltage for the MCU, a low dropout regulator (LDO) is chosen. Since the voltage difference between the input and output is dissipated inside the LDO, this introduces some power losses, but are considered acceptable since a wider range of the battery voltage output can be used. The LDO needs to convert an input between 3.4V and 4.2V to an output of 3.3V, so a minimal dropout of 0.1V is needed. Ultimately, an LDO with a dropout voltage of 0,09V is used: the HT7333 [\[18](#page-123-2)]. This IC is cheap, is able to provide enough current (up to 250mA) to the system and can handle all voltage ranges.

#### *External Power Connection*

In [subsection 4.2.2,](#page-23-2) it is decided to use an USB-C connector. In [section 4.1](#page-22-1), it is decided to use an angled connector.

<span id="page-29-0"></span>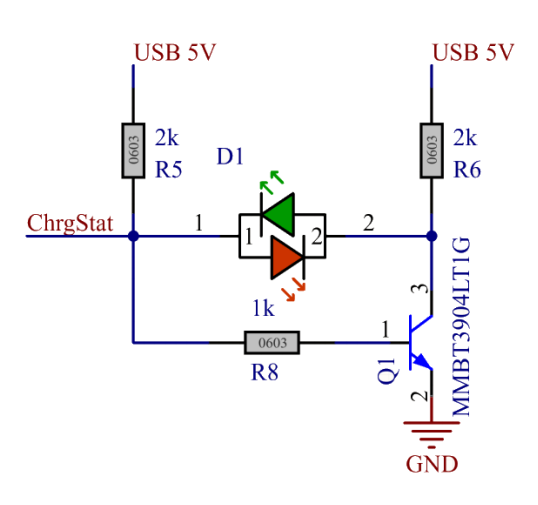

Figure 4.9: The circuit with the bidirectional LED indicating the charging status

#### *Pressable Hardware*

The cheapest and easiest to use option is a tactile button, a small button which is directly soldered to the PCB. Since in [section 4.1](#page-22-1) it is determined an angled button should be used, the button itself is already decided. For the main button, a simple low pass filter is used as a debouncing filter. Without it, the button can repeatedly 'bounce' between its pressed and released state during the transitions.

The same button is used as configuration button, discussed in [subsection 4.2.2,](#page-23-2) but placed at the bottom of the gamepad. This button has various functions defined by the software, but has also two different possible outputs at the hardware level. When the BUG is powered on, a signal ("RDY") is set high and disables the feedback this button has to the enable-pin of the ESP32. When RDY is set low, this button momentarily pulls the enable-pin low when pressed and restarts the BUG. The schematic achieving this behaviour can be seen in [Figure 4.10](#page-29-1) and a simple simulation can be seen in [sec](#page-116-1)[tion I.1.](#page-116-1)

<span id="page-29-1"></span>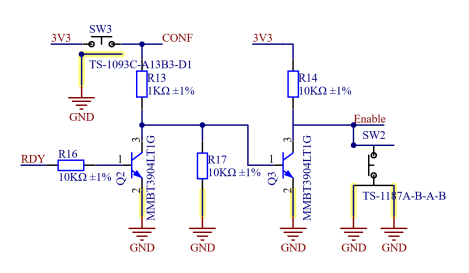

Figure 4.10: The schematics of the wake-up circuitry

#### *Indication Hardware*

Task of the Indication Hardware is to indicate to the user which configuration is active in a BUG. Due to positive feedback during the prototype testing, it is decided to use LEDs. To be able to differentiate between different teams, RGB LEDs are preferred. According to [subsection 3.5.5](#page-20-0), it is decided to use four LEDs in the arrow-keys layout. Conventional RGB leds will use 12 GPIO pins in this case. Another option would be to use WS2812-style LEDs, which require a serial input and can be daisy chained<sup>[2](#page-29-2)</sup>. This requires only a single GPIO and simple routing, while also maintaining full RGB functionality. Each WS2812 LED trims the first 24 bits from the serial data stream and applies it to its (LED) output, and forwards the remainder of the data stream to its data out pin. An example of this can be seen in [Figure 4.11.](#page-30-1) For this design, the WS2812 solution is chosen due to the MCU not having enough available GPIO pins for the conventional method.

<span id="page-29-2"></span><sup>2</sup>Daisy chaining: connecting multiple devices by connecting the output of one to the input of another device.

<span id="page-30-1"></span>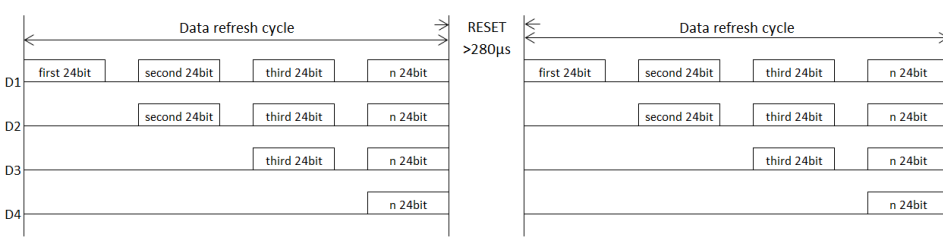

Figure 4.11: A abstract example of a datastream leaving a WS2812

#### *Miscellaneous Hardware*

Beside the required hardware, there will be hardware present which is not meant for one of the requirements, but does make the experience for the testers or end-users better. One of the extra features is a voltage measurement of the battery voltage. It consists of a simple voltage divider with a capacitor added to create a buffer when reading the voltage level. The ESP has got an internal analogue-digital converter (ADC), which is used for this case.

Another option would be to set a standard starting button for the factory settings (see [sub](#page-23-2)[section 4.2.2](#page-23-2)) by a resistor divider and the second ADC. This ADC happens to be reserved for the wireless radio [[14\]](#page-122-13). An RC-oscillator with different timing values is also a possibility, but this would require an additional current limiting resistor  $(22\Omega$  in [Figure 4.12b\)](#page-30-2), which is not implemented on the PCB. During the research to this RC-oscillator, the PCB was already ordered as seen in [Figure 4.12a](#page-30-2) so it was decided to handle this issue purely with the firmware of the BUG.

<span id="page-30-2"></span>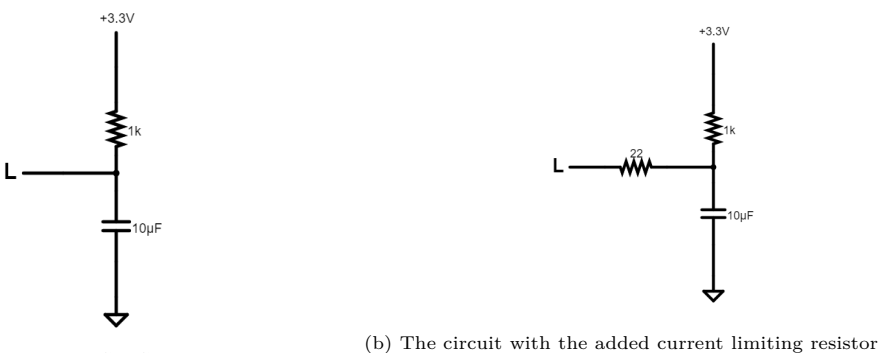

(a) The circuit made on the BUG PCB

Figure 4.12: The two options for ID voltage division

## <span id="page-30-0"></span>*4.3.4 PCB design*

When it comes to PCB design, a lot of the constraints to work with were already laid out in [section 4.1](#page-22-1). This consists of the board shape, the exact location of the MCU, the WS2812, the main button, the configuration button and the external power connector were already predetermined and these can be seen in [Figure 4.13a](#page-31-2) and [Figure 4.13b.](#page-31-2) The battery needed to be at the front, but no specific place was given.

The PCB was going to be machine produced and a large part of the basic components(ability to be machine soldered) were going to be soldered by machine. This meant that these basic components needed to be on the same side of the PCB. Since the battery, WS2812, two buttons and the USB-C connector were not basic components and they were all at the front, this left the back of the PCB as the only logical place to place these basic components.

With this knowledge, the most logical place to put the Energy management components in the orange outline seen in [Figure 4.13b](#page-31-2), since this was close to the external power connector.

After this, the place for the battery connector (P3) was selected at a place near the orange outline without taking up a lot of valuable space. That is why the current location was chosen and therefor also the place of the battery in the front. The last components still needing a place were the components for the wake up circuit. Since there is a large part of the PCB still free in between the MCU and the Energy managers, this place was chose for the wake up circuit.

<span id="page-31-2"></span>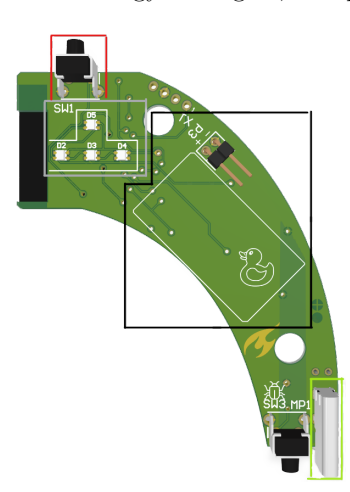

(a) The PCB from the front. The red outline is where the hardware for the architectural block "Pressable Hardware" is present, while the grey outline coincides with the indication hardware, the black outline is where the "Energy storage" is and the lime outline(bottom right) is where the "External Power

Figure 4.13: The front and back of the PCB.

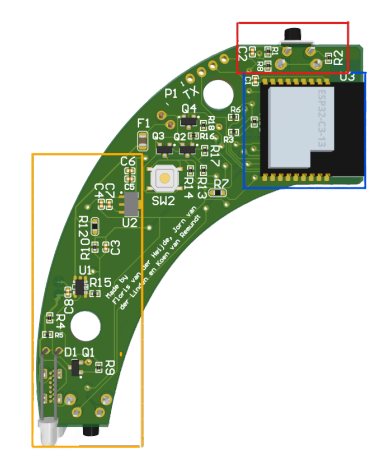

(b) The PCB from the back. The red outline is where the hardware for the architectural block "Pressable Hardware" is present, the blue outline coincides with "MCU" and "Wireless Hardware" and the orange outline is where the "(stored) Energy Management is housed.

# <span id="page-31-0"></span>*4.4 Software - BUG*

## <span id="page-31-1"></span>*4.4.1 ESP general software*

#### *Process overview*

The main software for the ESP went through several iterations. Initially the new iterations were build upon the prototype code added new functionality whenever desired. The first addition being the configuration key. This process led to a complex code which was very difficult to read.

The next big step was to split the code over several files making functions for all the interactions with the library. This significantly improved the flexibility of the code making it much easier to change functionality. It was however still executing a lot of functions repeatedly without any good reason.

The final iteration of the code was split over many headers so each collection of functions could be separated out to further improve legibility. Furthermore some additional functions allowed for a restructuring of the main code so functions were no longer executed unnecessarily.

#### *Code overview*

The final code is split over ten files: one main file and nine header files. For each part of the BUG that requires code to operate a header file was made containing the functions needed for that part.

The main code see [subsection F.1.1](#page-64-2) starts by setting some parameters. Firstly, the use of NIMBLE [\[7](#page-122-6)] which ensures more efficient storage of the files on the ESP. Secondly, the debug parameter which can enable serial output for all the functions for easier debugging. After this the libraries mentioned in [subsection 3.4.2](#page-18-3) are included and the header files containing all the functions.

Next the setup is run which calls the "initSystem()" function see [section F.1.1](#page-69-0). This function starts the serial connection if debug is active. It also starts the bleKeyboard library ([section F.2](#page-76-0)) and neopixel library [[8\]](#page-122-7) so their functions can be used. After this the pins are declared according to the pin number variables in the variables header see [section F.1.1](#page-74-0). Next, the "memory2lib()" function is called which takes all the variables stored in the memory and writes them to the library, see [section F.1.1](#page-72-0). Finally, the Identify flag is set to low and the ready pin set to high.

The main loop comes next which is split into two sections one for when the BUG is connected and when it is not connected see [Figure 4.14.](#page-33-1) When the BUG enters the Connected state it enables the LEDs and resets the sleep-timer, see [section F.1.1](#page-70-0). After this it will enter a while loop which will run continuously as long as the BUG stays connected. During this loop it will check whether any of the events in [Figure 4.14](#page-33-1) occur and call the associated functions as can be seen in [Appendix F](#page-64-0). When the BUG is not connected it will enter the "not connected" while loop where it will blink the LEDs blue, continuously check for activity on the configuration button, and check if the sleep-timer has expired. All the code and functions can be found in [Appendix F](#page-64-0).

#### *Function/state overview*

The functions in [Figure 4.14](#page-33-1) each implement some desired functionality from the UI and requirements.

The "BLE Char updated" function is to ensure library updates send from the PC are implemented immediately. This is done by updating the indication LEDs. As the rest will happen automatically because the other functions pull their information directly from the library. This fulfils the additional requirement for PC reconfiguration see [section 2.3.](#page-13-0) It also helps towards the user friendly nature of the design as changes can be instantly seen, see [section 2.1](#page-12-1).

The "Button pressed" function is called on a button press and tells the library to send a keystroke to the PC as long as the button is pressed. This fulfils the requirement for sending keystrokes to the PC.

The "Conf pressed" and "Conf released" functions implement the functionality for the configuration button as described in [subsection 4.2.2](#page-23-2). The key cycling is implemented using an array stored in the library which tells the BUG which directions should be present and whether space should be included. Finally, it tells the BUG whether W, A, S, and D keys are used or if arrow keys are used. This fulfils the mandatory requirement for turning the device on and off, see [sec](#page-12-2)[tion 2.2](#page-12-2). It also fulfils the additional requirement of allowing the key binding be changed on the BUG itself, see [section 2.3.](#page-13-0)

Finally, the "Sleeptimer exceeded" function stores all the library variables regarding keybinding, indication LEDs colour, indication LEDs layout, key cycling, and the sleeptimer duration. After all the variables have been stored the BUG is set to deep sleep. This helps towards the requirement of power consumption minimisation.

#### *Battery function*

One function that is interesting to discuss a bit more is the battery function. For this function several measurements were taken. First the ESP ADC was measured by connecting a programmable power supply to the battery header and slowly incrementing the supplied voltage while logging both the supplied voltage and the ADC output value. Using these values a formula for converting the ADC readout to battery voltage was made. The second measurement is the voltage curve of the battery taken from full to empty as will be further explained in [subsection 5.1.4](#page-38-0). The acquired voltage curve will be matched to battery percentages so a formula can be extracted to convert battery voltage to battery percentage.

The battery function starts by taking 20 readings from the ADC and averaging these, this is done to ensure that the effect of potential errors is minimal. Next the formula to convert to battery voltage is applied after which this is converted to battery percentage using the acquired formula. Finally the battery percentage is rounded to the closest 5 for a slightly neater readout.

The ADC on the ESP32C3 can vary from chip to chip [\[19](#page-123-3)] due to reference voltage deviation. As due to time constraints the measurement for the ADC to battery voltage transformation was done with only one BUG. This deviation might cause inaccuracies in the battery readings.

<span id="page-33-1"></span>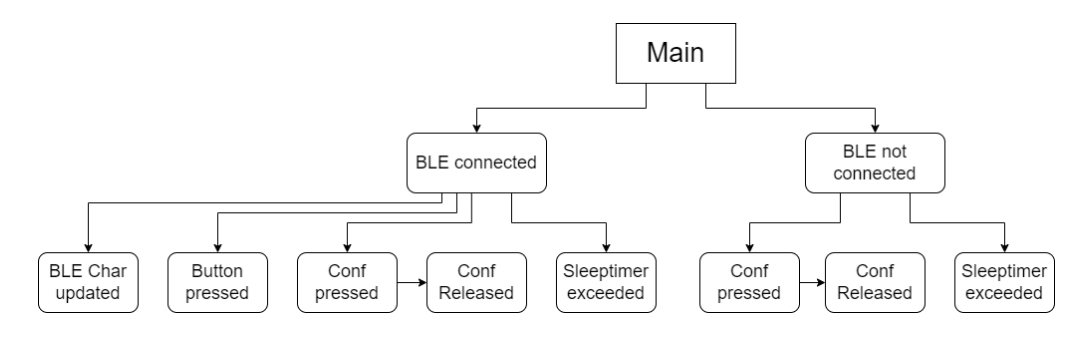

Figure 4.14: Overview of the main loop

#### <span id="page-33-0"></span>*4.4.2 Bluetooth communication on ESP*

The ESP module must be capable of communicating as a Human Interface Device (HID) (a BLE keyboard), while ideally also accepting some sort of communication to make reconfiguration possible. This makes sure the BUG will work directly when connected to a PC and still have some method for reconfiguration. This can be implemented by creating a custom BLE service (see [section 1.3\)](#page-11-0) with multiple characteristics for specific parts of the BUG.

Since it was found in [subsection 3.4.2](#page-18-3) the BLE-Keyboard library [[7\]](#page-122-6) works as intended, it was used in the final implementation for the BLE connection. The library sets up the BLE Server with correct GATT services. The library is then altered to provide an extra GATT service for configuration of the BUG. Four characteristics are added inside this service:

- Key bind containing the char-code of the key bind to be send when the button is pressed.
- Layout containing both the colour of the indication leds and information which leds should be turned on.
- Sleeptimer containing the time in seconds before the BUG should be turned off due to inactivity.
- Mode containing various data. This characteristic can be used to reset the BUG, to identify the BUG and to set which mode it is currently functioning in.

A more comprehensive view of how the data is composed bitwise can be found in [Appendix D](#page-60-0).

The reveived data is interpret as raw data, thus looking at the binary data instead of the characters this data represents. This is done to minimise the amount of data to be send. The interpretation is done by the modified BLE Keyboard library.

All received data is saved internally inside the scope of the library, since this is more straightforward when dealing with receiving data over BLE. Multiple functions are created to set and read this data from the main program. Aside from the data itself, a flag can be set to notify the main program to restart the inactivity timer. This is done each time when a characteristic is updated using BLE.

The library is also stripped from unused functions to improve readability. To send a key press, the library takes the integer value from the local stored key bind, instead of an input from the main program. All variables are still readable and writable using functions from the main program, since this is needed to store the data to memory on shutdown and restore it on start up.

When one of the variables is updated, either internally or via the BLE connection, the new value is broadcast with the corresponding descriptor. This is done using exactly the same format as is used to set the variables using BLE. When doing this, it is possible for a PC interface to get the variables and display them in a GUI. The variables are always available for a client, even when they are set before the connection is established.

# <span id="page-34-0"></span>*4.5 Software - PC*

Although the need for a PC software is completely optional, it is found it could add a lot of functionality. A lot of games use, instead of the arrow keys, the keys W, A, S and D for directions. Making them all rotate with the configuration button would be sub-optimal. It could also be possible the user wants to use the BUG for a specific user case where custom key binds are needed. Instead of reprogramming the BUGs, reconfiguration is possible via the created BLE GATT-service described in [subsection 4.4.2](#page-33-0) and [Appendix D](#page-60-0). The PC software provides some graphical user interface (GUI) for controlling these variables instead of using some tool to view, send and receive custom data over this GATT profile.

For this software, multiple options were considered. At first, some communication between a code and the BUGs should be established. Windows is not well known for its compatibility with BLE devices, so a lot of problems emerged. For example, when a library was able to connect to the BUG, show its GATT services and read them, the HID protocol was disabled. This HID protocol is needed for the functionality for the BUG.

The PC software is partly implemented using Qt, a IDE with implemented GUI creator based on C++. Qt has got a working Bluetooth integration which makes it possible to read all GATT services from connected devices, while maintaining the HID profile. The PC software is made by editing an BLE example from the Qt resources [\[20](#page-123-4)], mainly because it was used to show a very detailed proof of concept. Many of the design choices of the GUI originated from this example or weren't thoroughly considered but based on intuitive choices.

Looking at the used code for the PC software, it can be clearly seen it is adapted from the used example. The code is based on functions controlled by the GUI and BLE communications. The program itself only connects to the service regarding the reconfiguration of the BUG. When opening the reconfiguration screen of a specific BUG, as shown in [Figure 4.15,](#page-35-0) all relevant data is fetched and processed using the BLE connection. All characteristics (for example the key bind) can independently be set. This proof of concept shows it could also be possible to build a game entirely within this environment, where the controls and indication LEDs of independent BUGs could be adapted to different levels or rooms.

The current state of the PC Software is far from a finished package. It shows configuration is possible using a GUI, but still contains various bugs and workflow issues. A BUG can only be configured when selected the first time, re-selecting it will throw errors. The software also struggles with updating the configuration when multiple BUGs are connected simultaneously. For a final product, the GUI should be fixed or ideally be completely rewritten, making it possible to use the PC software for bulk pairing (and disconnecting) multiple devices at once.

<span id="page-35-0"></span>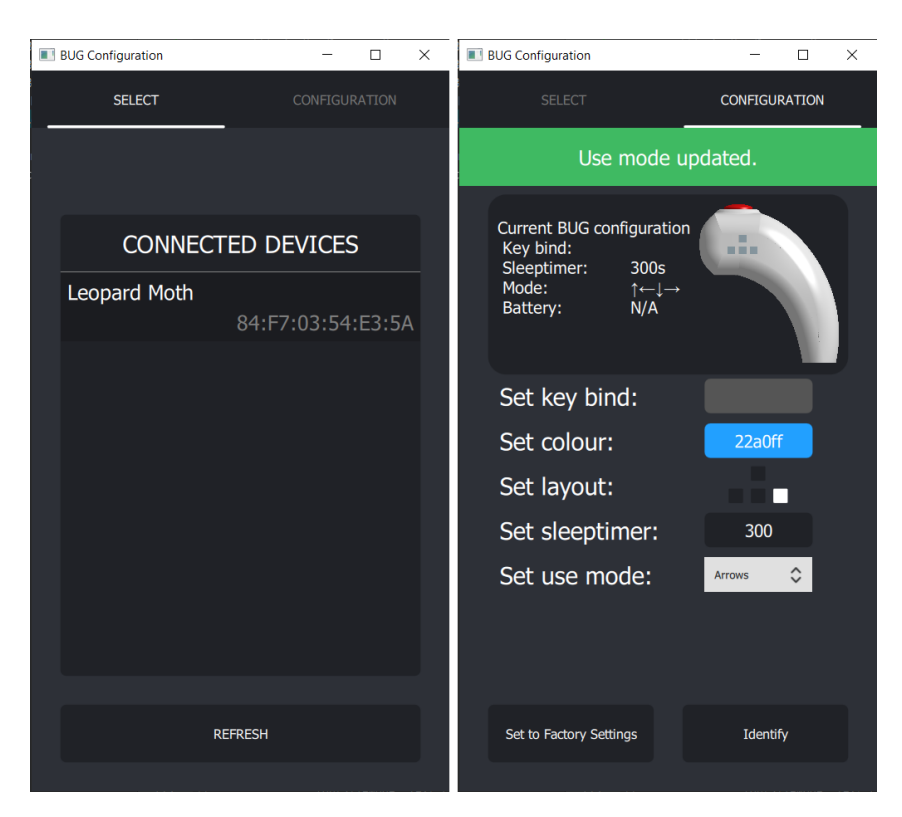

Figure 4.15: Screenshot of the GUI. Left the overview of connected BUGs can be seen (named "Leopard Moth"). Right, the configuration screen can be seen of a specific BUG. Each characteristic can be set independently from this screen.
## <span id="page-36-0"></span>Chapter 5

# Testing

The final step for the project is testing. Primarily the functionality of the final design needs to be tested. This final testing will include testing range, delay, charging, and more. Besides these more technical tests, user testing needs to be done and the users opinions will need to be gathered. During user testing the aim will also be to determine how many simultaneous connections operate smoothly.

## *5.1 Final system testing*

Some small scale, low level testing has already been done. This consists of some questions like "Does it power on?" or "Can the BUG be seen by a Bluetooth device?". These are done by reversing our design and production process; if soldering was done right was the first test, then the functionality of the separate components was tested, and at last the functionality of blocks. The requirements set out in the beginning are the last to test. Not only is it tested if the requirements are met, but also to what extent. As an example, the BUG does connect wirelessly to a PC, but for what distance can it still have this functionality? Answers to these questions are going to be answered in the tests conducted in this chapter. The parameters (and the requirements) being tested are: Range, accuracy, delay, number of simultaneously functioning BUGs, and the time it takes to charge or discharge the BUGs.

### *5.1.1 Range*

#### *Plan*

The range test will test at what range the BUGs Bluetooth connection disconnects. This will be done by connecting a BUG next to a PC, walking back slowly, one pace at a time, and checking whether the button presses are not detected on the PC anymore. If this is the case, the tester should stand still and check for a little longer if the Bluetooth connection will be disconnected. If this is not the case, the tester will walk back very slowly and check when the BUG starts flashing. This will give us 2 parameters to work with: The accurate range and the Bluetooth range: The accurate range is the range where the BUG is unlikely to miss a button press, while the Bluetooth range is the range at which the BUG starts to disconnect and search for a new Bluetooth device to connect to.

To ensure reliable data, ten functional BUGs are going to be tested 3 times. All the BUGs will be tested when they are just disconnected from the external power supply to ensure that all BUGs are in the same state of charge. Once a BUG is done with the first test, it will be disconnected and kept on until the BUG goes into deep sleep. Once this is the case and the next set of tests can be done.

This test will evaluate some of the project requirements, mainly whether the device works wirelessly and as part of user friendly as for party games some range will be desired.

#### *Results*

The results for the range test can be seen in full in [section H.1](#page-112-0). After all the results had been logged for each BUG 3 times, the averages per test were taken over all BUGs. The total average of these averages was taken as the average maximum range. The resulting average maximum range is 71.3 m. It is worth noting that this is the range BUGs on average disconnect so not a practical use max range. Furthermore it seemed that a delay started appearing in the transmission of the BUGs to the PC the further apart the two were. However this delay could also have been due to the way the observation of the keystroke was done.

#### *5.1.2 Accuracy*

#### *Plan*

The accuracy test is there to test how often a button press is correctly received on the PC when the button is pressed. This will be done by setting a couple of distances and pressing the button of a BUG 50 times. The key bind of the BUG will be set down arrow. By having the PC open on a spreadsheet it will be easy to tell how many times the down key was pressed and thus how many key presses were received. The distances of these tests depend on the outcome of the first test. The proposal is to test the BUG at 50%, 75%, 100% and 125% of the accuracy range obtained from the range test. There are several potential ways for the key presses to be received incorrectly. Firstly, some can just not arrive and there will be no key press registered. Secondly, a key press can arrive but the key release arrives either too slow or not at all, this results in too many key presses being registered. Finally, related to the first if the BUG disconnects during the 50 presses it won't register them all.

In case that at a certain distance the BUG won't connect at all the number of registered keys will be logged at zero. As the test is being done in the hallway of a building on some occasions people will walk in between the BUG and the PC. In such cases an attempt was made to either wait for the people to pass or the test would be redone if the results seem to be affected by it.

#### *Results*

The received key strokes per BUG per distance were logged and converted to a percentage of 50. For these percentages the Mean Square Error (MSE) was then calculated. The MSE then represents the number of Key presses that is not received correctly. The percentage of accurately received button presses is plotted against the range in [Figure 5.1.](#page-37-0) The full results can be found in [sec](#page-112-1)[tion H.2.](#page-112-1) As for gaming a very high accuracy would be desired, the functional range is within 40 metres. Since

<span id="page-37-0"></span>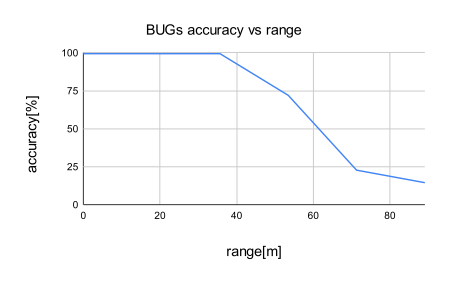

Figure 5.1: The accuracy of the BUG plotted against the range

in most cases the user will be within this distance from the PC, this is acceptable. Finally it is important to note that most gaming won't occur in empty 100 metre hallways and thus this test is not necessarily the most accurate for real use situations.

### *5.1.3 Delay*

#### *Plan*

To test the delay of the key press to a PC, the time between the key press and the detection of the key press must be measured. The key press itself is hard to register, but is approached by using the serial output of a BUG. The received time for the serial message is compensated using the baud rate: the message was 25 characters (400 bits) long over a bit rate of 115200 bit/s. This means a standard delay for the serial message of  $400/115200 = 3.47222$  milliseconds. The timestamp of the received key press is also registered. This is achieved by a small Python script [\(section H.3](#page-113-0)) acting as a serial logger and key logger at the same time. The distance between the gamepad and the PC is constant and for each BUG, the button will be pressed 50 times. The python script will output the average delay from the BLE key press to the compensated serial input in seconds.

#### *Results*

The test of the delay was done for the 10 initially functional BUGs as the 11th has a damaged serial connection. The overall average delay of all the BUGs was 1,37 milliseconds. This is considerably less than the average human reaction time [[21\]](#page-123-0). The full test results can be seen in [section H.3](#page-113-0). It is worth noting that this test was done very close to the computer and delay over greater distance might be larger.

## *5.1.4 Charging/Discharging*

#### *Plan*

The BUGs are rechargeable and use a LiPo battery as their power source. This battery will discharge over time and will then need to be charged. This test aims to determine the average charge time from empty to full and discharge time from full to empty. Empty is defined as the point the battery can no longer supply enough power to the BUG. Full is defined as the point when the battery stops charging when connected to USB-C.

Both tests were done with a testing circuit consisting of an  $MCU^1$  $MCU^1$ , a Current sense amp-lifier<sup>[2](#page-38-1)</sup>, and an micro SD port. This circuit was

<span id="page-38-2"></span>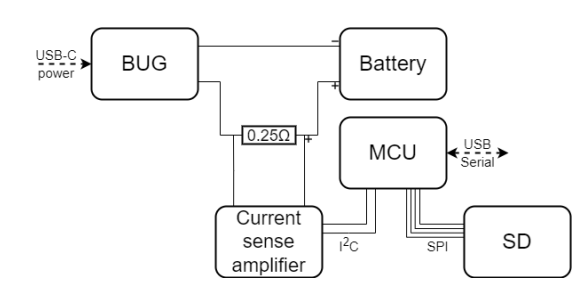

Figure 5.2: The accuracy of the BUG plotted against the range

build on a breadboard, an overview can be seen in [Figure 5.2.](#page-38-2) The circuit measures the current between the BUG and the battery which shows if the BUG is charging, discharging, on or off. It will also allow the easy detection of brown outs and whether the BUG is fully charged.

The charging test will be done by connecting the BUG to the test circuit as seen in [Figure 5.2](#page-38-2) and connecting the USB-C to the BUG to charge the battery. The test circuit will then log the current going to the battery and the voltage over the battery. The test will be started when the battery is empty and stopped when the battery is full. As the circuit also logs the timestamp for each value a clear charging timeline will be recorded thus giving a clear charge duration.

The discharging test will be done in a similar way to the charging test only without the USB-C charging cable connected to the BUG. The test will be done with a recently charged BUG and run from full to empty. Again using the logged timestamps a clear indication of discharge time will result. The BUG discharge will be tested while the BUG is on and connected as this will be it's most common state. The BUG does draw slightly more power when sending key presses but this effect is very small mostly because most button presses are very short. Thus the active and connected state will be seen as the average power consumption.

#### *Results*

<span id="page-38-1"></span><span id="page-38-0"></span><sup>1</sup>a Seeeduino XIAO  $^2$ an INA 219

The testing for the charge and discharge cycle was only done for one BUG as the test takes quite a long time to execute and only one test circuit was available. During testing some errors also occurred which unfortunately caused test date to be lost. In the end the cycle recorded was the end of one charge cycle, a full discharge cycle, and the majority of the next charge cycle. The full acquired graph can be seen in [Figure 5.3](#page-39-0). Looking at the graph we can see that the discharge cycle starts at about 01:52:00 and ends at about 04:16:00. This means that a discharge cycle takes about 2 hours and 21 minutes. Given that the start

<span id="page-39-0"></span>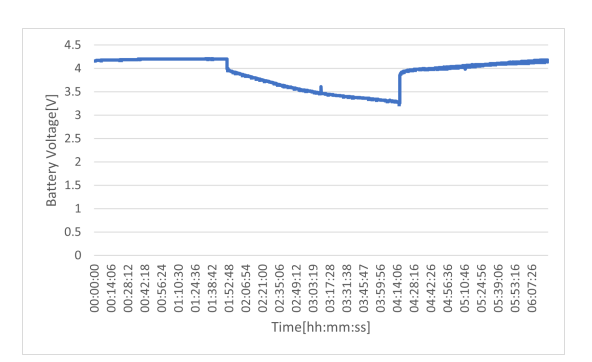

Figure 5.3: The battery voltage over time while charging and discharging

of the graph is essentially stable which suggests the battery was fully charged and that the end of the graph is almost at the same level. It is relatively safe to say that the charge cycle was nearly complete by the end of the measurement. If the duration is taken for the final charge cycle of the graph it is found to be 1 hour and 52 minutes, to be on the safe side another 30 minutes to one hour can be added to reach the same level as at the start. This would result in a charge time of about two and a half hours.

### *5.1.5 Simultaneous connections*

#### *Plan*

The BUGs work over BLE 5.0 which theoretically has no limit for the amount of simultaneous connections. However, most hardware has some limit built in, or at least a limit of how many connections can communicate at the same time. It is rather difficult for many devices to find a clear indication of how many connections can be sustained simultaneously. It would be interesting to connect up to ten BUGs simultaneously so that to teams of five could play against each other on one machine. To test the possibility of ten simultaneous connections it was attempted to connect as many BUGs as possible to the PC used for testing<sup>[3](#page-39-1)</sup>. To see if all BUGs could transmit data the key input was checked on the laptop for each BUG.

#### *Results*

The testing happened on several occasions. Initially when nine BUGs were functional it was checked whether all nine could connect simultaneously. This went quite smoothly as all BUGs connected and were able to send their button press to the PC. It was unclear whether all BUGs could send a key press at the same time however in most cooperative games their is no need to press nine buttons simultaneously.

On a later occasion before a user test it was again tested if now ten BUGs could be connected simultaneously. Unfortunately on this occasion it was not possible to connect more than eight simultaneously as the BUGs would no longer appear as possible to connect after eight connections were established. It is possible this is due to an update performed on the library to ensure smoother reconnecting on windows and android.

## *5.2 Public testing*

Since the BUGs are designed to be used by people playing games, the BUGs are also tested by people playing a game. To gather data in this test setup, a small survey is taken afterwards. It is seen people need some time to adapt to the controls and feeling of controlling only a part of

<span id="page-39-1"></span> $^3{\rm HP}$  Zbook studio G4

the game. The results seemed to be better when the test participants were communicating when playing, but this is not measured quantitatively. The games tested are listed in [Appendix K,](#page-120-0) but this is not an exclusive list of compatible games.

The test group consists of 30 people between the ages of 17 and 26 (See [Figure H.1a\)](#page-115-0). Most of them mentioned they have played games before, 70% of them are familiar with party games. This genre is known for playing small mini games together (or against each other), similar to the game style created with the BUG. It should be noted that the set of test subjects likes to play these kind of games, thus enjoying the use of the BUG more than the average person might. This could lead to more positive results. See [Figure H.1b](#page-115-0) for an overview of the games played by the test participants.

The test participants were asked about the comfort and size of the gamepad. Most of the participants rated the BUG as comfortable (see [Figure H.2a\)](#page-115-1). A big portion of the participants likes the size, however 26% thought it was too small and 13% thought it was too large [\(Figure H.2b](#page-115-1)). It could be stated the size is acceptable, since it is preferred by the average user.

The responses to the user interface are good: most people think the key bind indication with the LEDs on the side is clear and rate the overall user experience with a 4.4 out of 5. (See [Figure H.3\)](#page-115-2). Most people do however expect a high battery life of the BUG. The current version should be working for more or less two hours, most people expect it to work much longer. This could be because of the common game controllers available now (such as an Xbox controller) having a battery life of up to 30 hours. If this needed to be achieved, a redesign should be done, which is discussed in [section 7.1](#page-44-0).

## <span id="page-42-0"></span>Chapter 6

# Conclusion

To see if this project was a success, one has to see if all the requirements in the beginning are met. To do this, the requirements were tested in the tests from [chapter 5.](#page-36-0) To take the requirements laid out in [chapter 2](#page-12-0) from top to bottom; The gamepad is safe. In the 4 weeks working with the BUGs, none have malfunctioned in a dangerous way. This means all the LiPo batteries are intact and working. Some of the other components only malfunctioned by ceasing to function, but not creating a possible dangerous situation. No dangerous sharp edges were found and nobody was harmed when working with or using the BUGs. This is not the best way of testing if a product is safe. There are protocols which test if a product is safe. Since the BUGs are not going to be on the market and there was an insufficient amount of time, these protocol tests are not performed. As can be seen in the Range test, the PC noticed all the key presses until around 35 meters. This means that the keystroke was emulated perfectly in the first 35 meters. Because of this reason, the requirement to work wireless is also met. As can be seen in [chapter 3](#page-14-0), 2 controller designs were tested. The nunchuck model was rated the best. Both a separate BLE - MCU combination and an integrated BLE and MCU module were tested, the integrated solution being superior. Out of the charge and discharge tests, it can be stated that the BUGs can charge with a USB-C power supply, and charging and discharging takes about the same time.

The devices were found very user friendly according to the 30 test participants, which were able to play games like Pac-Man using the BUGs. At least five BUGs were used simultaneously by playing the game Bomberman, requiring five key inputs.

## Chapter 7

# Discussion

## <span id="page-44-0"></span>*7.1 Recommendations*

Although the prototype made in this research is received with positive feedback from test participants, some recommendations could be made when further developing this product.

## *7.1.1 3D Model*

Before releasing the final gamepad, the 3D model should be evaluated. The current design is made functional, but with limited attention for ergonomic design. The design should also be adapted to injection moulding, requiring different design steps to create a durable model. Both issues could be resolved with a redesign. An important effect of a redesign is the PCB needs to be redesigned as well, since this is based on the basic shape of the gamepad.

## *7.1.2 User Interface*

Although the user interface itself is good, some small remarks can be noted for a possible redesign. It is found it is very easy to press the configuration button when disconnection the charging cable, starting the BUG. This should be fixed, but this is possible when a charging dock for up to four BUGs is introduced. This makes charging overall a lot easier and user friendly, since it eliminates the hassle with multiple cables. A minor detail which could be fixed to make the BUG more colour blindness friendly is changing the charge indicator led from red-green to red-blue. Finally, the indication LEDs are not ideally located for left handed people, this could again benefit from a redesign.

## *7.1.3 Electronics*

The MCU could be swapped for a more power efficient solution. The complete system currently draws 100mA, which is quite high for a BLE solution. Other solutions integrating an MCU with a BLE module are possible. An example of such a solution is a Nordic Semiconductor IC (NRFseries), which is known for its low power dissipation and wide input voltage range $(1.8 \text{ up to } 3.6 \text{V})$ , but these require a custom antenna. When such an IC is implemented, the firmware needs to be rewritten as well since these MCUs use a different architecture. There is a hardware bug in the current BUGs. This bug is the ESP that need to be soldered upside-down. This was because the pinout was a bottom view in the datasheet [[14\]](#page-122-0). This was not picked up on during design and review. It is still possible to solder, but it takes substantially more time to solder compared to soldering them directly onto the PCB

The used WS2812 LEDs for the indication for the key binding might not be the best solution for a final product. With the use of charlieplexing [\[22](#page-123-1)], twelve individual LEDs could be controlled by only four GPIO pins. By setting the IO pins to either low, high or high impedance, a specific LED can be controlled. By pulsing every LED with a frequency of at least 50Hz, all LEDs can appear to be on at the same time. This behaviour also has the positive side effect the LEDs will draw less power. This solution will however be more complex with the routing of the PCB and a different approach with the software of the ESP.

## *7.1.4 ESP Software*

It will always be possible to further improve the software, but some remarks were found that could be improved in further versions. The BUG must save the configuration to its memory when received, instead when going to shutdown. This prevents the loss of configuration data when going in to a brownout state when the voltage of the battery is too low. Another remark is regarding recognisability of the BUGs: it should be possible to assign a custom Bluetooth name to the BUGs. Finally, the battery function could be optimised to be more accurate to all BUGs as it is currently based on a single ESP which can cause inaccuracies.

## *7.1.5 PC Software*

The current software is far from perfect. It should be rewritten, but certain functions could be good to implement. One of these functions could be a mass connect function to connect multiple BUGs without the Windows Bluetooth menu. Also a mass configuration, so four or five BUGs could be configured to e.g. WASD plus space mode at the same time. To make interaction with custom games possible, an API could be designed to easily adjust the settings per BUG during gameplay.

## *7.1.6 Safety*

As said in [chapter 6,](#page-42-0) there are protocols to test if a product is safe. Since this can also involve looking for the limits of a system before it fails and since there were a limited amount of BUGs available, these tests were not performed before.

## *7.1.7 Testing*

The testing has mainly been done with the student demographic. This was the demographic which was accessible during the Covid-19 pandemic. These tests could be repeated with a wider range of people.

Appendices

# Appendix A

# Terminology

To avoid confusion or explain some abbreviations used in this thesis, a table of explanations can be found below:

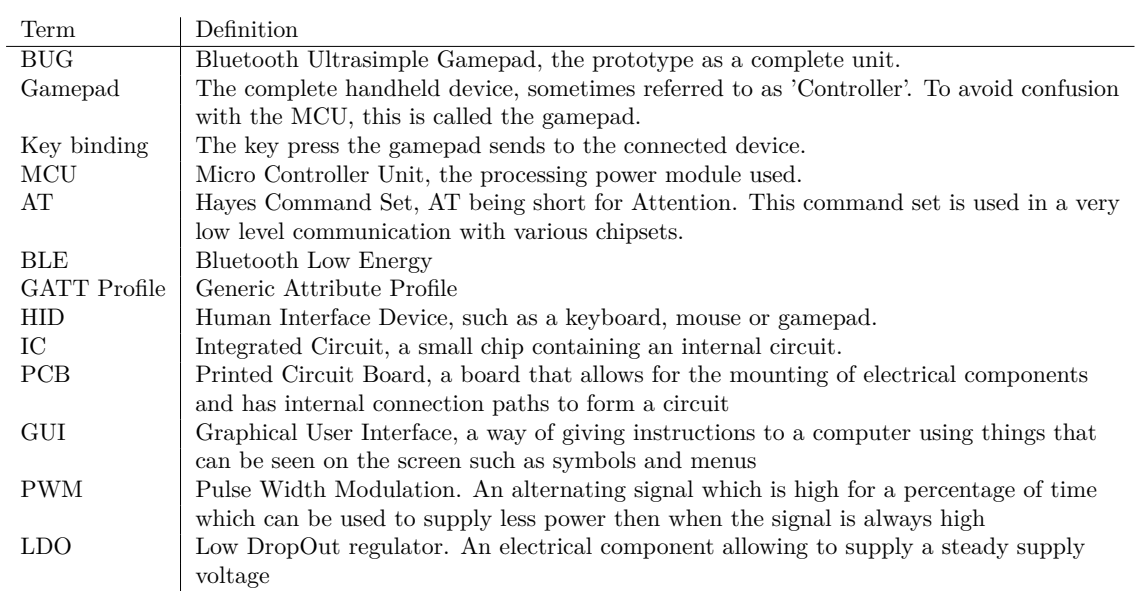

## Appendix B

# Prototyping Code

In this appendix the code for the project will be listed this includes the versions of the code for the prototype, the data acquisition code, and the GUI code.

## *B.1 Python data acquisition code*

For the data collection, a small python script is written which reads the serial input. It logs the button number which is received and simulates a key press.

```
1 \# -*- coding: utf-8 -*-
\overline{2}3 Created on Wed Sep 29 21:31:17 2021
4
5 @author: Jorn
6 \t\t m"
7
8 import keyboard
9 import serial
10 import csv # https://www.pythontutorial.net/python-basics/python-write-csv-file/
11 from datetime import datetime
     ↪ #https://thispointer.com/python-how-to-get-current-date-and-time-or-timestamp/
12 import os
13
14 serialPort = serial.Serial("COM10", 38400, timeout=2)
15
_{16} header = ["timestamp", "button"]
17
18 #serialPort.open()
19
_{20} btn = 0
21
_{22} timestamp = datetime.now()
23 timestampStr = timestamp.strftime("%Y%m%d-%H%M%S")
24
f = \text{open}(os.path.dimame(os.path.readpath(-file-))+'/'+timestampStr+'.csv', 'w',')\leftarrow newline=")
26 writer =\text{csv.write}(f)27
```

```
28 writer.writerow(['time','button'])
29
30 serialPort.read_all()
31
32 print("Logger and keyboard emulator started. Quit with Ctrl+C to close COM-port")
33
34 try:
35 while(1):
36
\frac{4}{37} # infinite loop to check incoming data on serial port. Convert to int
38 if(serialPort.in waiting>0):
39 serialString = serialPort.readline()
_{40} btn = int(serialString.decode('Ascii').split(",")[0])
41
42 # If released, release space. If pressed, press space and log button number
43 if (btn == 0):
44 keyboard.release('down')
45 else:
46 keyboard.press('down')
\text{timestamp} = \text{datetime.now}()t_{48} timestampStr = timestamp.strftime("%H:%M:%S")
49 writer.writerow(\ulcorner \n \rangle \urcorner \urcorner + \text{timestampStr} + \urcorner \n \rangle \urcorner \urcorner, \text{btn}])50
51 except:
52 serialPort.close()
53 f.close()
54 print("Serial port closed, csv saved.")
```
## *B.2 C++ code for the Prototype*

In this section the different versions of the C++ code for the prototype will be listed

## *B.2.1 Simple Bluetooth connectivity and LED control*

The initial code for the ESP development kit that includes the indicator LEDs and basic Bluetooth transmission capabilities. Does not allow for easy reprogramming, a change of key binding requires re-flashing the gamepad.

```
1 /2 @Title BUG ESP code including indication LEDs Devkit
3 @Author Floris van der Heijde
4 @Delft University of Technology
5 @Date 05-10-2021
6
7 @Hardware
8 ESP-C3-12F kit dev board
9 neopixles
10
11 18 Pulldown button pin
12 19 Neopixle output pin
13
14 *15
16 #include <BleKeyboard.h>
```

```
17 \quad \text{\#include } < \text{Adafruit} \quad \text{NeoPixel.h>}18
19 //Set the name of the BUG(Bluetooth Ultrasimple Gamepad
20 BleKeyboard bleKeyboard("BUG-ESP");
21
22 #define buttonPin 18 //set the buttonpin
23 \#define NEOPIN 19 //set the pin for the neopixels
24 \#define NUMPIXELS 5 //set the amount of neopixels
\frac{4}{25} \frac{4}{25} \frac{4}{25} \frac{4}{25} \frac{255}{25} \frac{255}{25} //set the rgb value for white
<sup>26</sup> \#define BLUE 0, 0, 255 //set the rgb value for blue
\#define RED 255, 0, 0 //set the rgb value for red
28 \#define GREEN 0, 255, 0 //set the rgb value for green
<sup>29</sup> \#define PURPLE 255, 0, 255 //set the rgb value for purple
\frac{4}{100} \frac{4}{100} \frac{4}{100} \frac{6}{100} \frac{6}{100} \frac{6}{100} \frac{6}{100} \frac{6}{100} \frac{6}{100} \frac{6}{100} \frac{6}{100} \frac{6}{100} \frac{6}{100} \frac{6}{100} \frac{6}{100} \frac{6}{100} \frac{6}{100} \frac{6}{100} \frac{631
32 //Define char for space arrow up, down, left, and right
_{33} char space = 32;
_{34} char arrowup = 218;
_{35} char arrowdown = 217;
_{36} char arrowleft = 216;
_{37} char arrowright = 215;
38
39 //select the desired key and colour
40 #define key arrowup
41 #define colour GREEN
42
43
44 //NEOPIXEL known numbers button on the top: 0=left, 1=top, 2=centre, 3=bottom, 4=right
45
46 Adafruit_NeoPixel pixels(NUMPIXELS, NEOPIN, NEO GRB + NEO KHZ800);
\frac{47}{47} #define DELAYVAL 500 // Time (in milliseconds) to pause between pixels
48
49 void setup() {
50 bleKeyboard.begin(); //start ble keyboard
51 pinMode(buttonPin, INPUT_PULLDOWN); //set buttonpin as pulldown so standard low
52 pixels.begin();
53 }
54
55 \quad \text{void loop}()56
57 //if BUG set to arrowup light up the top led in the selected colour
\frac{1}{58} if (key = arrowup) {
59 pixels.clear(); //reset the pixels
60 pixels.setBrightness(15); //set the pixel brightness
\mu_{\text{fit}} pixels.setPixelColor(0, pixels.Color(OFF)); //set the pixels corresponding to the key to
        ↪ the selected colour
62 pixels.setPixelColor(1, pixels.Color(colour));
63 pixels.setPixelColor(2, pixels.Color(OFF));
64 pixels.setPixelColor(3, pixels.Color(OFF));
65 pixels.setPixelColor(4, pixels.Color(OFF));
66 pixels.show(); //display the pixels according to the settings
6768 }
\frac{1}{16} //if BUG set to space light up the middle row of leds in the selected colour
```

```
\chi_{70} if (key == space) {
71 pixels.clear();
72 pixels.setBrightness(15);
73 pixels.setPixelColor(0, pixels.Color(colour));
74 pixels.setPixelColor(1, pixels.Color(OFF));
75 pixels.setPixelColor(2, pixels.Color(colour));
76 pixels.setPixelColor(3, pixels.Color(OFF));
77 pixels.setPixelColor(4, pixels.Color(colour));
78 pixels.show();
768081 //if BUG set to arrowdown light up the botton led in the selected colour
s_2 if (key == arrowdown) {
83 pixels.clear();
84 pixels.setBrightness(15);
85 pixels.setPixelColor(0, pixels.Color(OFF));
86 pixels.setPixelColor(1, pixels.Color(OFF));
87 pixels.setPixelColor(2, pixels.Color(OFF));
88 pixels.setPixelColor(3, pixels.Color(colour));
89 pixels.setPixelColor(4, pixels.Color(OFF));
90 pixels.show();
91
92 }
93 //if BUG set to arrowright light up the right led in the selected colour
_{94} if (key == arrowright) {
95 pixels.clear();
96 pixels.setBrightness(15);
97 pixels.setPixelColor(0, pixels.Color(OFF));
98 pixels.setPixelColor(1, pixels.Color(OFF));
99 pixels.setPixelColor(2, pixels.Color(OFF));
100 pixels.setPixelColor(3, pixels.Color(OFF));
101 pixels.setPixelColor(4, pixels.Color(colour));
102 pixels.show();
103
104 }
105 //if BUG set to arrowleft light up the left led in the selected colour
_{106} if (key == arrowleft) {
107 pixels.clear();
108 pixels.setBrightness(15);
109 pixels.setPixelColor(0, pixels.Color(colour));
110 pixels.setPixelColor(1, pixels.Color(OFF));
111 pixels.setPixelColor(2, pixels.Color(OFF));
112 pixels.setPixelColor(3, pixels.Color(OFF));
113 pixels.setPixelColor(4, pixels.Color(OFF));
114 pixels.show();
115
116 }
117 while (digitalRead(buttonPin) ==HIGH) {
118 bleKeyboard.press(key); //continuously send a spacebar when button is pressed
119 }
120 bleKeyboard.release(key); //stop sending the spacebar when the button is released
_{121} delay(5);
122 }
```
# Appendix C

# Test data and Figures

## *C.1 Test subjects figures*

In this section the figures providing an overview of every test subjects button usage and preference is given.

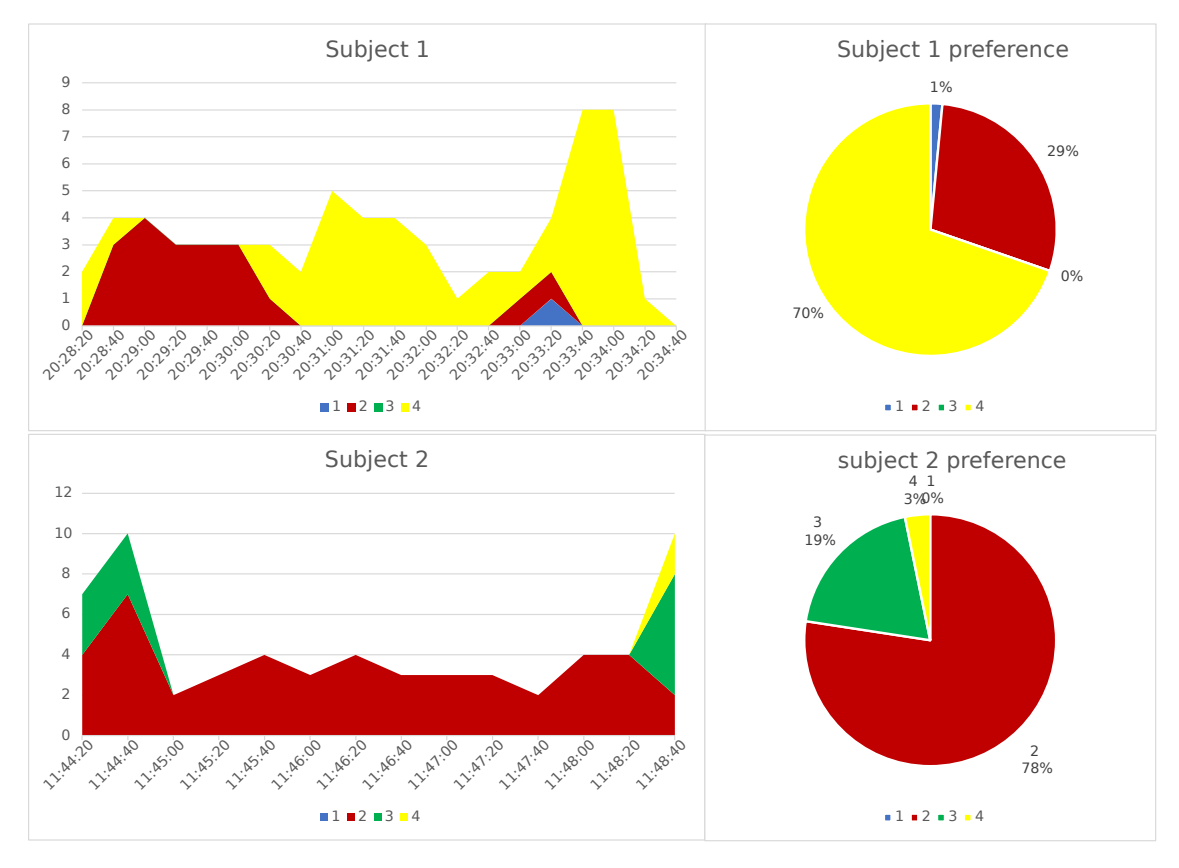

Figure C.1: Button usage and preference of subject 1 and 2

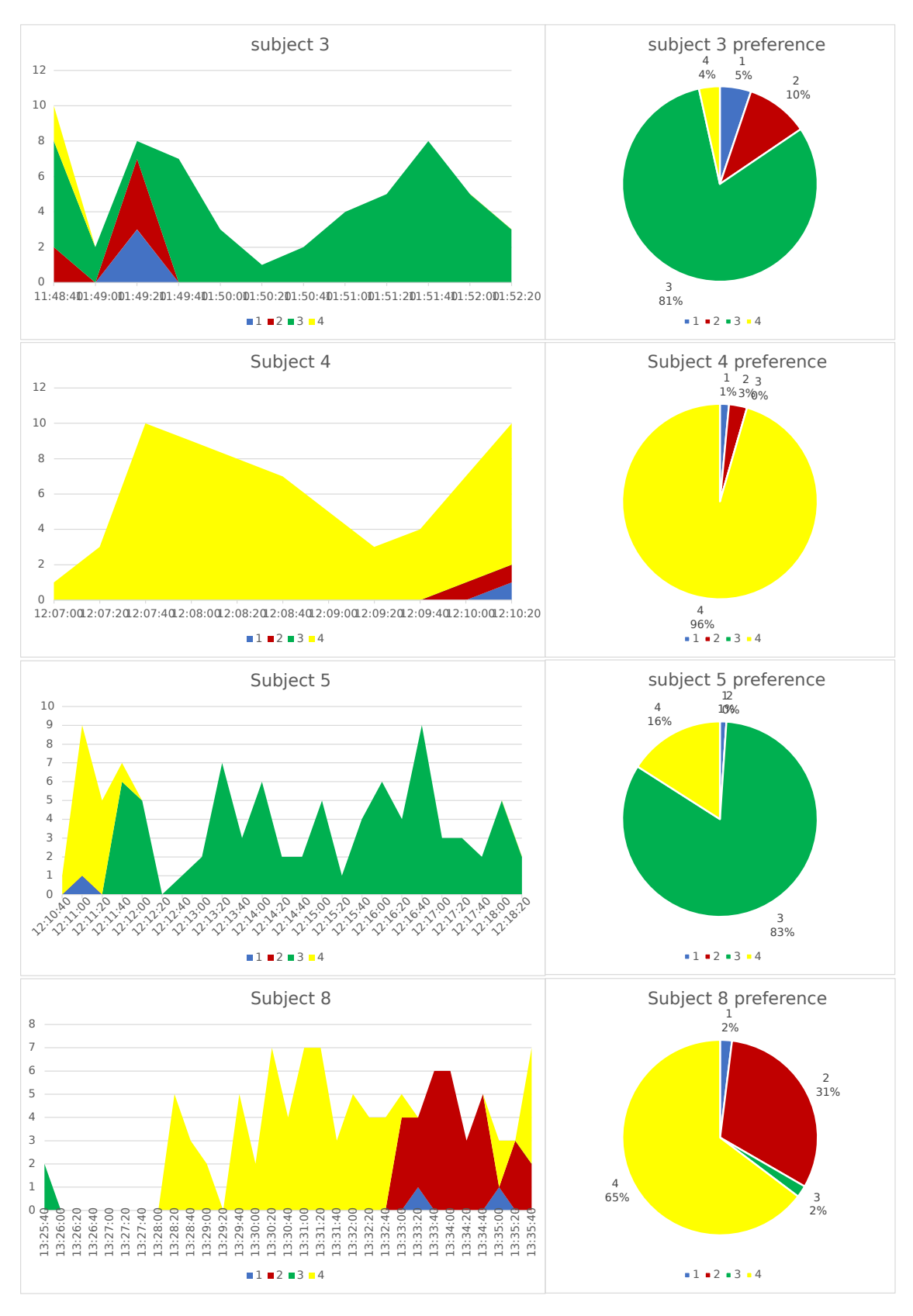

Figure C.2: Button usage and preference of subject 3, 4, 5, and 8

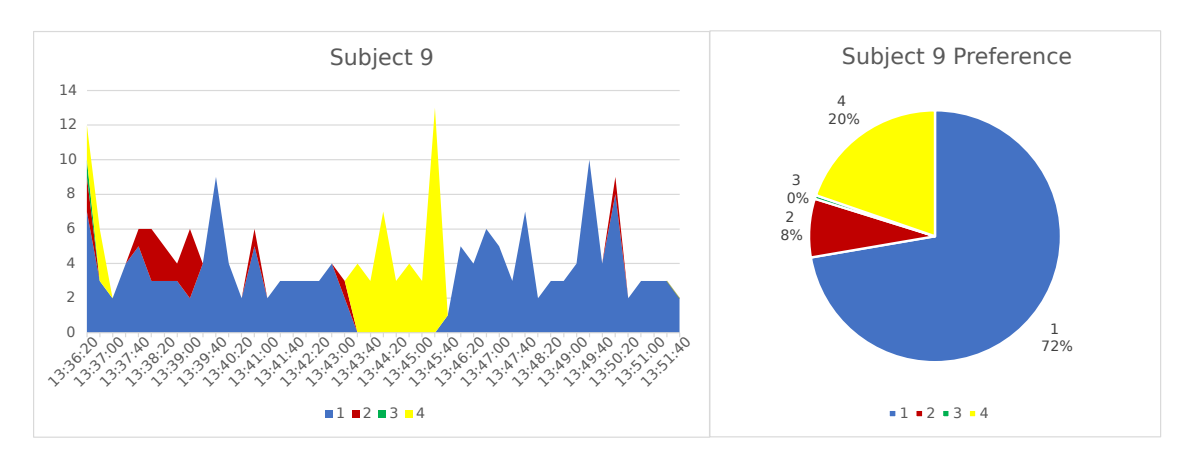

Figure C.3: Button usage and preference of subject 9

## *C.2 Survey results*

In this section the automatically generated results overview from the Google Forms survey will be provided. A total of nine responses was gathered.

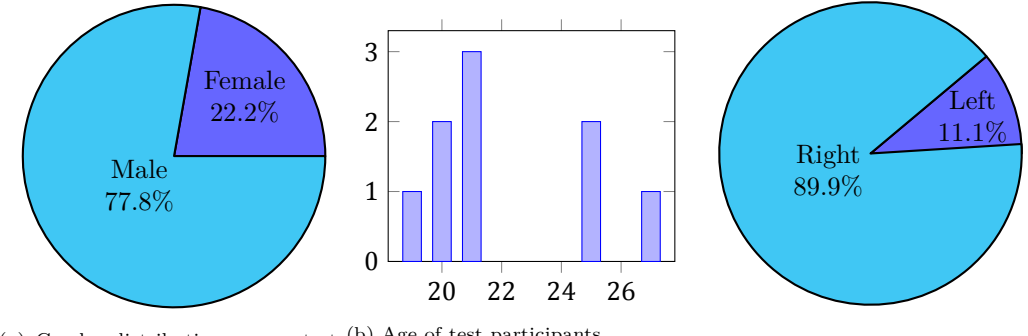

(a) Gender distribution among test (b) Age of test participants participants

Figure C.4: Characteristics of the test participants

(c) Handiness distribution among test participants

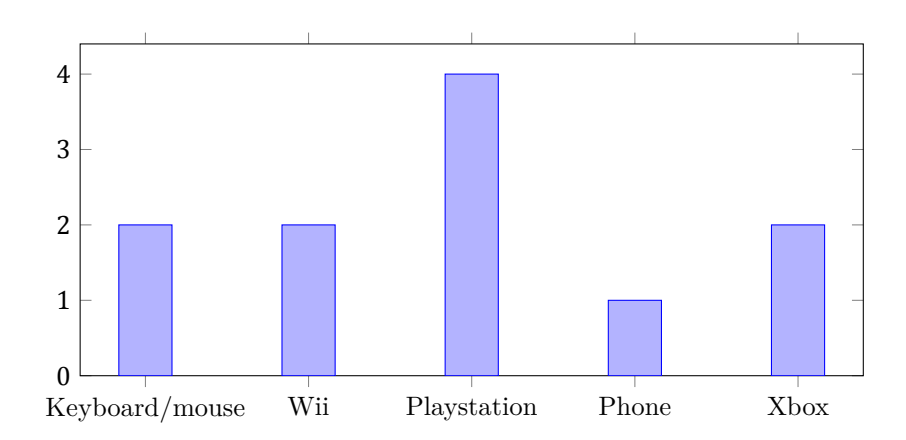

Figure C.5: Preference for gamepads among test participants, each bar representing the number of mentions.

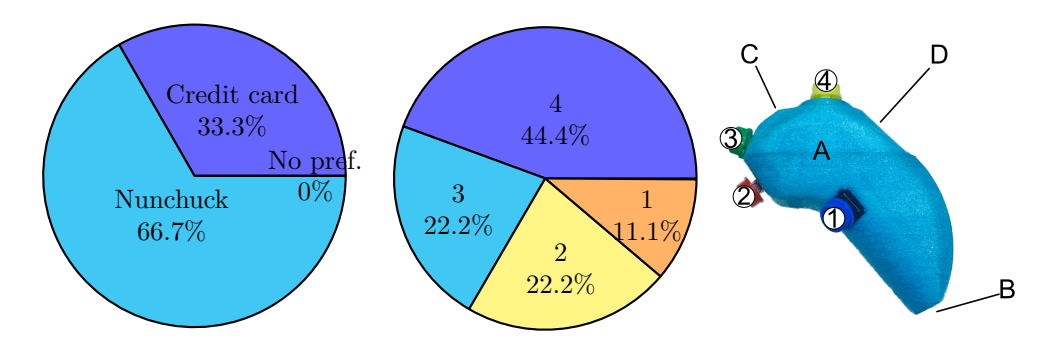

(a) Preference for both prototyping models (b) Preference for button location on nunchuck model (c) Location of buttons on the nun-chuck itself

Figure C.6: Preference for prototype configurations (1)

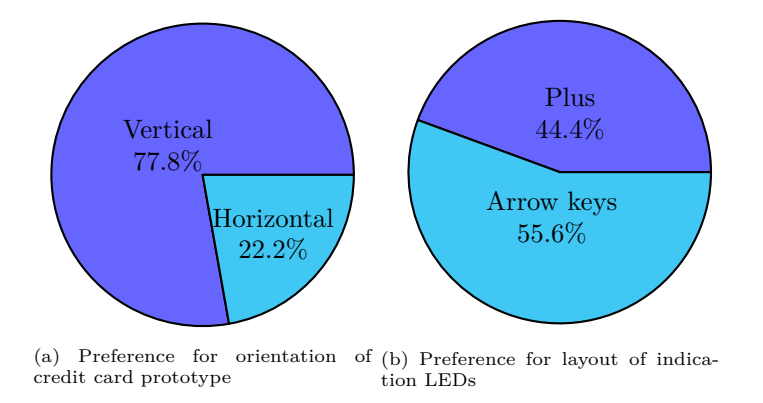

Figure C.7: Preference for prototype configurations (2)

Table C.1: Survey answers, open answer questions

| Which LED location do you prefer? (nunchuck)                                                    |
|-------------------------------------------------------------------------------------------------|
| De zijkant (of evt bovenop)                                                                     |
| Bij blauwe knop                                                                                 |
| Zijkant misschien midden voor                                                                   |
| Onder blauw (handpalm)                                                                          |
| Aan de linker zijkant                                                                           |
| Onder de blauwe knop                                                                            |
| Voorkant of tussen 3 en 4                                                                       |
| Bovenkant                                                                                       |
| Tussen button 3 and 4                                                                           |
| What do you think would be a good location for the reset/configuration key for the nunchuck?    |
| Onderkant (cable input)                                                                         |
| Bij groene                                                                                      |
| Out of the way                                                                                  |
| Bij draden                                                                                      |
| Aan de linker zijkant                                                                           |
| Achterkant onder geel                                                                           |
| Bij het draad                                                                                   |
| Onderkant zijkant                                                                               |
| Button $3$                                                                                      |
| What do you think would be a good location for the reset/configuration key for the credit card? |
| Onderkant (bij usb)                                                                             |
| Midden                                                                                          |
| Midden bovenop                                                                                  |
| Schakelaar bovenkant, maar combi van knoppen                                                    |
| Bij de led array                                                                                |
| Onderste led (bovenkant, bij usb)                                                               |
| Bij de boord                                                                                    |
| Onder bij de led array                                                                          |
| Zijkant                                                                                         |
| Do you have any comments on either gamepad design you would like to share?                      |
| Nunchuck eerst getest.                                                                          |
| Nunchuck eerst                                                                                  |
| $11.48$ switch                                                                                  |
| Nunchuck first                                                                                  |
| Switch $12$ $11$                                                                                |
| Nunchuck first                                                                                  |
| Switch 12 25                                                                                    |
| Ook knop 3 switch 13.36/37 credit card als afgerond                                             |
| Nunchuck misschien beter als maar 1 knop                                                        |

## Appendix D

# Custom GATT profile overview

## *D.1 Key binding characteristic*

The key binding characteristic contains a two digit hexadecimal number. This integer is an almost direct representation of a key in the ASCII-table representation for keyboard values. The first 128 keys are an exact copy, the last 128 are representations of media and action keys such as the arrow keys. A section of the complete table can be found in [Table D.1](#page-60-0). This section only contains the values for keys which are potentially usable for use with the BUG.

| Value | Key                      | Value | Key                  | Value | Key                     | Value | Key         |
|-------|--------------------------|-------|----------------------|-------|-------------------------|-------|-------------|
| 0x20  | Space                    | 0x3B  |                      | 0x6C  | 1                       | 0x82  | Left alt    |
| 0x2A  | $\overline{\ast}$        | 0x3D  | $=$                  | 0x6D  | m                       | 0x84  | Right ctrl  |
| 0x2B  | $^{+}$                   | 0x5B  |                      | 0x6E  | $\mathbf n$             | 0x85  | Right shift |
| 0x2C  | $\overline{\phantom{a}}$ | 0x5C  |                      | 0x6F  | $\circ$                 | 0x86  | Right alt   |
| 0x2D  | L.                       | 0x5D  |                      | 0x70  | p                       | 0xD7  | Right arrow |
| 0x2E  |                          | 0x60  | $\boldsymbol{\zeta}$ | 0x71  | q                       | 0xD8  | Left arrow  |
| 0x2F  |                          | 0x61  | a                    | 0x72  | $\bf r$                 | 0xD9  | Down arrow  |
| 0x30  | $\overline{0}$           | 0x62  | $\mathbf b$          | 0x73  | S                       | 0xDA  | Up arrow    |
| 0x31  | $\mathbf{1}$             | 0x63  | $\mathbf{c}$         | 0x74  | $\mathbf t$             | 0xB1  | Escape      |
| 0x32  | $\overline{2}$           | 0x64  | $\mathbf d$          | 0x75  | <sub>u</sub>            | 0xB2  | Backspace   |
| 0x33  | 3                        | 0x65  | $\mathbf{e}$         | 0x76  | $\overline{\mathbf{V}}$ | 0xB3  | Tab         |
| 0x34  | 4                        | 0x66  | f                    | 0x77  | W                       | 0xD1  | Insert      |
| 0x35  | 5                        | 0x67  | g                    | 0x78  | X                       | 0xD2  | Home        |
| 0x36  | 6                        | 0x68  | $\mathbf{h}$         | 0x79  | y                       | 0xD3  | Page up     |
| 0x37  | 7                        | 0x69  | $\mathbf{i}$         | 0x7A  | Z                       | 0xD4  | Delete      |
| 0x38  | 8                        | 0x6A  | Ĵ                    | 0x80  | Left ctrl               | 0xD5  | End         |
| 0x39  | 9                        | 0x6B  | k                    | 0x81  | Left shift              | 0xD6  | Page down   |

<span id="page-60-0"></span>Table D.1: table with ASCII values and possible key bindings represented by those values

## *D.2 Indication characteristic*

The indicator characteristic contains four sets of two digit hexadecimal numbers. A schematic representation can be found below, where the 0x shows it is in hexadecimal format:

## $0x$  A A BB CC  $0D$

In this example, 0xAA represents the amount of red to be shown. 0xBB and 0xCC represent the amount of green and blue, respectively. 0x0D will always be zero padded: this is a number between 0x00 and 0x0F. When converted to a binary number, each bit represents one of the indicator LEDs in the following order: the upper led followed by the left - middle - right led of the lower row.

## *D.3 Sleep timer characteristic*

This characteristic contains a value up to 4 digits (hexadecimal), which is a direct representation of the amount of seconds before the BUG should shut down automatically. For example, the value  $0x012C$  equals 300 in decimal notation. So if this characteristic is set to  $0x012C$ , the BUG will shutdown after 5 minutes.

## *D.4 Information characteristic*

This characteristic contains a simple input and behaves as the input are some sort of flags. It is used to implement a factory reset, an identification method. It is also used to implement a mode: which keys are implemented in the key array circulated by the configuration button. Also, a flag can be set to use WASD-keys instead of arrows.

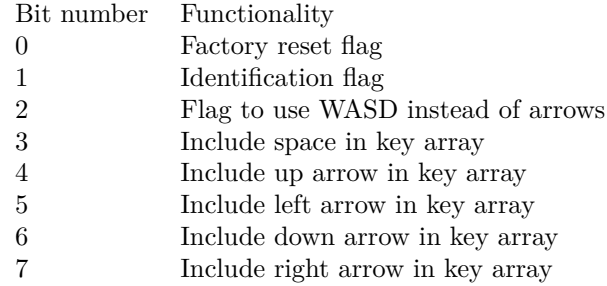

The implementation of the key array can be found in [subsection 4.4.1](#page-31-0).

## Appendix E

## 3D Model: Breakdown of design process

The design choices itself are discussed in [section 4.1,](#page-22-0) the design steps are shown here. The used CAD software is OnShape, an online based editor.

## *Shape of the gamepad*

First, a design was made based on the rough dimensions of the nunchuck model used in [section 3.1.1](#page-14-1). Since the design of the most ergonomic gamepad is not the scope of this research, not too much effort is put into optimising this design. The model is split vertically into two almost symmetric halves. The right half can be seen in [Figure E.1.](#page-62-0) The two halves join together by some standing edge, creating a (theoretically) dust-proof joint between the two halves. This feature is not tested, since this is not the scope of this research.

<span id="page-62-0"></span>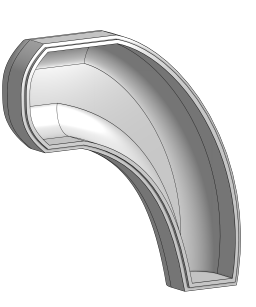

### *PCB Outline*

With the basic shape in place, the outline for the PCB can be constructed. A shape is created with a margin of 0.5mm to all sides, to create a tight but still easy fit of the PCB into the gamepad. At this stage, the screw mounting holes are added, making sure the screws fix the two halves together while also fixating the PCB inside the model. The outline of this PCB is exported to the PCB design software (Altium). A small cutout can be seen in the circuit board. This is the location of the antenna of the used MCU, to prevent possible interfering of the Bluetooth signal.

Figure E.1: Basic shape of the gamepad

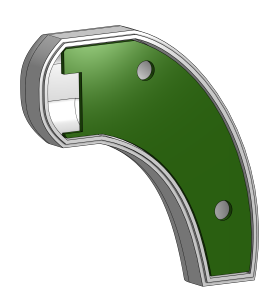

Figure E.2: PCB Outline

### *Bottom cutouts and LED guards*

At the bottom, some room for the USB-c connector and configuration button is made. The cut outs are not clearly visible in [Figure E.3](#page-63-0). For the indicator LEDs, the light needs to be guided from the PCB to the side of the gamepad. This is done using LED guards, making sure each single LED can be clearly distinguished at the side of the BUG. The introduction of these guards in the 3D model fixes the position of the LEDs on the printed circuit board. The coordinates of these LEDs are used in the PCB layout.

### *Button*

To finalise the 3D model, the button needs to be added. The button itself used the feedback generated by the tactile button on the PCB, with a 3D-printed model on top of it to create a bigger pushable surface. The design should contain a cutout for the button and some retention for the button, making sure it does not fall out. This is done by placing the button on top of the model and a ledge above it do keep the button in place. See [Figure E.4](#page-63-1) for the implementation. Also a ledge is added at this stage, to keep the two halves in front together at all times. In [Figure E.5](#page-63-2), the complete model can be seen, including the designed circuit board.

<span id="page-63-0"></span>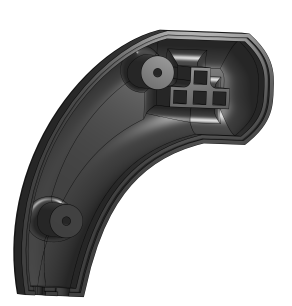

Figure E.3: LED Guards

<span id="page-63-1"></span>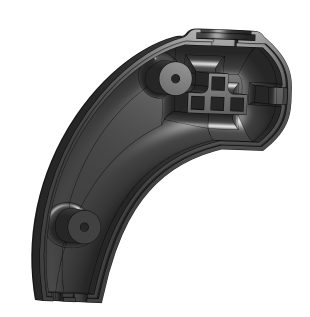

Figure E.4: Final button

<span id="page-63-2"></span>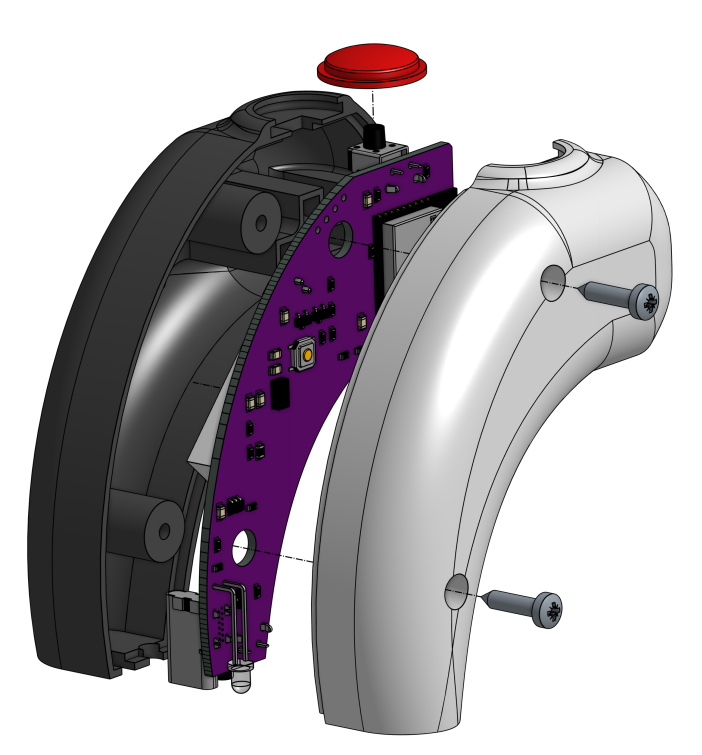

Figure E.5: Exploded view of the complete gamepad.

## Appendix F

# ESP Code

Below, the code programmed on the BUGs can be found. It can also be found on GitHub: [https://github.com/jornvdl/BUG.](https://github.com/jornvdl/BUG)

## *F.1 Main code*

## *F.1.1 Main*

```
\begin{matrix} 1 & \end{matrix} /*
<sup>2</sup>
3 * /4
5 #define USE_NIMBLE
6 #define debug 1 // Set to 1 to enable serial debug information. Baudrate = 1152007
\ast #include <BleKeyboardGATT.h>
9 #include <Adafruit_NeoPixel.h>
10
11 // Import custom libraries
12 \quad \text{\#include} "variables.h"
13 #include "init.h"
14 #include "factory.h"
15 #include "led.h"
16 #include "battery.h"
17 #include "btn.h"
18 #include "shutdown.h"
19 #include "conf.h"
20
21 // setup() is run once at start up
_{22} void setup() {
23 initSystem();
_{24} sleepTimer = millis();
25 }
26
27 / \log) is looped after completion of the setup() function.
\frac{28}{7} // in this function, the main loop is implemented.
29 void loop() {
30 if (bleKeyboard.isConnected()) {
```

```
1<sub>31</sub> ledsOn(); // Enable LEDs
s<sub>32</sub> sleepTimer = millis(); // Reset sleeptimer
33
34 while(bleKeyboard.isConnected()) {
35 // React to a button press
36 if (digitalRead(btnPin)) {
s<sub>37</sub> sleepTimer = millis();
38 btnPress();
39 }
40
41 // React to a configuration press
42 if (digitalRead(confPin)) {
_{43} sleepTimer = millis();
44 confPress();
45 }
46
47 // Sleeptimer restart requested, so BLE char updated
48 if (*bleKeyboard.flgRstTimer()) {
49 if (debug) Serial.println("Sleeptimer reset requested from library");
_{50} sleepTimer = millis();
_{51} ledsOn();
52 batterySend();
53 bleKeyboard.flgRstTimer(false);
54 }
55
56 // Factory reset requested over BLE
57 if (*bleKeyboard.flgRstBUG()) {
58 if (debug) Serial.println("Reset BUG from BLE flag.");
59 factory();
60 }
61
62 // Identify BUG
63 if (*bleKeyboard.flgIdentify()) {
64 ledsBlink(true, false);
65 }
66
\frac{67}{7} // Shutdown if to long inactivity
68 int timeLived = millis() - sleepTimer;
69 if (timeLived > *bleKeyboard.getTimeout()) {
70 if (debug) Serial.println("Sleeptimer exceeded!");
71 shutdown();
72 }
73 }
74 }
75
76 else { // !bleKeyboard.isConnected()
77
78 while(!bleKeyboard.isConnected()) {
79 // Let the LEDs blink
80 ledsBlink(false, true);
81
82 // React to a configuration press
83 if (digitalRead(confPin)) {
s_4 sleepTimer = millis();
```

```
85 confPress();
86 }
87
88 // Shutdown if to long inactivity
\text{189} int timeLived = millis() - sleepTimer;
90 if (timeLived > *bleKeyboard.getTimeout()) {
91 if (debug) Serial.println("Sleeptimer exceeded!");
92 shutdown();
93 }
94 }
95 }
96 }
```
## *Header: Battery*

```
\overline{1}<sup>2</sup> * Function to extract battery percentage out of the ADC pin.
3 * /4
5 #ifndef _BATTERY_H
\overline{\phantom{a}} #define BATTERY H
7
8 void batterySend() {
9 int batmeasure[20];
10 float total;
11 for(int m = 0; m < 20; m++) {
_{12} batmeasure[m] = analogRead(batPin);
_{13} total = total + batmeasure[m];
14 }
_{15} float avg = total/20;
_{16} float bV = 0.0021*avg - 0.4452;17 float battPercent = sqrt((bV/a) + (sq(b)/2^*a) - (c/a)) - b/(2^*a);18
19 // Round to integer (rounded down to 5%)
20 int batt5 = battPercent/5;
21 int battFin = batt5<sup>*5</sup>;
22
_{23} battFin = min( 100, max( 0, battFin));
24
25 bleKeyboard.setBatteryLevel(battFin);
26
27 if (debug) Serial.println("Battery percentage calculated and sent");
28 }
29
30 #endif // _BATTERY_H
```
### *Header: Button*

```
1 /<sup>2</sup> Button header
<sup>3</sup> * btnPress() is called when main detects a button press. It sends the event
4 * to the library and waits until the button is released. It then sends that
<sup>5</sup> * event to the library and ends the function, returning to the main scope.
6 * /
```

```
7
8
9 #ifndef _BTN_H
_{10} \#define BTN H
11
12
13 void btnPress() {
14 if (debug) Serial.println("Game button pressed!");
15
16 bleKeyboard.press();
17 while(digitalRead(btnPin)) {};
18 bleKeyboard.releaseAll();
19
20 batterySend();
21
22 if (debug) Serial.println("Game button released!");
23 }
24
25 \frac{\text{H}}{\text{P}} #endif // _BTN_H
```
### *Header: Configuration key*

```
\, 1
<sup>2</sup> This function will handle the configuration button behaviour. It is send here when pressed,
<sup>3</sup> * and acts according to the timing values and release of the button. It has a very simple
      \leftrightarrow debounce and 3 functions:
4 * - next key, a short press
5 * - shutdown, a middle press
\bullet * - revert to factory settings, a long press.<br>\bullet * Timings of the press durations are set in
<sup>7</sup> * Timings of the press durations are set in variables.h
\frac{1}{8} */
\overline{9}_{10} #ifndef CONF H
11 #define _CONF_H
12
13 bool modeSelect() {
_{14} bool* ptrMode = bleKeyboard.cirKeys();
_{15} if (*ptrMode || *(ptrMode+1) || *(ptrMode+2) || *(ptrMode+3) || *(ptrMode+4)) {
_{16} if (debug) {
17 Serial.print("modeSelect = true, since ");
18
             Serial.print(*ptrMode);Serial.print(*(ptrMode+1));Serial.print(*(ptrMode+2));Serial.print(*(ptrMode+3));
19 }
20 return 1;
21 }
_{22} else {
<sup>23</sup> if (debug) Serial.println("modeSelect = false");
24 return 0;
25 }
26 }
27
28 void confRelease(int pressTime) {
29 if (debug) Serial.println("conf:released");
_{30} int releaseTime = millis();
```

```
31 int durationTime = releaseTime - pressTime;
32 \text{ bool*} ptrMode = bleKeyboard.cirKeys();
33
\text{34} if((durationTime < shutdownTime) && modeSelect()) {
35 if (debug) Serial.println("conf:next key");
36 confSelect++;
37 if(confSelect > 4) confSelect = 0;
38
<sub>3</sub>c
40 while (!*(ptrMode + confSelect)) {
41 confSelect++;
\text{if}(\text{confSelect} > 4) \text{ config} = 0;43 }
44
45 //Write new values to library
_{46} if (*bleKeyboard.flgWASD()) {
47 bleKeyboard.setKeybind ( &keyWASD[confSelect] );
48 }
49 else {
50 bleKeyboard.setKeybind ( &keyArrows[confSelect] );
51 }
52 bleKeyboard.setLayout ( &keyLayout[confSelect] );
53
54 //Update LEDs if BLE connected, otherwise it is handled by ledBlink()
55 if (bleKeyboard.isConnected()) ledsOn();
56
57 }
58 else if (durationTime > shutdownTime \&\& durationTime < factoryTime) {
59 if (debug) Serial.println("conf:shutdown");
60 shutdown();
61 }
_{62} else if (duration Time > factory Time) {
63 if (debug) Serial.println("conf:factory");
_{64} factory();
65 }
66
67 }
68
69 void confPress(){
70 if (debug) Serial.println("conf:pressed");
71 int confTimer = millis();
\tau_2 while(digitalRead(confPin) || (millis()-confTimer) < debounceTime) {
\tau_3 if ((millis() - confTimer) > shutdownTime && (millis()- confTimer) < factoryTime) {
_{74} ledsOff();
75 }
\epsilon_{\text{76}} else if ((millis() - confTimer) \epsilon = factoryTime) {
77 ledsBlink(true, false);
78 }
79 else if (!bleKeyboard.isConnected()) ledsBlink(false, true);
80 }
81 confRelease(confTimer);
82 }
83
\underset{84}{\text{44}} #endif // _CONF_H
```
*Header: Factory Settings*

```
1 /^*\frac{1}{2} * Function to reset BUG to the factory settings
3 * /4
5 #ifndef _FACTORY_H
6 #define _FACTORY_H
7 void factory() {
8 if (debug) Serial.println("factory: writing factory settings to library");
9 if (factWASD) {
10 bleKeyboard.setKeybind ( &keyWASD[factConf] );
11 bleKeyboard.flgWASD(true);
_{12} }
13 else {
14 bleKeyboard.setKeybind ( &keyArrows[factConf] );
15 bleKeyboard.flgWASD(false);
16 }
17 bleKeyboard.setColour ( \&factColour[0] );
18 bleKeyboard.cirKeys ( &factMode[0] );
19 bleKeyboard.setLayout ( \&keyLayout[0] );
20
21 bleKeyboard.flgRstBUG(false);
22 bleKeyboard.flgIdentify(false);
23
_{24} confSelect = factConf;
25
_{26} ledsOn();
27 }
28
29
30 #endif // _FACTORY_H
```
### *Header: Initialisation*

```
1 /* Initialization header
 <sup>2</sup> * All initializations will be done here.
 3 * /4
 \frac{1}{5} #ifndef INIT H
 \frac{4}{10} + \frac{4}{100} + \frac{4}{100} + \frac{1}{100} + \frac{1}{100} + \frac{1}{100} + \frac{1}{100} + \frac{1}{100} + \frac{1}{100} + \frac{1}{100} + \frac{1}{100} + \frac{1}{100} + \frac{1}{100} + \frac{1}{100} + \frac{1}{100} + \frac{1}{100} 
 7
 8 #include "memory.h"
 \overline{9}10
11 void initSystem() {
12 // Enable debug output over serial
13 if (debug) Serial.begin(115200);
14 if (debug) Serial.println("Debug serial started.");
15
16 // Start BLE Keyboard server and LED controller
17 bleKeyboard.begin();
18 leds.begin();
19
```

```
20 // Configure GPIO pins
21 pinMode(btnPin, INPUT);
22 pinMode(confPin, INPUT);
23 pinMode(batPin, INPUT);
24 pinMode(rdyPin, OUTPUT);
25
\frac{26}{7} // Get data from memory and set to library
_{27} memory2lib();
28 if (debug) Serial.println("Memory read and written to lib.");
2830 bleKeyboard.flgIdentify(false);
31
32 digitalWrite(rdyPin, HIGH);
33 }
34
35
36 \#endif // _INIT_H
```
### *Header: LED Control*

```
1 /^*\overline{\mathbf{a}}^* Here, the indicator LED behaviour is managed. Three options are available:
<sup>3</sup> * All leds off, a selection (according to a given layout) on or blinking.
<sup>4</sup> * All three options have a seperate function and are accompanied by a function
<sup>5</sup> \star to convert the layout to a more useable format.
6 */
7
8 #ifndef _LED_H
\frac{4}{9} #define LED H
10
11 int<sup>*</sup> layout hextobin(){
_{12} static int binTemp\begin{bmatrix} \end{bmatrix} = \{0,0,0,0\};<sup>13</sup> int layout \text{main} = *bleKeyboard.getLayout();14
15 binTemp[3] = (layout main & 1);
16 binTemp[2] = (layout_main>>1 &1);
17 binTemp[1] = (layout_main>>2 &1);
18 binTemp[0] = (layout_main>>3 &1);
19
20 //if (debug) Serial.println("Layout hextobin");
21
22 return binTemp;
23 }
24
25
_{26} void ledsOn() {
\frac{27}{127} //Set neopixles according to ledBin top = ledBin[3], left = ledBin[2], down = ledBin[1], right =
       \leftarrow ledBin[0]
28 //neo pixels: top = 0, left = 1, down = 2, right = 3;
29 bool ledBin[4] = \{0,0,0,0\};
30
_{31} ledBin[0] = *layout hextobin();
32 ledBin[1] = *(layout hextobin()+1);
33 ledBin[2] = *(layout_hextobin()+2);
```

```
34 ledBin[3] = *(layout_hextobin()+3);
35
36 int* ptrColour = bleKeyboard.getColour();
37 long ledColour = leds.Color(*ptrColour, *(ptrColour+1), *(ptrColour+2));
38
39 for(int i = 0; i < 4; i++) {
_{40} if (\text{ledBin}[i]) {
41 leds.setPixelColor((3-i), ledColour);
42 }
43 else {
_{44} leds.setPixelColor((3-i), leds.Color(0,0,0));
45_{46} leds.show();
47 }
48
49 if (debug) Serial.println("LEDs On/update");
50
51 }
52
53
54 void ledsOff() {
55 // Turn off all Neopixels, but only if they are currently on to prevent
56 // unneccesary communications
57 bool currentState = 0;
58 for (int j = 0; j < 4; j++) {
59 currentState = currentState || (leds.getPixelColor(j) > 0 );
60 }
61
62 if (currentState) {
_{63} leds.clear();
_{64} leds.show():
65 if (debug) Serial.println("LEDs off");
66 }
67 }
68
69 void ledsBlink(bool keepColour, bool keepLayout) {
70 // Function to let the leds blink. The function must be called in a loop, since it only updates is
     ↪ state,
71 // is does not handle the blinking it self.
72
73 long ledColour;
74
\frac{75}{75} // Determining the color to show during blinking
76 if (keepColour) {
\text{int}^* \text{ptrColour} = \text{bleKeyboard.getColour});
78 ledColour = leds.Color(*ptrColour, *(ptrColour+1), *(ptrColour+2));
79 }
\frac{80}{100} else \frac{2}{7} // If not using current colour, then select blinkColour set in variables.
\text{81} ledColour = leds.Color(blinkColour[0], blinkColour[1], blinkColour[2]);
82 }
83
84 // Determine if LEDs should be on or off. This is done using the system time
\frac{1}{85} // by using the modulo and the millis().
\text{86} int ledPeriod = millis() % (blinkTime * 2);
```
```
87 bool ledEnabled = ledPeriod > blinkTime;
88
89 // Getting current state, to prevent unnecessary updates to the leds
90 bool currentState = 0;
91 for (int j = 0; j < 4; j++) {
92 currentState = currentState || (leds.getPixelColor(j) > 0 );
93 }
94
95 // Debug output
96 if (debug && !currentState && ledEnabled) {
97 Serial.print("LED Blink: on ");
98 if (keepColour) Serial.print("[keepcolour]");
99 if (keepLayout) {
100 Serial.print("[keeplayout=");
101 Serial.print(*bleKeyboard.getLayout());
102 Serial.print("|");
103 }
_{104} Serial.print("\n");
105 }
106 if (debug && currentState && !ledEnabled) Serial.println("LED Blink: off");
107
108 // Set LEDs to corrent state and update
109 for(int i = 0; i < 4; i++) {
110 if( !currentState && ledEnabled) { // If currently off, but supposed to be on
111 if (*(layout_hextobin()+i) || !keepLayout ) { // and specific LED should be on
112 leds.setPixelColor((3-i), ledColour); // set LED colour
113 }
114 else { // otherwise set off (layout specific)
_{115} leds.setPixelColor((3-i), leds.Color(0,0,0));
116 }
117 }
<sup>118</sup> else if ( currentState \&& !ledEnabled) { // If currently on, but supposed to be off
119 leds.setPixelColor((3-i), leds.Color(0,0,0)); // Turn off
120 }
121 }
_{122} leds.show();
123 }
124
125 #endif // LED H
```
### *Header: Memory management*

```
1 /^*<sup>2</sup> <sup>*</sup> In this file, saving and retrieving data to the internal EEPROM
<sup>3</sup> * memory will be handled. Except for the (global) confSelect, this
4 * is stored/saved to the BleKeyboard lib, handling a lot of the data.
5 */
6
7 #ifndef _MEMORY_H
\ast #define MEMORY H
9
_{10} #include <Preferences.h>
11
12 Preferences memory;
```

```
13
14 void memory2lib() {
15 int memKey;
16 int memColour[3];
17 bool memMode[5];
18 int memLayout;
19 int memSleep;
20
21 memory.begin("bug_data",true);
2223 // Select proper factory settings for first init
_{24} if (!factWASD) {
25 memKey = memory.getInt("key", keyArrows[factConf]);
26 } else {
_{27} memKey = memory.getInt("key", keyWASD[factConf] );
28 }
29
\text{30} \qquad \text{memColor}[0] = \text{memory.getInt}("cRed", \quad \text{factColor}[0] \qquad);\text{numColor}[1] = \text{memory.getInt}("cGreen", \text{factColumn}[1] );
\text{memColour}[2] = \text{memory.getInt}("cBlue", \text{ factColour}[2]);
\text{sumMode}[0] = \text{memory.getInt}(\text{"mode0", factMode}[0]);
\text{numMode}[1] = \text{memory.getInt}(\text{"model", factMode}[1]);
\text{35} \qquad \text{memMode}[2] = \text{memory.getInt}(\text{"mode2", factMode}[2]);
\text{136} memMode[3] = memory.getInt("mode3", factMode[3] );
\text{37} \qquad \text{memMode}[4] = \text{memory.getInt("mode4", factMode}[4]);
\text{38} memLayout = memory.getInt("layout", keyLayout[factConf]);
39 memSleep = memory.getInt("timeout",factSleep );
40 confSelect = memory.getInt("conf", factConf );
41 memory.end();
42
43 bleKeyboard.setKeybind ( &memKey );
44 bleKeyboard.setColour ( &memColour[0] );
45 bleKeyboard.cirKeys ( &memMode[0] );
46 bleKeyboard.setLayout ( &memLayout );
47 bleKeyboard.setTimeout ( &memSleep );
48 bleKeyboard.flgWASD ( factWASD );
49 bleKeyboard.flgRstTimer( false );
50 bleKeyboard.flgIdentify( false );
51 bleKeyboard.flgRstBUG ( false );
52 }
53
54 void lib2memory() {
55 int* memColour = bleKeyboard.getColour();
_{56} bool* memMode = bleKeyboard.cirKeys();
57
58 memory.begin("bug_data", false);
59 memory.putInt("key", *bleKeyboard.getKeybind() );
60 memory.putInt("cRed", *(memColour) );
61 memory.putInt("cGreen", *(\text{memColumn}+1));
62 memory.putInt("cBlue", *(\text{memColor}+2));<br>
63 memory.putInt("mode0", *(\text{memMode}));
63 memory.putInt("mode0", *(\text{memMode})")
64 memory.putInt("mode1", *(memMode+1) );
\text{65} \qquad \text{memory.putInt("mode2", * (memMode + 2)} );
66 memory.putInt("mode3", *(\text{memMode}+3));
```

```
67 memory.putInt(\text{"mode4"}, \text{*}(memMode+4) );
68 memory.putInt("layout", *bleKeyboard.getLayout() );
69 memory.putInt("timeout",*bleKeyboard.getTimeout() );
70 memory.putInt("conf", confSelect );
71 }
72
73 #endif // _MEMORY_H
```
### *Header: Shutdown protocol*

```
1 /^*<sup>2</sup> * Function to handle shutdown protocol for a correct shutdown.
3 \frac{*}{ }4
5 #ifndef _SHUTDOWN_H
6 #define SHUTDOWN H
7 #include "memory.h"
8
9 void shutdown() {
10 if (debug) Serial.println("Shutting down! Turning LEDs off and writing memory...");
11 ledsOff(); //Turn Leds off
12 lib2memory(); //Memory storage
13 delay(50);14 digitalWrite(rdyPin,LOW); //Set the readyPin low
15 esp_deep_sleep_start(); //Set the ESP to deep sleep
16 }
17
18 #endif // _SHUTDOWN_H
```
### *Header: Variables*

```
\begin{matrix} 1 & \\ & \end{matrix} \begin{matrix} \ast \\ \ast \end{matrix}<sup>2</sup> * Overview of all definitions, global variables. Small configurations can be set here, such
 <sup>3</sup> * as default factory settings, pin declarations and timing values
 4 */
 5
 6 #ifndef _VARIABLES_H
 7 #define _VARIABLES_H
 8
 9 /////////////////////////// Definitions and values ///////////////////////////
10 // Device Info
11 #define deviceName "Leopard Moth"
12 #define manufacturer "Bluetooth Ultrasimple Gamepad"
13
14 // Pin declarations
15 #define btnPin 19
_{16} #define confPin 2
17 \quad \text{\#define } ledPin} 1
18 \frac{\text{4}}{\text{4}} + \frac{\text{4}}{\text{4}} + \frac{\text{4}}{\text{4}} + \frac{\text{4}}{\text{4}} + \frac{\text{4}}{\text{4}} + \frac{\text{4}}{\text{4}} + \frac{\text{4}}{\text{4}} + \frac{\text{4}}{\text{4}} + \frac{\text{4}}{\text{4}} + \frac{\text{4}}{\text{4}} + \frac{\text{4}}{\text{4}} + \frac{\text{4}}{\text{4}} + \frac{\text{4}}{\text{4}} 
19 \#define batPin 0
20
21 // Led configuration variables
<sup>22</sup> #define numLeds 423 \#define blinkTime 600
```

```
24 int blinkColour[3] = \{0x0, 0x0, 0xFF\};
25
26 // Configuration button variables
_{\rm 27} //define debounceTime 250 // in millis
28 #define shutdownTime 3000 // in millis
29 #define factoryTime 7000 // in millis
30
31 // Factory settings variables
32 int factSleep = 360; // in seconds
33 int factColour[3] = {0x22, 0xA0, 0xFF}; // R,G,B values<br>
34 bool factMode[5] = {1,1,1,1,0}; // 0 disabled, 1 ena
34 bool factMode<sup>[5]</sup> = {1,1,1,1,0}; // 0 disabled, 1 enabled (order: \uparrow \leftarrow \downarrow \rightarrow \downarrow)
\text{35} int factConf = 0; \frac{1}{35} / Start value of confSelect. Range [0,4]
36 bool factWASD = false; \frac{1}{2} // Use WASD instead of arrows
37
38 // Keybind arrays and corresponding layout
39 #define keyRight 215
40 #define keyLeft 216
41 #define keyDown 217
42 #define keyUp 218
43 \quad \text{\#define } \text{keyW} \qquad 11944 \quad \text{\#define } \text{keyA} 97
45 \quad \text{\#define } \text{keyS} \qquad 11546 \quad \text{\#define } \text{keyD} \qquad 10047 #define keySpace 32
48
<sup>49</sup> int keyArrows[5] = {keyUp, keyLeft, keyDown, keyRight, keySpace};
50 int keyWASD[5] = {keyW, keyA, keyS, keyD, keySpace};
51 int keyLayout [5] = \{0x01, 0x02, 0x04, 0x08, 0x0E\};52
53 // Battery percentage variables equation in battery.h
_{54} float a = 0.00005;
_{55} float b = 0.002;
56 float c = 3.1787;
57
58 ////////////////////////////// Global variables //////////////////////////////
59 // Classes from libraries
60 BleKeyboard bleKeyboard(deviceName, manufacturer);
61 Adafruit_NeoPixel leds(numLeds, ledPin, NEO_GRB + NEO_KHZ800);
62
63 // Mode select
64 int confSelect;
65
66 // Timers
67 volatile long sleepTimer;
68
69 #endif // _VARIABLES_H
```
## *F.2 Customised library*

Since an existing library is used (see the Github cited in [[7\]](#page-122-0)), only the changes and additions are shown here.

#### *Main*

```
1 // Updated BLEKeyboard library base to 0.3.1 (1 oct 2021)
2 // Updated Custom part on 24 nov 2021
3 // ESP32-BLE-Keyboard used as base library, written by T-vK
4 // https://github.com/T-vK/ESP32-BLE-Keyboard
5 / /6 // Added custom GATT profiles and editted library to use with BUG: Bluetooth Ultrasimple
      ↪ Gamepad
7 // Editten by Jorn van der Linden
       …
36 /// Flags and values for communication over custom BLE characteristic
37 // KEYBIND CHARACTERISTIC
38 int keystroke; // integer value corresponding to keybind
39
40 // INDICATOR CHARACTERISTIC
41 int colour[3]; // RGB colour value of the LEDs: each int in range 0x00~0xFF
42 int layout; // integer representing layout of indicator leds
43
44 // TIMEOUT CHARACTERISTIC
45 int timeout; // store integer value of timeout before sleep in seconds
46 bool rstTimer; // general flag to reset timer when ANY characteristic is updated
47
48 // INFO CHARACTERISTIC
49 bool rstBUG; // flag: reset to factory settings
50 bool identify; // flag: flash indicators to identify BUG
51 bool wasd; // flag: when circulating, use WASD keybinds instead of arrows
52 bool keys<sup>[5]</sup>; // flag-array: select which keys to circulate. When all are zero, a custom
     \leftrightarrow key should be set.
53
54
55 // When new key is received, update global variable and acknowledge.
56 class keyCallbacks: public BLECharacteristicCallbacks {
57 void onWrite(BLECharacteristic *keyCharacteristic) {
58 uint8 t *data = keyCharacteristic->getData();59
60 if (*data>0 \&& *data<256)_{61} keystroke = *data;
_{62} rstTimer = true;
63 keyCharacteristic->setValue(keystroke);
\frac{64}{\text{eV}} //keyCharacteristic->notify(true); // Something like this to notify, test later.
65 }
66 }
67 };
68 // When new layout is received, update global variable and acknowledge.
69 class indicatorCallbacks: public BLECharacteristicCallbacks {
70 void onWrite(BLECharacteristic *indicatorCharacteristic) {
\tau_1 uint8_t *data = indicatorCharacteristic->getData();
_{72} \qquad \text{colour}[0] = \text{*data};_{73} colour<sup>[1]</sup> = *(data+1);
74 \qquad \text{colour}[2] = *(\text{data}+2);75 layout = *(data+3);76
```

```
77 int returnValue = (layout << 24) + (colour[2] << 16) + (colour[1] << 8) + colour[0];
78 indicatorCharacteristic->setValue(returnValue);
79
_{80} rstTimer = true;
81 }
82 };
83 // When new timeout is received, update global variable and acknowledge.
84 class timeoutCallbacks: public BLECharacteristicCallbacks {
85 void onWrite(BLECharacteristic *timeoutCharacteristic) {
86 uint8 t *data = timeoutCharacteristic\text{-}getData();\text{B} if (*(\text{data}+1)>0 \mid | * \text{data}>0)88 timeout = *data * 256 + *(data+1);89 timeoutCharacteristic->setValue(timeout);
_{90} rstTimer = true;
91 }
92 }
93 };
94 // When state is received, check is reset (then do this) or call. Reply with (resetted) states.
95 class stateCallbacks: public BLECharacteristicCallbacks {
96 void onWrite(BLECharacteristic *stateCharacteristic) {
97 uint8 t *data = stateCharacteristic->getData();98
99 if ({}^* \text{data} \& 0x80) = 0x80 { // Reset the BUG
_{100} rstBUG = true;
101 }
102
103 identify = (*data & 0x40) = 0x40;
104 \text{ wasd} = (*data \& 0x20) == 0x20;_{105} keys[4] = (*data & 0x10) == 0x10;
_{106} keys[0] = (*data \& 0x08) == 0x08;107 \quad \text{keys}[1] = (\text{4} \times 0 \times 0 \times 0 \times 4) = 0 \times 0 \times 4;
108 keys[2] = (*data \& 0x02) == 0x02;109 \text{ keys } [3] = (*data \& 0x01) == 0x01;110
_{111} rstTimer = true;
112
ins int written = rstBUG * 128 + identify * 64 + wasd * 32 + keys[4] * 16 + keys[0] * 8 +
        \leftrightarrow keys[1] * 4 + keys[2] * 2 + keys[1];
114 stateCharacteristic->setValue(written);
115 }
116 };
       …
201 // Newly added code below
202 // Used UUID's (https://www.uuidgenerator.net/)
203 #define ServiceUUID "0ba682ae-4f1f-4e9b-be2a-809c224540fd"
204 #define KeyUUID "3e7f5770-d6b7-4709-9b4b-951c63f97aaa"
205 #define IndicUUID "6f1f3ce2-cb88-4c5a-9ba1-6e19369b8bbb"
206 #define TimeoutUUID "6de0e9a1-7f07-4e64-81b0-a8ca334bcccc"
207 #define StateUUID "99503c7d-6924-413c-bb7d-db7e913fbddd"
        …
274 void BleKeyboard::begin(void)
275 \frac{1}{2}
```

```
276 BLEDevice::init(deviceName);
277 BLEServer *pServer = BLEDevice::createServer();
278
279 BLEService *pService = pServer->createService(ServiceUUID); // Create a new service for the
        GATT service
280
281 // Creating multiple characteristics on the GATT service.
282 keyCharacteristic = pService->createCharacteristic
283 KeyUUID,
284 BLECharacteristic::PROPERTY_WRITE |
285 BLECharacteristic::PROPERTY_READ |
286 BLECharacteristic::PROPERTY_NOTIFY
287 );
288 indicatorCharacteristic = pService->createCharacteristic(
289 IndicUUID,
290 BLECharacteristic::PROPERTY_WRITE |
291 BLECharacteristic::PROPERTY_READ |
292 BLECharacteristic::PROPERTY_NOTIFY
293 );
_{294} timeoutCharacteristic = pService->createCharacteristic
295 TimeoutUUID,
296 BLECharacteristic::PROPERTY_WRITE |
297 BLECharacteristic::PROPERTY_READ |
298 BLECharacteristic::PROPERTY_NOTIFY
299 );
300 stateCharacteristic = pService->createCharacteristic(
301 StateUUID,
302 BLECharacteristic::PROPERTY_WRITE |
303 BLECharacteristic::PROPERTY_READ |
304 BLECharacteristic::PROPERTY_NOTIFY
305 ):
306
307 pService->start();
308
309 // Create callbacks when a new item is received
_{310} keyCharacteristic->setCallbacks(new keyCallbacks());
_{311} indicatorCharacteristic->setCallbacks(new indicatorCallbacks());
312 timeoutCharacteristic->setCallbacks(new timeoutCallbacks());
313 stateCharacteristic->setCallbacks(new stateCallbacks());
314 }
       …
553 size_t BleKeyboard::press()
554 {
_{555} uint8_t k = keystroke;
556 uint8_t i;
557 // Check if it is possible to hardcode the use of 'keystroke' var
558 if (k \ge 136) { // it's a non-printing key (not a modifier)
s_{59} k = k - 136;
_{560} } else if (k \geq 128) { // it's a modifier key
_{561} keyReport.modifiers |=(1\lt\lt(k-128));
s_{62} k = 0;
563 } else { // it's a printing key
_{564} k = pgm_read_byte(_asciimap + k);
```

```
_{565} if (!k) {
566 setWriteError();
567 return 0;
568 }
\begin{array}{c} \text{569} \\ \text{569} \end{array} if (k & 0x80) { \frac{1}{1} it's a capital letter or other character reached with shift
570 _keyReport.modifiers = 0x02; // the left shift modifier
571 \t k \&= 0x7F;572 }
573 }
574
575 // Add k to the key report only if it's not already present
576 // and if there is an empty slot.
\mathbf{5}<sub>577</sub> if ( keyReport.keys[0] = k && keyReport.keys[1] = k &&
578 LeyReport.keys[2] != k \&& \underline{k} Report.keys[3] != k \&&_{579} _keyReport.keys[4] != k && _keyReport.keys[5] != k) {
580
581 for (i=0; i<6; i++) {
_{582} if (_keyReport.keys[i] == 0x00) {
_{583} keyReport.keys[i] = k;
584 break;
585 }
586 }
587 if (i == 6) {
588 setWriteError();
589 return 0;
590 }
591 }
592 sendReport(&_keyReport);
593 return 1;
594 }
        …
_{744} int* BleKeyboard::getKeybind() { // not needed when using hardcoded keys in lib
745 return &keystroke;
746 }
747
748 int* BleKeyboard::getTimeout() {
749 return &timeout;
750 }
751
752 int* BleKeyboard::getColour() {
753 return &colour[0];
754 }
755
756 int* BleKeyboard::getLayout() {
757 return &layout;
758 }
759
760 void BleKeyboard::setKeybind(int* k) {
761 keystroke = *k;
762 keyCharacteristic->setValue(keystroke);
763 }
764
765 void BleKeyboard::setTimeout(int* t) {
```

```
\tau_{66} timeout = *t;
767 timeoutCharacteristic->setValue(timeout);
768 }
769
770 void BleKeyboard::setColour(int* c) {
771 for (int i = 0; i < 3; i++) {
772 \text{ colour}[i] = *({c}+i);773 }
774 int returnValue = (layout << 24) + (colour[2] << 16) + (colour[1] << 8) + colour[0];
775 indicatorCharacteristic->setValue(returnValue);
776 }
777
778 void BleKeyboard::setLayout(int* l) {
_{779} layout = *l;
780 int returnValue = (\text{ layout} << 24) + (\text{colour}[2] << 16) + (\text{colour}[1] << 8) + \text{colour}[0];781 indicatorCharacteristic->setValue(returnValue);
782 }
783
784 // Share and reset timer flag
785 bool* BleKeyboard::flgRstTimer() {
786 return &rstTimer;
787 }
788
789 void BleKeyboard::flgRstTimer(bool flg) {
_{790} rstTimer = flg;
791 }
792
793 // Share and reset factory flag
794 bool* BleKeyboard::flgRstBUG() {
795 return &rstBUG;
796 }
797
798 void BleKeyboard::flgRstBUG(bool flg) {
r_{99} rstBUG = flg;
800
801 int written = rstBUG * 128 + identify * 64 + wasd * 32 + keys[4] * 16 + keys[0] * 8 +
            \div keys[1] * 4 + keys[2] * 2 + keys[1];
802 stateCharacteristic->setValue(written);
803 }
804
805 // Share mode flags
806 bool* BleKeyboard::flgIdentify() {
807 return &identify;
808 }
809
810 void BleKeyboard::flgIdentify(bool flg) {
s_{11} identify = flg;
812
\text{sn}_3 int written = rstBUG * 128 + identify * 64 + wasd * 32 + keys[4] * 16 + keys[0] * 8 +
            \frac{1}{4} keys[1] * 4 + keys[2] * 2 + keys[1];
814 stateCharacteristic->setValue(written);
815 }
816
817 bool* BleKeyboard::flgWASD() {
```

```
818 return &wasd;
819 }
820
821 void BleKeyboard::flgWASD(bool flg) {
822 \qquad \text{wasd} = f\text{lg};823
s_{24} int written = rstBUG * 128 + identify * 64 + wasd * 32 + keys[4] * 16 + keys[0] * 8 +
           \leftarrow keys[1] * 4 + keys[2] * 2 + keys[1];
825 stateCharacteristic->setValue(written);
826 }
827
828 bool* BleKeyboard::cirKeys() {
829 return &keys[0];
830 }
831
832 void BleKeyboard::cirKeys(bool* k) {
833 for (int i = 0; i < 5; i++) {
\text{keys}[i] = * (k+i);835 }
836
837 int written = rstBUG * 128 + identify * 64 + wasd * 32 + keys[4] * 16 + keys[0] * 8 +
           \div keys[1] * 4 + keys[2] * 2 + keys[1];
838 stateCharacteristic->setValue(written);
839 }
```
### *Header*

<sup>106</sup> class BleKeyboard : public Print, public BLEServerCallbacks, public BLECharacteristicCallbacks  $107 \frac{1}{2}$ <sup>108</sup> private: <sup>109</sup> BLEHIDDevice\* hid; <sup>110</sup> BLECharacteristic\* inputKeyboard; <sup>111</sup> BLECharacteristic<sup>\*</sup> outputKeyboard; 112 BLECharacteristic\* inputMediaKeys;  ${\tt BLECharacteristic*}~{\tt keyCharacteristic};$ <sup>114</sup> BLECharacteristic\* indicatorCharacteristic; <sup>115</sup> BLECharacteristic\* timeoutCharacteristic;

116 BLECharacteristic\* stateCharacteristic;

```
132 public:
```
…

…  $_{154}$  int\* getKeybind();  $_{155}$  int\* getTimeout();  $_{156}$  int\* getColour();  $_{157}$  int\* getLayout(); <sup>158</sup> void setKeybind(int\* k); <sup>159</sup> void setTimeout(int\* t); 160 void setColour(int\* c);  $_{161}$  void setLayout(int<sup>\*</sup> l);  $_{162}$  bool\* flgRstTimer(); <sup>163</sup> void flgRstTimer(bool flg);

 $_{164}$  bool\* flgRstBUG();

- 165 void flgRstBUG(bool flg);
- $_{166}$  bool\* flgIdentify();
- 167 void flgIdentify(bool flg);
- $_{168}$  bool\* flgWASD();
- 169 void flgWASD(bool flg);
- $_{170}$  bool\* cirKeys();
- 171 void cirKeys(bool\* k);

## Appendix G

# PC Software code

Below, the code can be found for the PC Software. It can be split into two parts: the backend written in  $C_{++}$ , and the frontend / GUI design written with QML. The program was designed and compiled using Qt (version 5.15.2 with the WinGW compiler). The code isn't clean, since it is just used as a proof of concept for the BUG configuration over BLE. Since the main program is practically the same as the example provided by Qt, only the files changed are included in the Appendix. All other files can be found in the Github of this project: [https://github.com/jornvdl/](https://github.com/jornvdl/BUG) [BUG](https://github.com/jornvdl/BUG).

### *G.1 Backend*

These files (Devicehandler.cpp and its header) are responsible for providing and processing the data to the GUI.

### *Devicehandler.cpp*

```
1 /***************************************************************************
2 **
<sup>3</sup> ** Copyright (C) 2017 The Qt Company Ltd.
4 ** Contact: https://www.qt.io/licensing/
5 **
6 ** This file is part of the examples of the QtBluetooth module of the Qt Toolkit.
7 *\ast ** $QT_BEGIN_LICENSE:BSD$
9 ** Commercial License Usage
10 ** Licensees holding valid commercial Qt licenses may use this file in
<sup>**</sup> accordance with the commercial license agreement provided with the
<sup>24</sup> ** Software or, alternatively, in accordance with the terms contained in
<sup>13</sup> ** a written agreement between you and The Qt Company. For licensing terms
14 ** and conditions see https://www.qt.io/terms-conditions. For further
15 ** information use the contact form at https://www.qt.io/contact-us.
16 **
17 ** BSD License Usage
<sup>18</sup> ** Alternatively, you may use this file under the terms of the BSD license
19 \times k as follows:
20 *<sup>21</sup> ** "Redistribution and use in source and binary forms, with or without
<sup>22</sup> ** modification, are permitted provided that the following conditions are
```
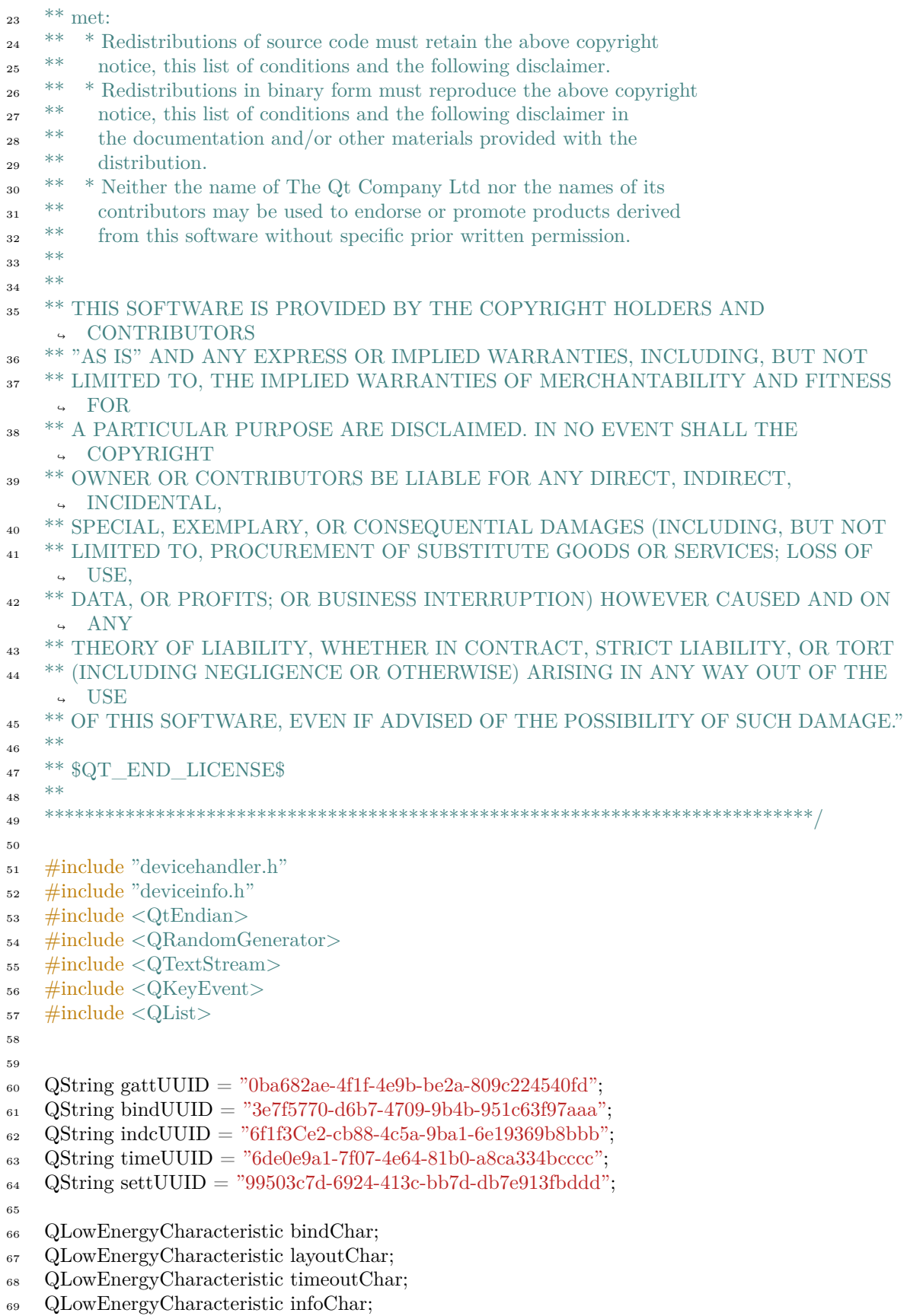

```
70
71 QTextStream out(stdout);
72
73 int __timeout;
 74 \quad \text{bool } __layout[4];
75 int __mode;
76 int __colour;
77
78 bool flgID;
7cso bool BLEUpdated = true;
81
82 void DeviceHandler::fetchBLEData() const
83
     {
84 // layout
85 QString tempresult;
 86 \qquad \text{QByteArray a} = \text{layoutChar.value}();87 int result;
^{88} if (a.isEmpty()) {
\text{But}<< \text{"None"}<< \text{Qt::endl};90 \qquad \qquad \text{lawout}[0] = 0;91 __layout[
1
]
=
0
;
 _{92} \qquad \qquad \text{layout}[2] = 0;93 \qquad \qquad \text{layout}[3] = 0;94
        }
95
96 bool valid;
97 QString templayout;
98 tempresult += a.toHex();
99 out << "Tempresult layout: " << tempresult << Qt::endl;
_{100} templayout = tempresult.right(1);
_{101} result = templayout.toInt(\&valid,16);
102 out << "
                            layout:" << result << Qt::endl;
103 \qquad \qquad \text{[a you't]} = (\text{result} \& 0\text{b}0001) == 0\text{b}0001;104 __layout[
1
]
= (result
& 0b0010
) == 0b0010
;
105 __layout[
2
]
= (result
& 0b0100
) == 0b0100
;
_{106}   \qquad \qquad \underline{\quad}   [{\rm{ayout}}[3] = ({\rm{result}} \& 0b1000) == 0b1000;107
108 // colour
109 QString tempcolour;
_{110} tempcolour = tempresult.right(8);
_{111} tempcolour = tempcolour.left(6);
_{112} \qquad \qquad \underline{\text{colour}} = \text{tempcolour.tolnt}(\& \text{valid}, 16);113
114 a.clear();
115
        a += timeoutChar.value();
_{116} if (a.isEmpty()) {
117 out << "None" << Qt::endl;
_{118} \qquad \qquad \underline{\qquad} timeout = 0;
119
        }
120
121 tempresult.clear();
_{122} tempresult += a.toHex();
_{123} tempresult = tempresult.left(4);
```

```
124 out << "Tempresult timeout: " << tempresult << Qt::endl;
125 \qquad \qquad \qquad \qquad \qquad \qquad \qquad \qquad \qquad \qquad \qquad \qquad \qquad \qquad \qquad \qquad \qquad \qquad \qquad \qquad \qquad \qquad \qquad \qquad \qquad \qquad \qquad \qquad \qquad \qquad \qquad \qquad \qquad \qquad \qquad \qquad126
127 out << " timeout: " << timeout << Qt::endl;
128
129 // Add mode read-out
130 a.clear();
<sup>131</sup> a += infoChar.value();
_{132} if (a.isEmpty()) {
_{133} out << "None" << Qt::endl;
134 \qquad \qquad \text{mode} = 0 ;135 }
136
137 tempresult.clear();
138 tempresult += a.toHex();
_{139} tempresult = tempresult.left(2);
140 out << "Tempresult mode: " << tempresult << Qt::endl;
_{141} mode = tempresult.toInt(&valid,16);
142
143 }
144
145 QString DeviceHandler::getKeybind() const
146 \quad \{147 QByteArray a = \text{bindChar.value};
148 int result;
149 QString tempresult;
_{150} if (a.isEmpty() {
151 out << "None" << Qt::endl;
152 return "None";
153 }
154
_{155} tempresult = a;
156 bool valid;
157 tempresult += a.toHex();
_{158} tempresult.remove(0,1);159 tempresult.remove(2,6);
160 result = tempresult.toInt(\&valid,16);
161
162 // Lookup table to convert some values to icons (space, arrows, etc)
163 QString strResult;
164 switch (result) {
165 case 32:
_{166} strResult = "Space";
167 break;
168 case 80:
_{169} strResult = "l Ctrl";
170 break;
171 case 81:
strResult = "l Shift";173 break;
174 case 82:
\text{strResult} = "1 \text{ Alt}"176 break;
177 case 84:
```

```
178 strResult = "r Ctrl";179 break;
180 case 85:
181 strResult = "r Shift";182 break;
183 case 86:
184 strResult = "r Alt";
185 break;
186 case 215:
187 strResult = " \rightarrow";
188 break;
189 case 216:
190 strResult = "\'{\leftarrow}";191 break;
192 case 217:
193 strResult = "\downarrow";194 break;
195 case 218:
196 strResult = "^";
197 break;
198 case 177:
199 strResult = "Escape";
200 break;
201 case 178:
_{202} strResult = "Bckspc";
203 break;
204 case 0xB3:
_{205} strResult = "Tab";
206 break;
207 case 0xD1:
_{208} strResult = "Insert";
209 break;
210 case 0xD2:
strResult = "Tab";212 break;
213 case 0xD3:
214 strResult = "PgUp";215 break;
216 case 0xD4:
strResult = "Delete";218 break;
219 case 0xD5:
_{220} strResult = "End";
221 break;
222 case 0xD6:
223 strResult = "PgDown";224 break;
225 default:
_{226} char tmpchar = result;
\text{strResult} = \text{tmpchar};228 break;
229 }
230
231 out << "Keybind: int=" << result << " char=" << strResult << Qt::endl;
```

```
233 return strResult;
234 }
235
236 int DeviceHandler::getColour() const
237 \frac{}{}238 // if value updated in BLE, fetch it.
239 if (BLEUpdated) {
240 fetchBLEData();
<sup>241</sup> BLEUpdated=false;
242 }
243
244 out << "Colour = " << colour << Qt::endl;
245<sup>246</sup> return __colour;
247 }
248
249 bool DeviceHandler::getLayout0() const
250 \frac{}{}\frac{1}{251} // if value updated in BLE, fetch it.
252 if (BLEUpdated) {
253 fetchBLEData();
254 BLEUpdated=false;
255 }
256
257 out << "Layout[0] = " << __layout[0] << Qt::endl;
258
_{259} return layout [0];
260 }
261
262 bool DeviceHandler::getLayout1() const
263 {
_{264} // if value updated in BLE, fetch it.
265 if (BLEUpdated) {
266 fetchBLEData();
267 BLEUpdated=false;
268 }
269
270 out << "Layout[1] = " << layout[1] << Qt::endl;
271
<sup>272</sup> return layout<sup>[1]</sup>;
273 }
274
275 bool DeviceHandler::getLayout2() const
276 {
\frac{277}{1277} // if value updated in BLE, fetch it.
278 if (BLEUpdated) {
279 fetchBLEData();
280 BLEUpdated=false;
281 }
282
283 out << "Layout[2] = " << __layout[2] << Qt::endl;
284
<sup>285</sup> return layout<sup>[2]</sup>;
```

```
286
    }
287
288 bool DeviceHandler::getLayout3() const
289
    {
_{290} // if value updated in BLE, fetch it.
291 if (BLEUpdated) {
292 fetchBLEData();
293 BLEUpdated=false;
294
       }
295
296 out << "Layout[3] = " << __layout[3] << Qt::endl;
297
298 return __layout[
3];
299
    }
300
301 int DeviceHandler::getTimeout() const
302
    {
303 if (BLEUpdated) {
304 fetchBLEData();
305 BLEUpdated=false;
306
       }
307
308 out << "Timeout = " << timeout << Qt::endl;
309 return __timeout;
310
    }
311
312 int DeviceHandler::getMode() const
313
    {
_{314} if (BLEUpdated) {
315 fetchBLEData();
316 BLEUpdated=false;
317
       }
318
319 out << "Mode = " << __mode << Qt::endl;
320 return mode;
321
    }
322
323 QString DeviceHandler::getTextMode() const
324
    {
325 if (BLEUpdated) {
326 fetchBLEData();
327 BLEUpdated=false;
328
       }
329
330 QString output;
331
332 \qquad \text{switch} \ (\text{mode}) {
333 case
0
:
334 output = "\uparrow \leftarrow \downarrow \rightarrow";
335 break
;
336 case
1
:
337 output = "\uparrow \leftarrow \downarrow \rightarrow \lrcorner";
338 break
;
339 case
2
:
```

```
_{340} output = "WASD";
341 break;
342 case 3:
_{343} output = "WASD<sub>\sqcup</sub>";
344 break;
345 case 4:
346 output = "Presenter";
347 break;
348 case 5:
349 output = "Custom key";
350 break;
351 case 6:
_{352} output = "Identify";
353 break;
354 default:
355 output = "other";
356 break;
357 }
358
359 return output;
360 }
361
362 bool DeviceHandler::getIDflg() const
363 {
364 return flgID;
365 }
366
367 void DeviceHandler::updateLayout(int i)
368 {
_{369} \qquad \qquad \text{lawout[i]} = ! \qquad \text{lawout[i];}370
371 emit dataChanged();
372 out << "layout" << i << " set to " << _ layout[i] << Qt::endl;
373
374 sendLayout();
375 }
376
377 void DeviceHandler::updateColour(QString from_gui)
378 {
379 out << "from gui: " << from gui << Qt::endl;
_{380} \qquad \qquad \text{colour} = \text{from} \quad \text{gui.tolnt(NULL, 16)};381
382 sendLayout();
383
384 emit dataChanged();
385 }
386
387 void DeviceHandler::updateMode(int k)
388 {
389 char mout[1];
390
_{391} if (k < 6) mode= k;
392
393
```

```
_{394} switch (_{\text{mode}}) {
395 case 0: // Arrows
396 out << "mode: arrows" << Qt::endl;
397 \quad \text{mouth}[0] = 0 \text{x0F};398 break;
399 case 1: // Arrows with space
400 out << "mode: arrows w/ space" << Qt::endl;
401 mout[0] = 0 \times 1F;
402 break;
403 case 2: // WASD
_{404} out << "mode: WASD" << Qt::endl;
405 mout[0] = 0x2F;406 break;
407 case 3: // WASD with space
408 out << "mode: WASD w/ space" << Qt::endl;
409 mout[0] = 0x3F;410 break;
411 case 4: // Arrow left and right (presenter)
\text{out}<< \text{"mode:} \text{presenter"}<< \text{Qt::end!};413 mout[0] = 0 \times 05;
414 break;
415 case 7: // Indicate, use current settings
416 // stuff
417 \text{mout}[0] = \text{\_ mode};418 break;
419 default: // All other options (eg custom key): no flags
420 out << "mode: custom" << Qt::endl;
421 mout[0] = 0 \times 00;422 }
423
\mathbf{u}_{424} if (\mathbf{k} == 7) { // If indicate, flip flag and update value
425 out << "mode: identify" << Qt::endl;
_{426} flgID = !flgID;
427 mout[0] = + \text{fgID} * 0 \times 40;428 out << "Identify BUG! ID=" << flgID << Qt::endl;
429 }
430 else if (k == 6) {
431 mout[0] = 0 \times 80;<sup>432</sup> out << "Reset BUG! to factory settings" << Qt::endl;
433 }
434
435
436
437 QByteArray output = QByteArray::from RawData(mout,1);438 m_service->writeCharacteristic(infoChar, output, QLowEnergyService::WriteWithResponse);
439
440 setInfo("Use mode updated.");
441 emit dataChanged();
442
443 }
444
445
446 DeviceHandler::DeviceHandler(QObject *parent) :
447 BluetoothBaseClass(parent)
```

```
448 {
449
450 }
451
452 void DeviceHandler::setAddressType(AddressType type)
453 {
454 switch (type) {
455 case DeviceHandler::AddressType::PublicAddress:
456 m_addressType = QLowEnergyController::PublicAddress;
h_{\text{ref}} break;
458 case DeviceHandler::AddressType::RandomAddress:
_{459} m addressType = QLowEnergyController::RandomAddress;
460 break;
461 }
462 }
463
464 DeviceHandler::AddressType DeviceHandler::addressType() const
465 \frac{}{}_{466} if (m_addressType == QLowEnergyController::RandomAddress)
467 return DeviceHandler::AddressType::RandomAddress;
468
469 return DeviceHandler::AddressType::PublicAddress;
470 }
471
472 void DeviceHandler::setDevice(DeviceInfo *device)
473 {
474 clearMessages();
475 m currentDevice = device;
476
477
478
479 // Disconnect and delete old connection
_{480} if (m_control) {
481 m control->disconnectFromDevice();
482 delete m_control;
^{483} m control = nullptr;
484 }
485
486 // Create new controller and connect it if device available
_{487} if (m_currentDevice) {
488
489 // Make connections
490 //! [Connect-Signals-1]
491 m_control = QLowEnergyController::createCentral(m_currentDevice->getDevice(), this);
\frac{492}{\sqrt{2}} //! [Connect-Signals-1]
493 m_control->setRemoteAddressType(m_addressType);
494 //! [Connect-Signals-2]
495 connect(m_control, &QLowEnergyController::serviceDiscovered,
496 this, &DeviceHandler::serviceDiscovered);
497 connect(m_control, &QLowEnergyController::discoveryFinished,
498 this, &DeviceHandler::serviceScanDone);
496500 connect(m_control, static_cast<void (QLowEnergyControl-
          ↪ ler::*)(QLowEnergyController::Error)>(&QLowEnergyController::error),
```

```
501 this, [this](QLowEnergyController::Error error) {
502 Q_UNUSED(error);
503 setError("Cannot connect to remote device.");
504 });
505 connect(m_control, &QLowEnergyController::connected, this, [this]() {
506 setInfo("Controller connected. Search services...");
507 m_control->discoverServices();
508 });
_{509} connect(m_control, &QLowEnergyController::disconnected, this, [this]() {
510 setError("LowEnergy controller disconnected");
511 });
512
513 // Connect
<sup>514</sup> m control->connectToDevice();
515 //! [Connect-Signals-2]
516 }
517 }
518
519 void DeviceHandler::sendKeybind(QString value)
520 \frac{1}{20}_{521} out << " Send keybind: " << value << Qt::endl;
522 int output = 0x00;
_{523} if (value == "Enter") output = 0 \times E0;
_{524} else if (value == "\leftarrow") output = 0xD8;
_{525} else if (value == "\uparrow") output = 0xDA;
_{526} else if (value == "\rightarrow") output = 0xD7;
_{527} else if (value == "\downarrow") output = 0xD9;
_{528} else if (value == "Ctrl") output = 0x84;
_{529} else if (value == "Alt") output = 0x86;
\epsilon_{530} else if (value == "Shift") output = 0x81;
_{531} else if (value == "Escape") output = 0xB1;
_{532} else if (value == "Space") output = 0x20;
533 else { //convert to char and then to int
534 \qquad \text{QChar } \text{tc} = \text{value}.\text{at}(0);_{535} tc = tc.toLower();
536 out << " Converted character: "<< tc << Qt::endl;
_{537} output = tc.toLatin1();
538 }
539
_{540} out << " Converted integer: " << output << Qt::endl;
541
542 char chartmp[1];
_{543} chartmp[0] = output;
544 QByteArray number = QByteArray::fromRawData(chartmp,1);
545 m_service->writeCharacteristic(bindChar, number,
        ↪ QLowEnergyService::WriteWithResponse);
546
547 out << "Written keybind (sent: "<< output << ")" << Qt::endl;
548 setInfo("Key bind updated.");
549 emit dataChanged();
550 }
551
552 void DeviceHandler::sendTimeout(QString value)
553 {
```

```
554 // Convert value to int
_{555} int toSend = value.toInt(NULL, 10);
556 out << "Timer to send: " << toSend << Qt::endl;
557
558 char charSend[2];
559 charSend[0] = (toSend >> 8);
560 out << "charSend[0] = " << int(charSend[0]) << Qt::endl;
_{561} charSend[1] = (toSend);
_{562} out << "charSend[1] = " << int(charSend[1]) << Qt::endl;
563
564 QByteArray number;
_{565} number = QByteArray::fromRawData(charSend,2);
566 m_service->writeCharacteristic(timeoutChar, number,
        ↪ QLowEnergyService::WriteWithResponse);
567
568 out << "Raw timeout send: " << number.toHex() << Qt::endl;
569 setInfo("Timeout value updated.");
570
_{571} timeout = toSend;572
573 emit dataChanged();
574 }
575
576 void DeviceHandler::sendLayout()
577 \frac{}{}578 // fetch colour
579 //int tmpcol;
580 //tmpcol = 0xff0000; // temporary
581
582 // fetch layout
583 int tmplay = 0x00;
584 tmplay = 8*__layout[3] + 4*__layout[2] + 2*__layout[1] + __layout[0];
585
       //uint tmp = (tmpcol << 8) + tmplay;
587 QByteArray number;
588 //number.setNum(tmp,16);
589
590 // Split colour into R,G,B value
591
592 char chartmp[4];
593 chartmp[0] = (\underline{\hspace{1cm}} \text{colour } \& 0 \times f(0000)) >> 16;594 chartmp[1] = (\underline{\hspace{1cm}} \text{colour} \& 0 \times 00 \text{ff00}) >> 8;595 chartmp[2] = (\underline{\hspace{1cm}} \text{colour } \& 0 \times 0000\text{ff});_{596} chartmp[3] = tmplay;
597
_{598} number = QByteArray::fromRawData(chartmp,4);
599
600 //number.append(tmpcol);
\frac{601}{1000} //number.fromRawData(tmp,2);
602 m_service->writeCharacteristic(layoutChar, number,
        ↪ QLowEnergyService::WriteWithResponse);
603 out << "Written layout (sent: " << number << ")" << Qt::endl;
604 out << " layout tmp (set: " << tmplay << ")" << Qt::endl;
605 setInfo("Layout & colour updated.");
```

```
606 emit dataChanged();
607 }
608
609 //! [Filter HeartRate service 1]
610 void DeviceHandler::serviceDiscovered(const QBluetoothUuid &gatt)
611 \begin{array}{c} 611 \end{array}\epsilon_{12} //if (gatt == QBluetoothUuid(QBluetoothUuid::HeartRate)) {
\epsilon_{13} if (gatt == QBluetoothUuid(gattUUID)) {
614 setInfo("Key bind service discovered. Waiting for service scan to be done...");
_{615} m foundGATTService = true;
616 printf("UUID found! gatt == QBluetoothUuid(gattUUID)\n\rangle^n);
617 }
618 }
619 //! [Filter HeartRate service 1]
620
621 void DeviceHandler::serviceScanDone()
622 \frac{1}{2}623 setInfo("Service scan done.");
624
625 // Delete old service if available
_{626} if (m_service) {
627 delete m_service;
_{628} m service = nullptr;
629 }
630
631 //! [Filter HeartRate service 2]
632 // If heartRateService found, create new service
633 if (m_foundGATTService)
\epsilon_{34} m service = m control->createServiceObject(QBluetoothUuid(gattUUID), this);
635
_{636} if (m_service) {
\epsilon_{637} connect(m_service, &QLowEnergyService::stateChanged, this,
               ↪ &DeviceHandler::serviceStateChanged);
638 //connect(m_service, &QLowEnergyService::characteristicChanged, this,
               ↪ &DeviceHandler::updateHeartRateValue);
\epsilon_{639} connect(m_service, &QLowEnergyService::descriptorWritten, this,
            ↪ &DeviceHandler::confirmedDescriptorWrite);
640 m_service->discoverDetails();
641 out << "m_service found!" << Qt::endl;
642 } else {
643 setError("Heart Rate Service not found.");
644 }
\frac{645}{ } //! [Filter HeartRate service 2]
646 }
647
648 // Service functions
649 //! [Find HRM characteristic]
650 void DeviceHandler::serviceStateChanged(QLowEnergyService::ServiceState s)
651 \frac{1}{2}_{652} out << "Service changed!" << Qt::endl;
653 switch (s) {
654 case QLowEnergyService::DiscoveringServices:
655 setInfo(tr("Discovering services... \n\cdot n"));
656 break;
```

```
657 case QLowEnergyService::ServiceDiscovered:
658 {
659 setInfo(tr("Settings loaded."));
\epsilon_{660} bindChar = m_service->characteristic(QBluetoothUuid(bindUUID));
_{661} layoutChar = m_service->characteristic(QBluetoothUuid(indcUUID));
\begin{align} \text{662} \quad \text{timeoutChar} = \text{m\_service}> \text{characteristic(QBluetoothUuid}(\text{timeUUID})); \end{align}\text{663} infoChar = m_service->characteristic(QBluetoothUuid(settUUID));
_{664} if (!bindChar.isValid()) {
_{665} printf("Binding characteristic not found.\n");
666 break;
667 }
668 else {
<sup>669</sup> printf("Binding characteristic valid.\langle n" \rangle;
670
_{671} if (!layoutChar.isValid()) {
\epsilon<sup>672</sup> printf("Layout characteristic not found.\n");
673 break;
674 }
675 else {
\epsilon_{676} printf("Layout characteristic valid.\n");
677 }
678 if (!timeoutChar.isValid()) {
\text{679} printf("Timeout characteristic not found.\n");
680 break;
681 }
682 else {
683 printf("Timeout characteristic valid.\langle n" \rangle;
684 }
685 if (!infoChar.isValid()) {
686 printf("Settings characteristic not found.\langle n" \rangle;
687 break;
688 }
689 else {
690 printf("Settings characteristic valid.\langle n" \rangle;
691 }
692
693 // This below is weird, but also key
_{694} // m_bindingDesc =
     ↪ bindChar.descriptor(QBluetoothUuid::ClientCharacteristicConfiguration);
695 // if (m \text{ bindingDesc.isValid}())696 // printf("Binding data valid!\langle n" \rangle;
697 /// m_service->writeDescriptor(m_bindingDesc, QByteArray::fromHex("0100"));
698 // else
699 // printf("Binding data invalid!\langle n" \rangle;
700
701 / \text{QByteArray a} = \text{bindChar.value}702 // QString result;
703 // if (a.isEmpty()) {
704 // result = QStringLiteral("<none>");
705 // out << "None" << Qt::endl;
706 // break;
707 / /708 // result = a;
709 // result += QLatin1Char('\n');
```

```
710 // result += a.toHex();
711
712 // out << result << Qt::endl;
713
714 break;
715 }
716 default:
717 //nothing for now
718 break;
719 }
720
721 emit aliveChanged();
722 }
723 //! [Find HRM characteristic]
724
725
726 void DeviceHandler::confirmedDescriptorWrite(const QLowEnergyDescriptor &d, const
     ↪ QByteArray &value)
727 \frac{1}{2}728 out << "Descriptor changed!" << Qt::endl;
_{729} if (d.isValid() && d == m_bindingDesc && value == QByteArray::fromHex("0000")) {
730 //disabled notifications -> assume disconnect intent
731 m_control->disconnectFromDevice();
732 delete m_service;
733 m_service = nullptr;
734 }
735 }
736
737 void DeviceHandler::disconnectService()
738 {
\mu_{739} m foundGATTService = false;
740
741 //disable notifications
\tau<sup>42</sup> if (m_bindingDesc.isValid() && m_service
\&& \& \& \text{m} \quad \text{bindingDesc value}() == \text{QByteArray::fromHex("0100"))}<sup>744</sup> m_service->writeDescriptor(m_bindingDesc, QByteArray::fromHex("0000"));
745 } else {
746 if (m_{\text{control}})747 m control->disconnectFromDevice();
748
749 delete m_service;
750 m service = nullptr;
751 }
752 }
753
754 bool DeviceHandler::alive() const
755 {
756
757 if (m_service)
758 return m_service->\text{state}() == \text{QLowEnergyService:}:ServiceDiscovered;
759
760 return false;
761 }
```
### *Devicehandler.h*

```
1 /***************************************************************************
\frac{1}{2} **
3 ** Copyright (C) 2017 The Qt Company Ltd.
4 ** Contact: https://www.qt.io/licensing/
5 **
\bullet ** This file is part of the examples of the QtBluetooth module of the Qt Toolkit.
7 *\ast ** $QT_BEGIN_LICENSE:BSD$
9 ** Commercial License Usage
10 ** Licensees holding valid commercial Qt licenses may use this file in
<sup>11</sup> ** accordance with the commercial license agreement provided with the
<sup>12</sup> ** Software or, alternatively, in accordance with the terms contained in
<sup>**</sup> a written agreement between you and The Qt Company. For licensing terms
14 ** and conditions see https://www.qt.io/terms-conditions. For further
15 ** information use the contact form at https://www.qt.io/contact-us.
16 **
17 ** BSD License Usage
18 ** Alternatively, you may use this file under the terms of the BSD license
19 ** as follows:
20 *<sup>21</sup> ** "Redistribution and use in source and binary forms, with or without
<sup>22</sup> ** modification, are permitted provided that the following conditions are
23 ** met:
<sup>24</sup> ** Redistributions of source code must retain the above copyright
<sup>25</sup> ** notice, this list of conditions and the following disclaimer.
<sup>26</sup> ** * Redistributions in binary form must reproduce the above copyright
<sup>27</sup> ** notice, this list of conditions and the following disclaimer in
<sup>28</sup> <sup>**</sup> the documentation and/or other materials provided with the \frac{1}{2}29 ** distribution.
\frac{1}{30} ** * Neither the name of The Qt Company Ltd nor the names of its
<sup>31</sup> ** contributors may be used to endorse or promote products derived
<sup>32</sup> ** from this software without specific prior written permission.
33 **34 **
35 ** THIS SOFTWARE IS PROVIDED BY THE COPYRIGHT HOLDERS AND
     ↪ CONTRIBUTORS
36 ** "AS IS" AND ANY EXPRESS OR IMPLIED WARRANTIES, INCLUDING, BUT NOT
<sup>37</sup> ** LIMITED TO, THE IMPLIED WARRANTIES OF MERCHANTABILITY AND FITNESS
     ↪ FOR
38 ** A PARTICULAR PURPOSE ARE DISCLAIMED. IN NO EVENT SHALL THE
     ↪ COPYRIGHT
39 ** OWNER OR CONTRIBUTORS BE LIABLE FOR ANY DIRECT, INDIRECT,
     ↪ INCIDENTAL,
40 ** SPECIAL, EXEMPLARY, OR CONSEQUENTIAL DAMAGES (INCLUDING, BUT NOT
41 ** LIMITED TO, PROCUREMENT OF SUBSTITUTE GOODS OR SERVICES; LOSS OF
     ↪ USE,
42 ** DATA, OR PROFITS; OR BUSINESS INTERRUPTION) HOWEVER CAUSED AND ON
     ↪ ANY
43 ** THEORY OF LIABILITY, WHETHER IN CONTRACT, STRICT LIABILITY, OR TORT
44 ** (INCLUDING NEGLIGENCE OR OTHERWISE) ARISING IN ANY WAY OUT OF THE
    ↪ USE
```
\*\* OF THIS SOFTWARE, EVEN IF ADVISED OF THE POSSIBILITY OF SUCH DAMAGE."

```
46 **
47 ** $QT_END_LICENSE$
48 **
49 ****************************************************************************/
50
51 #ifndef DEVICEHANDLER_H
52 #define DEVICEHANDLER_H
53
54 #include "bluetoothbaseclass.h"
55
56 #include <QDateTime>
57 #include <QTimer>
58 #include <QVector>
59 #include <QKeyEvent>
60 \#include \langle QWidget \rangle61 #include <QtGui>
62
\frac{4}{100} #include <QLowEnergyController>
64 #include <QLowEnergyService>
65
66 class DeviceInfo;
67
68 class DeviceHandler : public BluetoothBaseClass
69 {
70 Q_OBJECT
71 Q_PROPERTY(QString keybind READ getKeybind NOTIFY dataChanged)
72 Q_PROPERTY(bool getIDflg READ getIDflg NOTIFY dataChanged)
73 Q_PROPERTY(int colour READ getColour NOTIFY dataChanged)
74 Q_PROPERTY(int layout0 READ getLayout0 NOTIFY dataChanged)
75 Q_PROPERTY(int layout1 READ getLayout1 NOTIFY dataChanged)
76 Q_PROPERTY(int layout2 READ getLayout2 NOTIFY dataChanged)
77 Q_PROPERTY(int layout3 READ getLayout3 NOTIFY dataChanged)
78 Q_PROPERTY(int timeout READ getTimeout NOTIFY dataChanged)
79 Q_PROPERTY(QString mode READ getTextMode NOTIFY dataChanged)
80
81 Q_PROPERTY(AddressType addressType READ addressType WRITE setAddressType)
82
83 public:
84 enum class AddressType {
85 PublicAddress,
86 RandomAddress
\{87\};
88 Q_ENUM(AddressType)
\overline{8}90 DeviceHandler(QObject *parent = \text{nullptr});
91
92 void setDevice(DeviceInfo *device);
93 void setAddressType(AddressType type);
94 AddressType addressType() const;
95
96 bool alive() const;
2298
99 // Data
```

```
100 QString getKeybind() const;
101 int getColour() const;
102 bool getLayout0() const;
103 bool getLayout1() const;
104 bool getLayout2() const;
105 bool getLayout3() const;
106 int getMode() const;
107 QString getTextMode() const;
108 int getTimeout() const;
109 bool getIDflg() const;
110
111 protected:
112
113 signals:
114 void aliveChanged();
115 void statsChanged();
116 void dataChanged();
117
118 public slots:
119 void sendKeybind(QString value);
120 void sendTimeout(QString value);
<sup>121</sup> void sendLayout();
122 void disconnectService();
123 void fetchBLEData() const;
124 void updateLayout(int i);
125 void updateColour(QString from_gui);
126 void updateMode(int k);
127
128 private:
129 //QLowEnergyController
130 void serviceDiscovered(const QBluetoothUuid &);
<sup>131</sup> void serviceScanDone();
132
133 bool m_foundGATTService;
134
135 //QLowEnergyService
136 void serviceStateChanged(QLowEnergyService::ServiceState s);
137 void confirmedDescriptorWrite(const QLowEnergyDescriptor &d,
<sup>138</sup> const QByteArray &value);
139
140 private:
141
_{142} QLowEnergyController *m control = nullptr;
_{143} QLowEnergyService *m_service = nullptr;
144 QLowEnergyDescriptor m_bindingDesc;
145 DeviceInfo \text{*m\_currentDevice} = \text{nullptr};146
147 QLowEnergyController::RemoteAddressType m_addressType =
           ↪ QLowEnergyController::PublicAddress;
148
149 };
150
151 #endif // DEVICEHANDLER_H
```
## *G.2 Frontend / GUI*

### *Measure.qml*

This code generates the configuration page per BUG.

<sup>1</sup> /\*\*\*\*\*\*\*\*\*\*\*\*\*\*\*\*\*\*\*\*\*\*\*\*\*\*\*\*\*\*\*\*\*\*\*\*\*\*\*\*\*\*\*\*\*\*\*\*\*\*\*\*\*\*\*\*\*\*\*\*\*\*\*\*\*\*\*\*\*\*\*\*\*\*\*  $\frac{1}{2}$  \*\* <sup>3</sup> \*\* Copyright (C) 2017 The Qt Company Ltd. <sup>4</sup> \*\* Contact: https://www.qt.io/licensing/ <sup>5</sup> \*\* <sup>6</sup> \*\* This file is part of the examples of the QtBluetooth module of the Qt Toolkit.  $7^{***}$ <sup>8</sup> \*\* \$QT\_BEGIN\_LICENSE:BSD\$ <sup>9</sup> \*\* Commercial License Usage <sup>10</sup> \*\* Licensees holding valid commercial Qt licenses may use this file in <sup>11</sup> \*\* accordance with the commercial license agreement provided with the <sup>\*\*</sup> Software or, alternatively, in accordance with the terms contained in <sup>\*\*</sup> a written agreement between you and The Qt Company. For licensing terms <sup>14</sup> \*\* and conditions see https://www.qt.io/terms-conditions. For further <sup>15</sup> \*\* information use the contact form at https://www.qt.io/contact-us.  $16$  \*\* <sup>17</sup> \*\* BSD License Usage <sup>18</sup> \*\* Alternatively, you may use this file under the terms of the BSD license 19 \*\* as follows:  $20$ <sup>21</sup> \*\* "Redistribution and use in source and binary forms, with or without  $\frac{2}{2}$  \*\* modification, are permitted provided that the following conditions are  $23$  \*\* met:  $*$  \* Redistributions of source code must retain the above copyright <sup>25</sup> \*\* notice, this list of conditions and the following disclaimer. <sup>26</sup> \*\* \* Redistributions in binary form must reproduce the above copyright <sup>27</sup> \*\* notice, this list of conditions and the following disclaimer in <sup>28</sup> \*\* the documentation and/or other materials provided with the <sup>29</sup> \*\* distribution. <sup>30</sup> \*\* \* Neither the name of The Qt Company Ltd nor the names of its <sup>31</sup> \*\* contributors may be used to endorse or promote products derived <sup>32</sup> \*\* from this software without specific prior written permission. <sup>33</sup> \*\*  $34$  \*\* <sup>35</sup> \*\* THIS SOFTWARE IS PROVIDED BY THE COPYRIGHT HOLDERS AND ↪ CONTRIBUTORS <sup>36</sup> \*\* "AS IS" AND ANY EXPRESS OR IMPLIED WARRANTIES, INCLUDING, BUT NOT <sup>37</sup> \*\* LIMITED TO, THE IMPLIED WARRANTIES OF MERCHANTABILITY AND FITNESS ↪ FOR <sup>38</sup> \*\* A PARTICULAR PURPOSE ARE DISCLAIMED. IN NO EVENT SHALL THE ↪ COPYRIGHT <sup>39</sup> \*\* OWNER OR CONTRIBUTORS BE LIABLE FOR ANY DIRECT, INDIRECT, ↪ INCIDENTAL, <sup>40</sup> \*\* SPECIAL, EXEMPLARY, OR CONSEQUENTIAL DAMAGES (INCLUDING, BUT NOT <sup>41</sup> \*\* LIMITED TO, PROCUREMENT OF SUBSTITUTE GOODS OR SERVICES; LOSS OF ↪ USE, <sup>42</sup> \*\* DATA, OR PROFITS; OR BUSINESS INTERRUPTION) HOWEVER CAUSED AND ON

```
43 ** THEORY OF LIABILITY, WHETHER IN CONTRACT, STRICT LIABILITY, OR TORT
44 ** (INCLUDING NEGLIGENCE OR OTHERWISE) ARISING IN ANY WAY OUT OF THE
    ↪ USE
45 ** OF THIS SOFTWARE, EVEN IF ADVISED OF THE POSSIBILITY OF SUCH DAMAGE."
46 **
47 ** $QT_END_LICENSE$
48 **
49 ****************************************************************************/
50
51 import QtQuick 2.11
52 import QtQuick.Controls 2.4
53 GamePage {
54 id: measurePage
55
56 errorMessage: deviceHandler.error
57 infoMessage: deviceHandler.info
58
59 property real __timeCounter: 0
60 property real __maxTimeCount: 60
61
62 property real __rawbatt: 100
63 property real __rawtimer: 300
64 property real __newkeybind: 216
65
66 property string __sleeptimer: qsTr("%1s").arg(__rawtimer)
67 property real minHR: 0
68 property string __modeview: qsTr("↑←↓→␣")
69 property string \text{batteryperc: } q \text{STr}("N/A")70
71 function close() {
72 //deviceHandler.stopMeasurement();
73 deviceHandler.disconnectService();
74 app.prevPage();
75 }
76
77
78 function updateLayout() {
79 deviceHandler.sendLayout();
80 }
81
82 function layout0() {
83 deviceHandler.updateLayout(0)
84 }
8586 function layout1() {
87 deviceHandler.updateLayout(1)
88 }
8<sup>o</sup>_{90} function layout 2() {
91 deviceHandler.updateLayout(2)
92 }
2994 function layout3() {
95 deviceHandler.updateLayout(3)
```
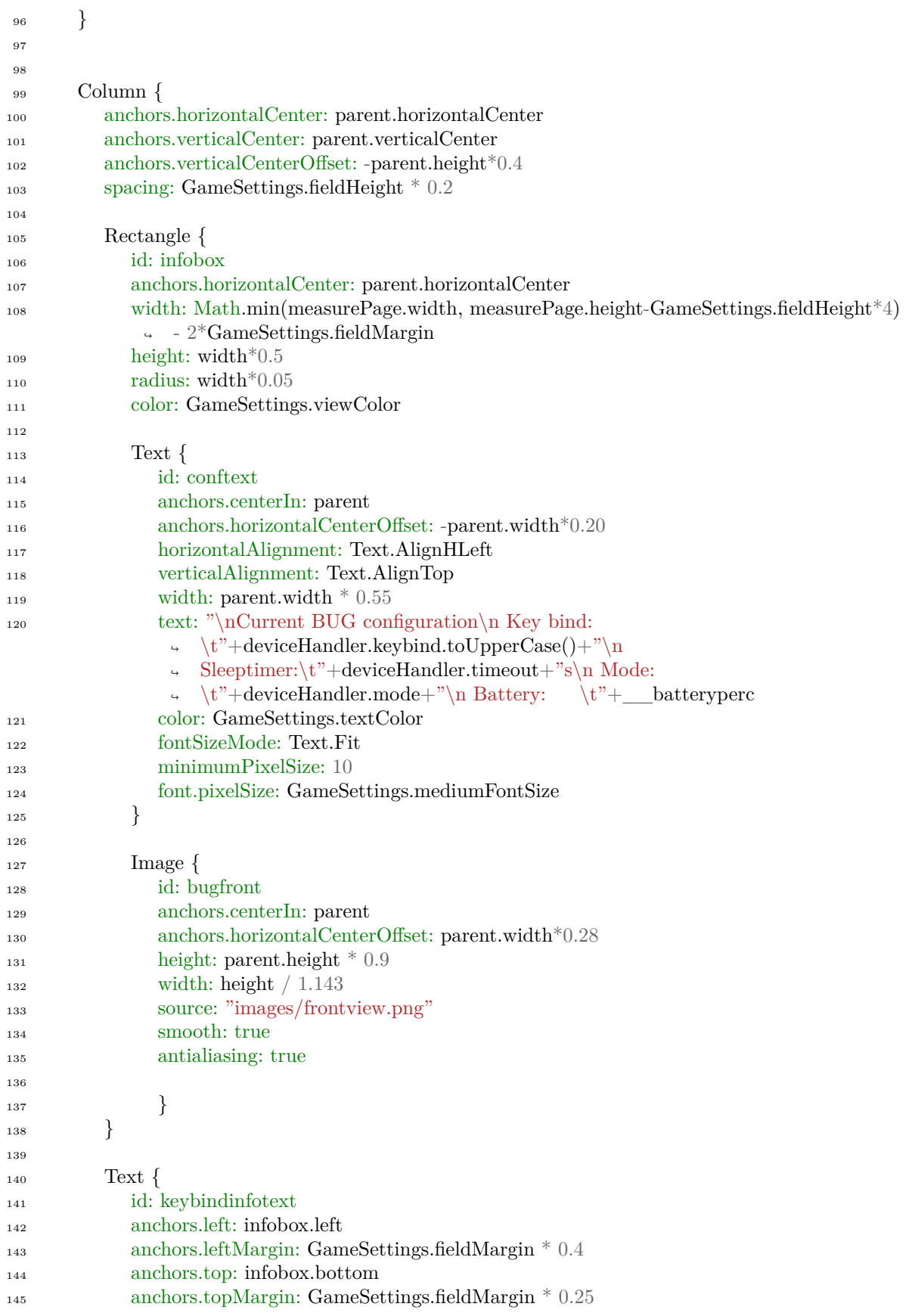

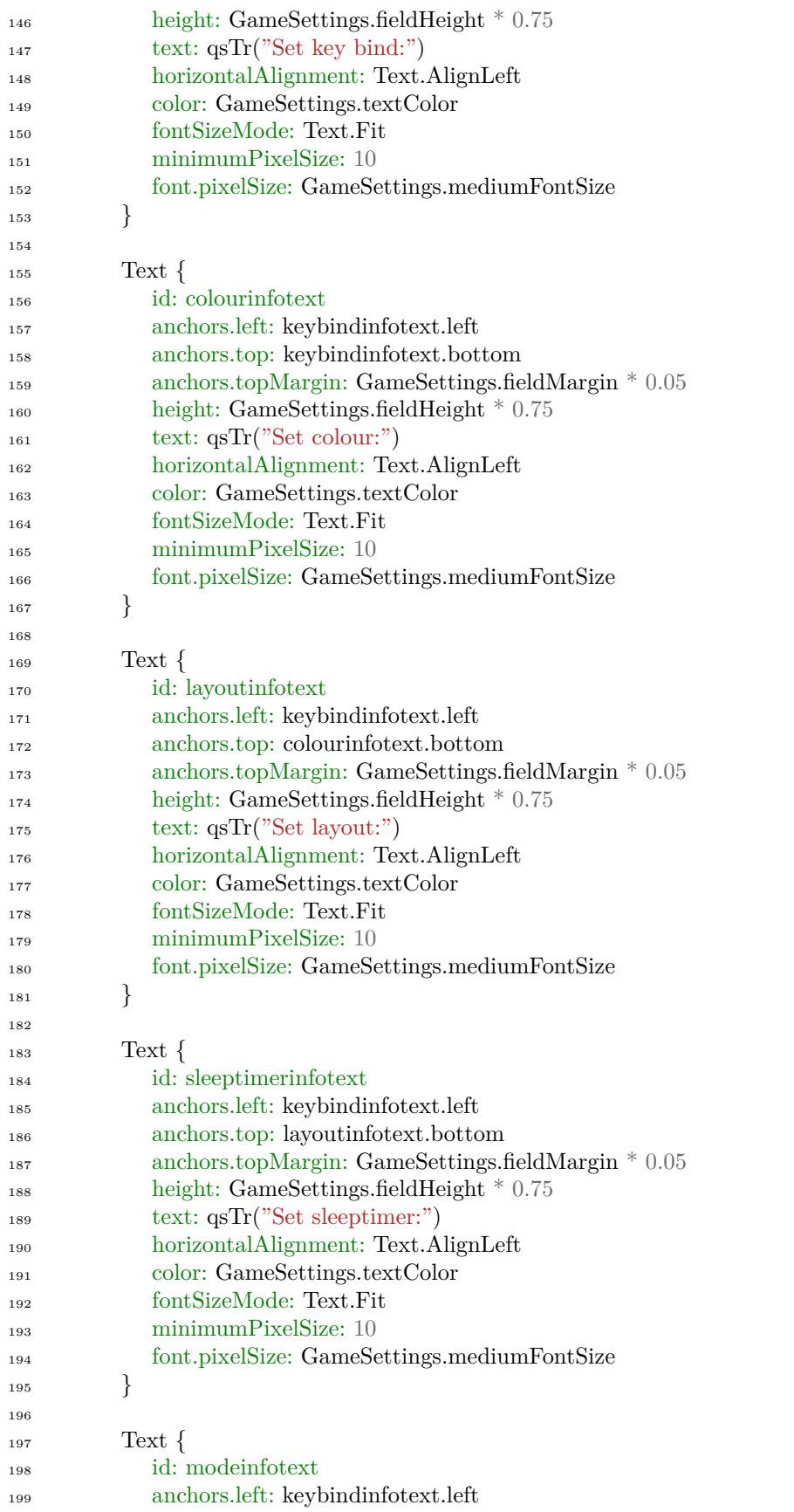

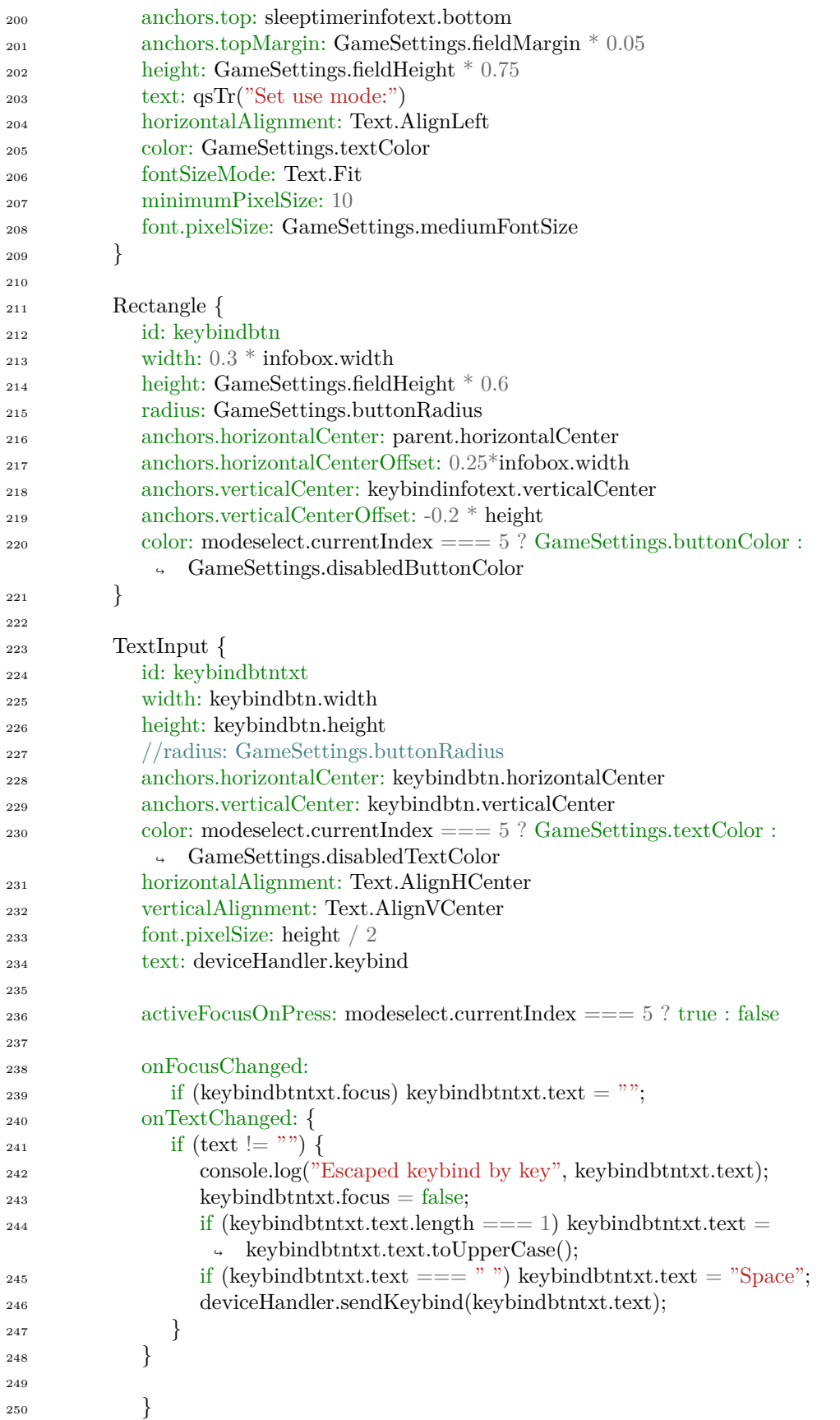

![](_page_107_Picture_422.jpeg)
```
305 anchors.verticalCenter: layoutbtn2.verticalCenter
306 anchors.verticalCenterOffset:
-1.55
* height
307
308 onClicked: layout0()
309
310
311
         }
312
313 Layout1Button {
314 id: layoutbtn2
315 width: 0.04
* infobox.width
316 height: width
317 radius: GameSettings.buttonRadius
* 0.2
318 anchors.right: layoutbtn1.left
319 anchors.rightMargin: 0.55
*width
320 anchors.verticalCenter: layoutinfotext.verticalCenter
321 anchors.verticalCenterOffset: 0.25
* height
322
323 onClicked: layout1()
324
         }
325
326 Layout2Button {
327 id: layoutbtn3
328 width: 0.04
* infobox.width
329 height: width
330 radius: GameSettings.buttonRadius
* 0.2
331 anchors.verticalCenter: layoutbtn2.verticalCenter
332 anchors.left: layoutbtn2.right
333 anchors.leftMargin: 0.55
*width
334
335 onClicked: layout2()
336
         }
337
338 Layout3Button {
339 id: layoutbtn4
340 width: 0.04
* infobox.width
341 height: width
342 radius: GameSettings.buttonRadius
* 0.2
343 anchors.verticalCenter: layoutbtn2.verticalCenter
344 anchors.left: layoutbtn3.right
345 anchors.leftMargin: 0.55
*width
346
347 onClicked: layout3()
348
        }
349
350 Rectangle {
351 width: 0.3
* infobox.width
352 height: GameSettings.fieldHeight
* 0.6
353 radius: GameSettings.buttonRadius
354 anchors.horizontalCenter: keybindbtn.horizontalCenter
355 anchors.verticalCenter: sleeptimerinfotext.verticalCenter
356 anchors.verticalCenterOffset:
-0.2
* height
357 color: GameSettings.buttonColor
358
         }
```
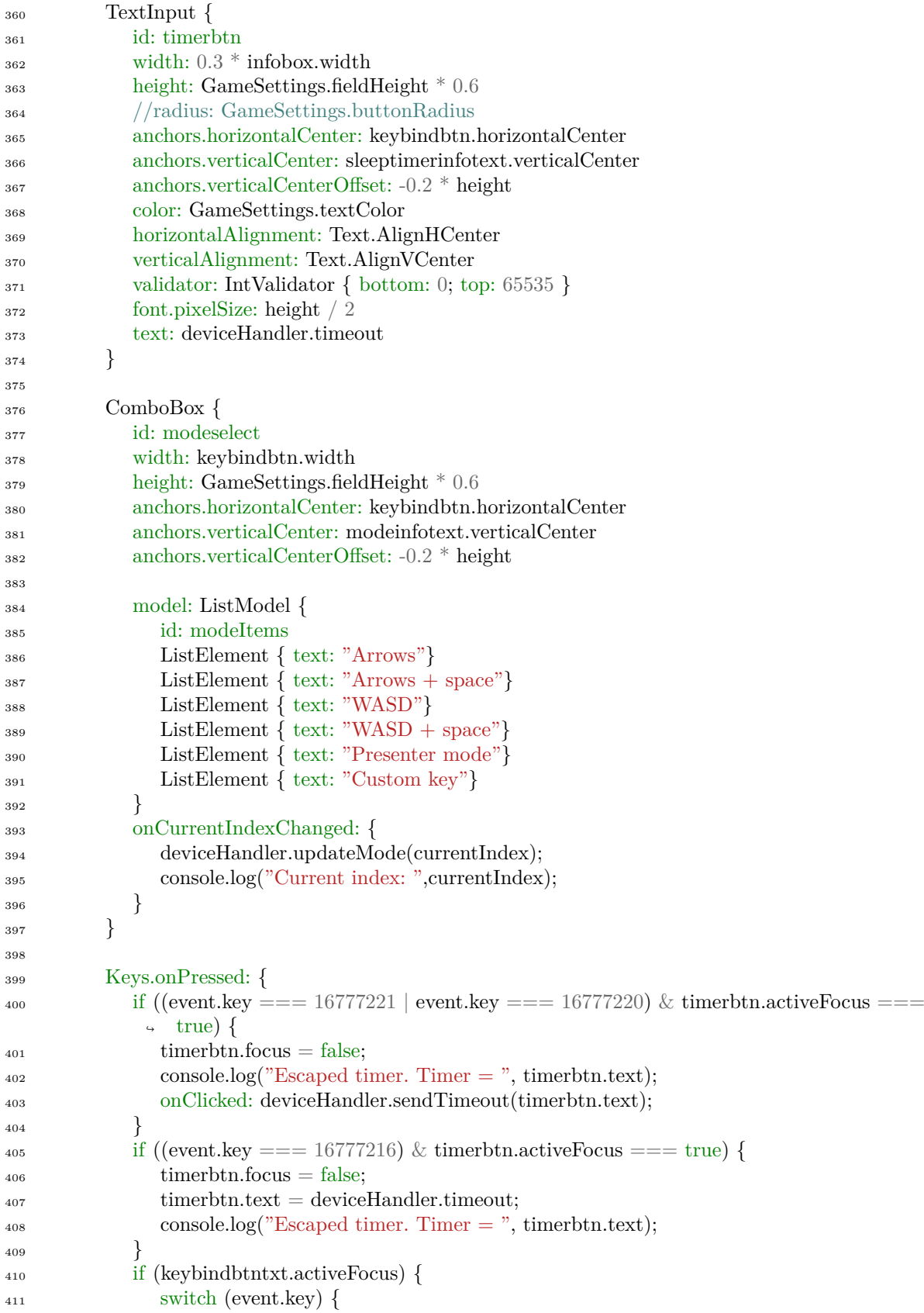

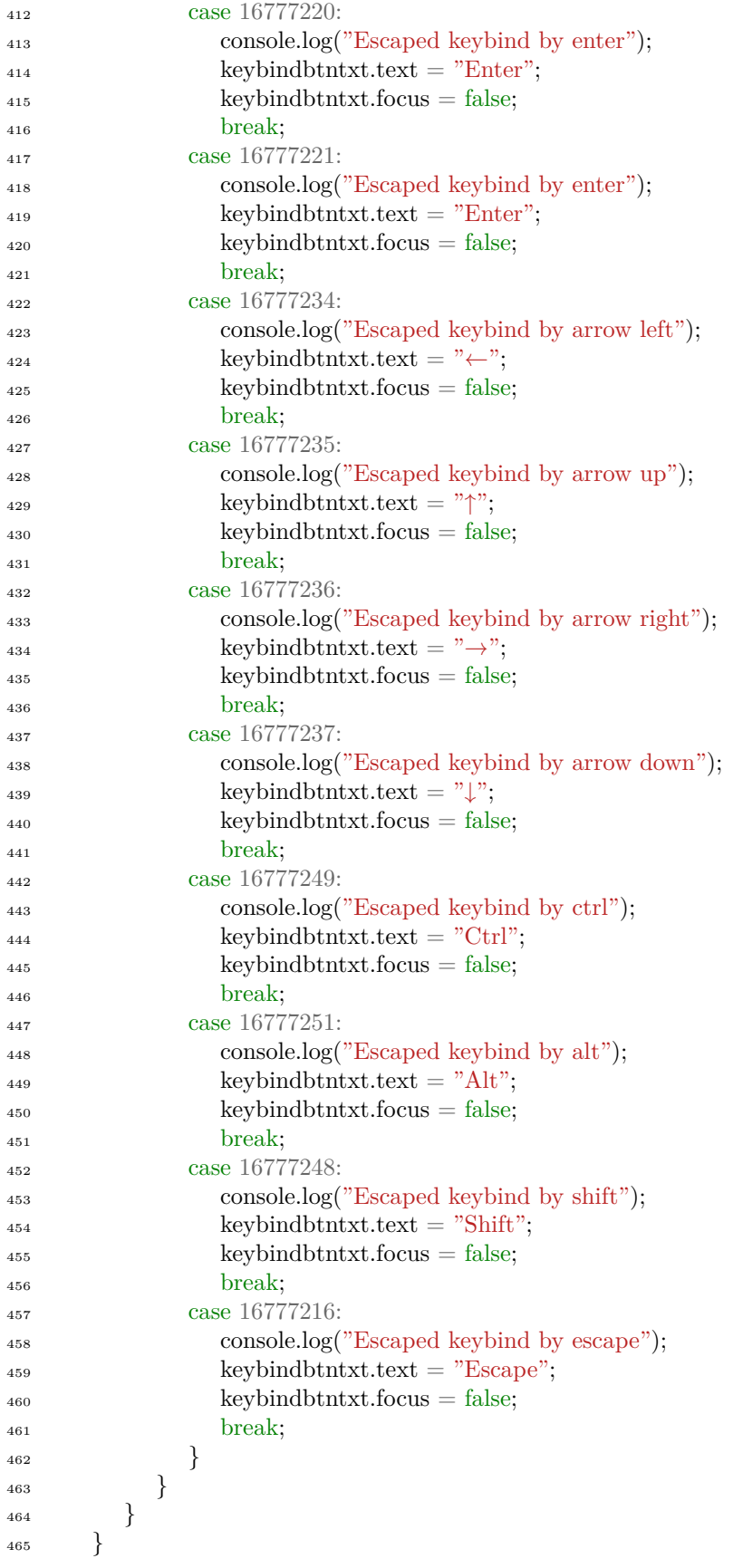

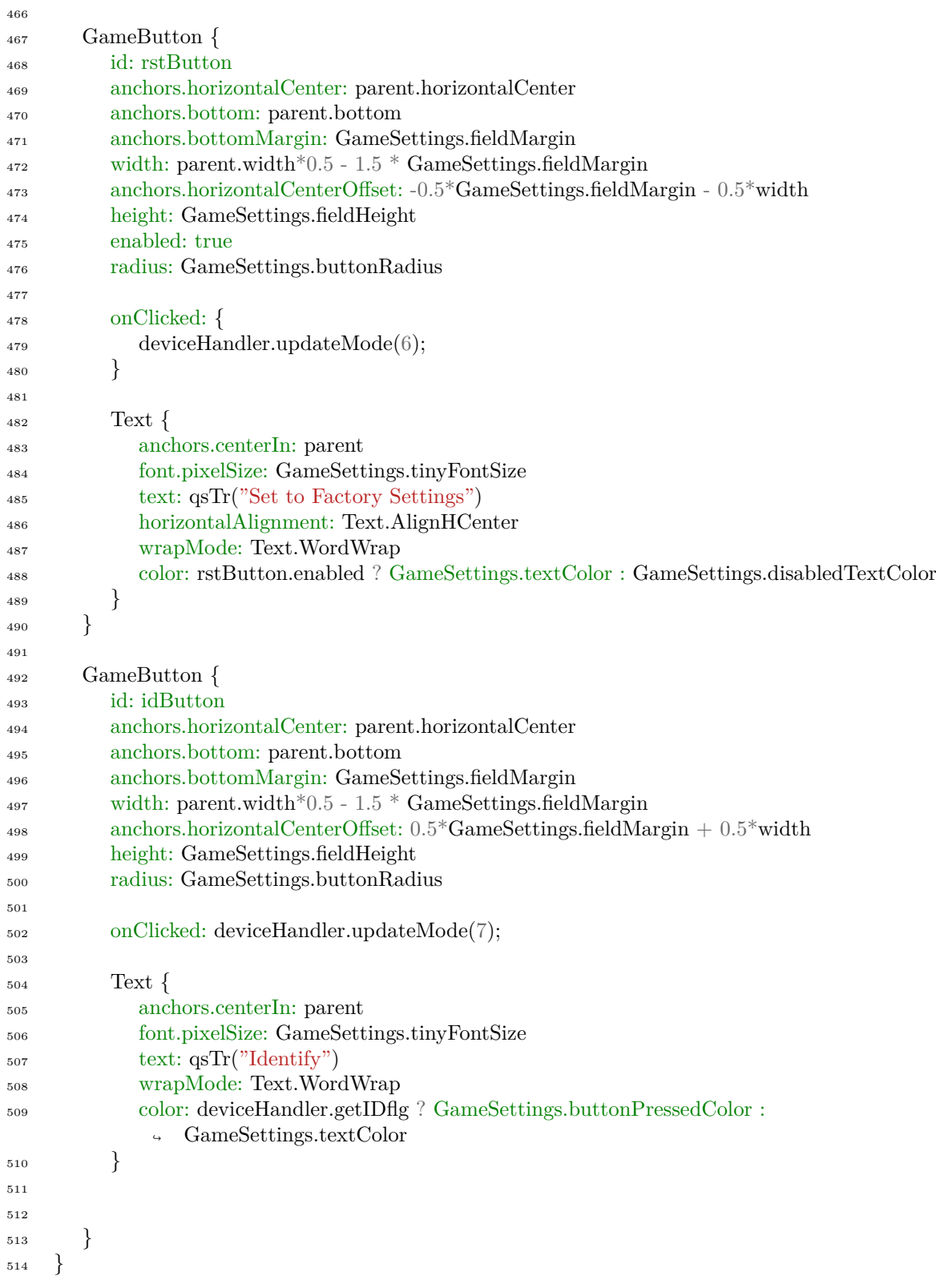

### Appendix H

## Results final testing

#### *H.1 Range test*

Here the all the data collected during the range test can be found. For each BUG the range at which the keys stopped correctly coming through to the PC or the range at which the BUG disconnected was logged. Afterwards the average per range test was calculated. This can all be seen in [Table H.1](#page-112-0)

| BUG $#$        | range test $1[m]$ | range test $2[m]$ | range test $3[m]$ |
|----------------|-------------------|-------------------|-------------------|
| 1              | 43,81             | 85,52             | 70,55             |
| $\overline{2}$ | 99,57             | 72                | 75,5              |
| 3              | 92,6              | 69,45             | 73,36             |
| 4              | 85,34             | 68,36             | 54,06             |
| 5              | 86,3              | 79,85             | 70                |
| 6              | 90,07             | 77,9              | 78,75             |
| 7              | 58,46             | 68,73             | 66,64             |
| 8              | 71,54             | 68                | 68,8              |
| 9              | 70,57             | 66,4              | 57,8              |
| 10             | 43,14             | 67,64             | 57,82             |
| Average        | 74,14             | 72,385            | 67,33             |

<span id="page-112-0"></span>Table H.1: Results of the range test for the tested BUGs

### *H.2 Accuracy*

As explained in [section 5.1](#page-36-0) for each BUG at each distance 50 key presses were sent. The actual received presses were then logged as can be seen in [Table H.2.](#page-113-0) Consequently the number of received presses was calculated as a percentage of the 50 sent presses. After that the deviation from 100 was calculated for each of the percentages. Finally the Mean Square Error (MSE) was determined for each range. Thus resulting in the percentage of incorrectly received key presses. All the mentioned results can be seen in [Table H.2](#page-113-0).

| $BUG \#$                | Received presses $[\#]$ |      |          | Received presses $[\%]$ |      |      | $Deviation [\%]$ |          |                |                |          |        |
|-------------------------|-------------------------|------|----------|-------------------------|------|------|------------------|----------|----------------|----------------|----------|--------|
| range $ m  \rightarrow$ | 35.6                    | 53.5 | 71.3     | 89.1                    | 35.6 | 53.5 | 71.3             | 89.1     | 35.6           | 53.5           | 71.3     | 89.1   |
|                         | 50                      | 50   | $\theta$ | $\theta$                | 100  | 100  | $\theta$         | $\theta$ | $\theta$       | $\theta$       | $-100$   | $-100$ |
| $\overline{2}$          | 50                      | 50   | 50       | $\theta$                | 100  | 100  | 100              | $\Omega$ | $\theta$       | $\theta$       | $\theta$ | $-100$ |
| 3                       | 50                      | 44   | 105      | $\overline{0}$          | 100  | 88   | 210              | $\theta$ | $\theta$       | $-12$          | 110      | $-100$ |
| 4                       | 50                      | 50   | 52       | 65                      | 100  | 100  | 104              | 130      | $\theta$       | $\theta$       | 4        | 30     |
| 5                       | 50                      | 50   | 50       | 130                     | 100  | 100  | 100              | 260      | $\theta$       | $\theta$       | $\Omega$ | 160    |
| 6                       | 50                      | 50   | 91       | 30                      | 100  | 100  | 182              | 60       | $\theta$       | $\theta$       | 82       | $-40$  |
| 7                       | 50                      | 50   | 81       | 44                      | 100  | 100  | 162              | 88       | $\theta$       | $\Omega$       | 62       | $-12$  |
| 8                       | 51                      | 92   | 22       | $\Omega$                | 102  | 184  | 44               | $\Omega$ | $\overline{2}$ | 84             | $-56$    | $-100$ |
| 9                       | 50                      | 50   | 41       | 59                      | 100  | 100  | 82               | 118      | $\theta$       | $\theta$       | $-18$    | 18     |
| 10                      | 50                      | 31   | $\Omega$ | $\Omega$                | 100  | 62   | $\Omega$         | $\Omega$ | $\Omega$       | $-38$          | $-100$   | $-100$ |
| 11                      | 50                      | 51   | 120      | 72                      | 100  | 102  | 240              | 144      | $\theta$       | $\overline{2}$ | 140      | 44     |
| <b>MSE</b>              |                         |      |          |                         |      |      |                  |          | 0,6            | 28,0           | 77,3     | 85,5   |

<span id="page-113-0"></span>Table H.2: Results of the accuracy test for the tested BUGs

### *H.3 Delay*

#### *Used python code*

```
1 \# -*- coding: utf-8 -*-
2
3 "Keylogger vs Serial read"
4
5 import time
6 import keyboard
7 import serial
8
\Omega COMPort = "COM4"
_{10} BtnStr = "button released"
11
12 serialPort = serial.Serial(COMPort, 115200, timeout=2)
13
14 serialPort.read_all()
15
16 """"
17 Set timeA when serial
18 Set timeB when keypress
19 Show timeA - timeB
20 Keep averaging until event, then restart
21 """
22 try:
23 while(1):
24 nextBUG = False
n=026 delay average = 027 print("New BUG!")
28
29 while(not nextBUG):
30 time key = 0\text{time} \quad \text{serial} = 032 print("Detecting BUG input")
```

```
33
\text{while}((\text{time\_key} == 0) \text{ or } (\text{time\_serial} == 0)):
35
36 if (keyboard.is_pressed(" ")):
37 while(keyboard.is_pressed(" ")):
38 \{\}39 time_key = time.time()
40 print("space pressed")
41
if(serialPort.in\ waiting>0):43 serialString = serialPort.readline()
<sup>44</sup> if (serialString.decode('Ascii').find(BtnStr) > 0):
time serial = time.time()
46 print("serial btn rcvd")
<sup>47</sup> if (keyboard.is_pressed("n")):
48 while(keyboard.is_pressed("n")):
49 \{\}_{50} nextBUG = True
51 break
52
<sup>53</sup> """ Compute average delay with new sample, compensate serial delay""
<sup>54</sup> """ Serial delay -> 25 chars = 400 bits. 115200 \text{ bit/s} = 0.0034..sec"""
\frac{1}{55} delay average = delay average * n + (time key - time serial + 0.003472222)
56 \quad n = n + 1_{57} delay_average = delay_average / n
\text{58} print("average =",delay_average,"sec ( n =",n,")")
59
60 except:
61 serialPort.close()
```
#### *H.3.1 Results*

Table H.3: The results of the delay test for all the BUGs

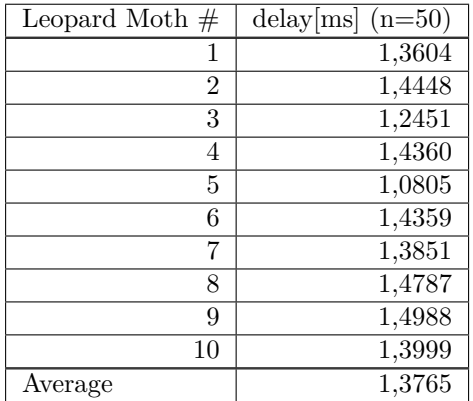

### *H.4 Public testing*

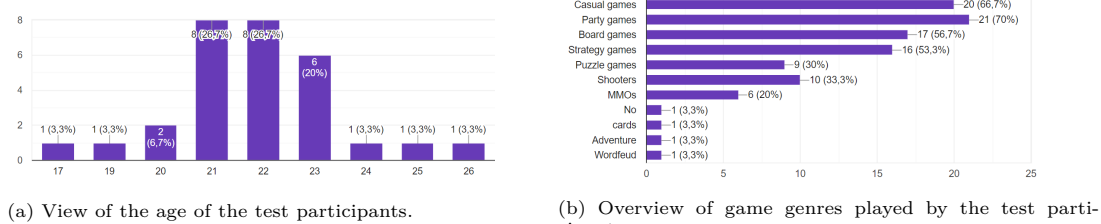

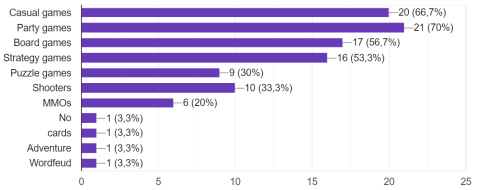

cipants.

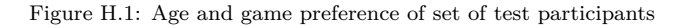

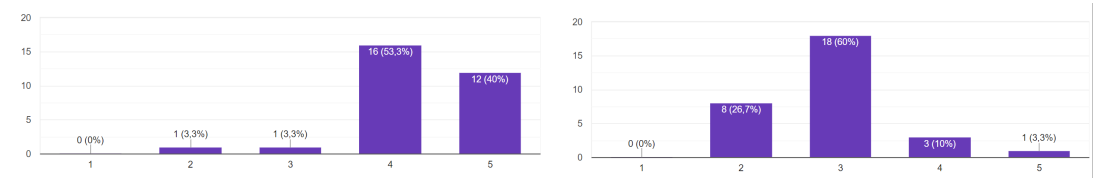

(a) Responses regarding the comfort level of the BUG from (b) Responses regarding the size of the BUG from one (too one (bad) to 5 (good). Small) to five (too big). Three states it is a good size.

Figure H.2: Responses of the test panel regarding the 3D model

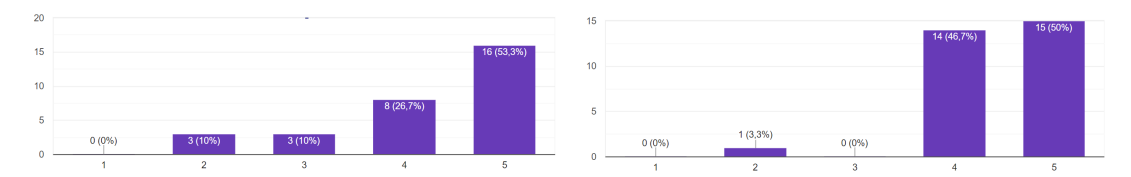

(a) Responses regarding the clarity of the current key bind from one (bad) to 5 (good). (b) Responses regarding the general user experience of the BUG from one (bad) to five (good).

Figure H.3: Responses of the test panel regarding the user interface

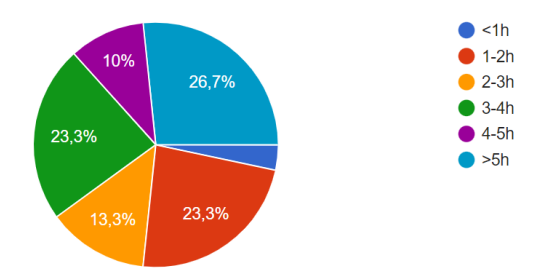

Figure H.4: Responses regarding the expected battery life of a BUG.

## Appendix I

# Falstad simulations: Pictures and URLs

#### *I.1 Bidirectional LED*

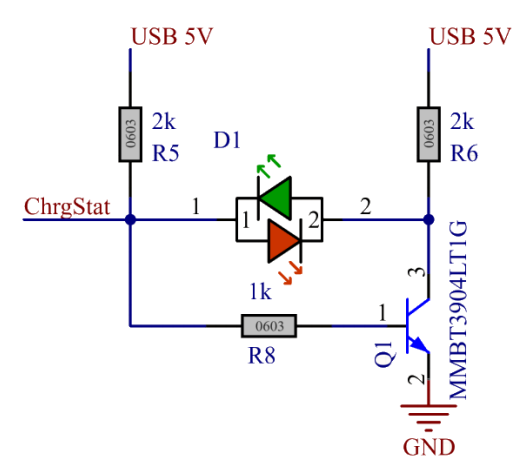

Figure I.1: The final circuit with the bidirectional LED indicating the charging status. The simulation from this model can be found at [bit.ly/bugthesis\\_chargeled](https://bit.ly/bugthesis_chargeled).

### *I.2 Wake-up circuit*

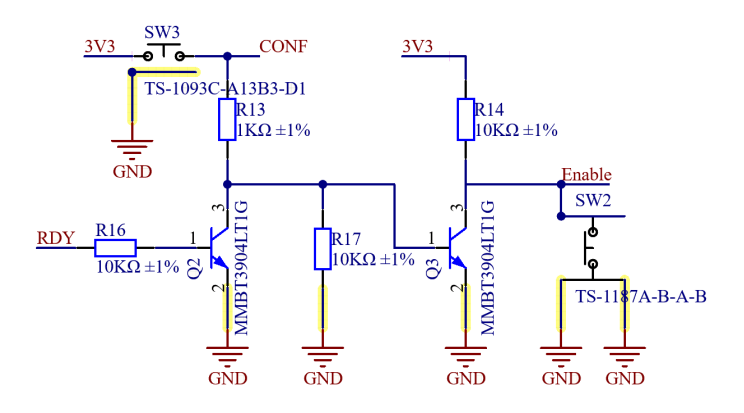

Figure I.2: The schematics of the wake-up circuitry. The simulation can be found at [bit.ly/bugthesis\\_wakeup.](https://bit.ly/bugthesis_wakeup)

### *I.3 ID RC circuit*

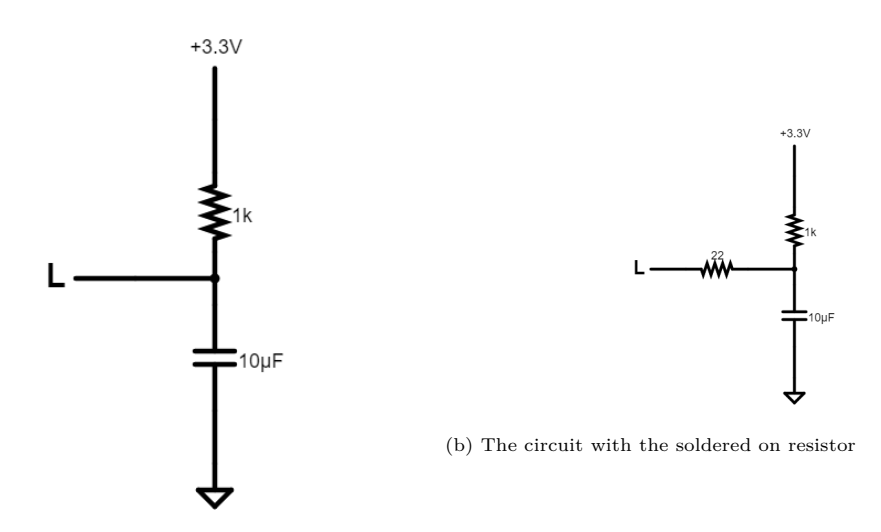

(a) The circuit made on the BUG PCB

Figure I.3: The two options for ID voltage division. The link to the model can be found at [bit.ly/bugthesis\\_idrc](https://bit.ly/bugthesis_idrc).

# Appendix J

# Schematics of the BUG

On the next page, the complete schematics of the BUG can be found with brief descriptions with each part.

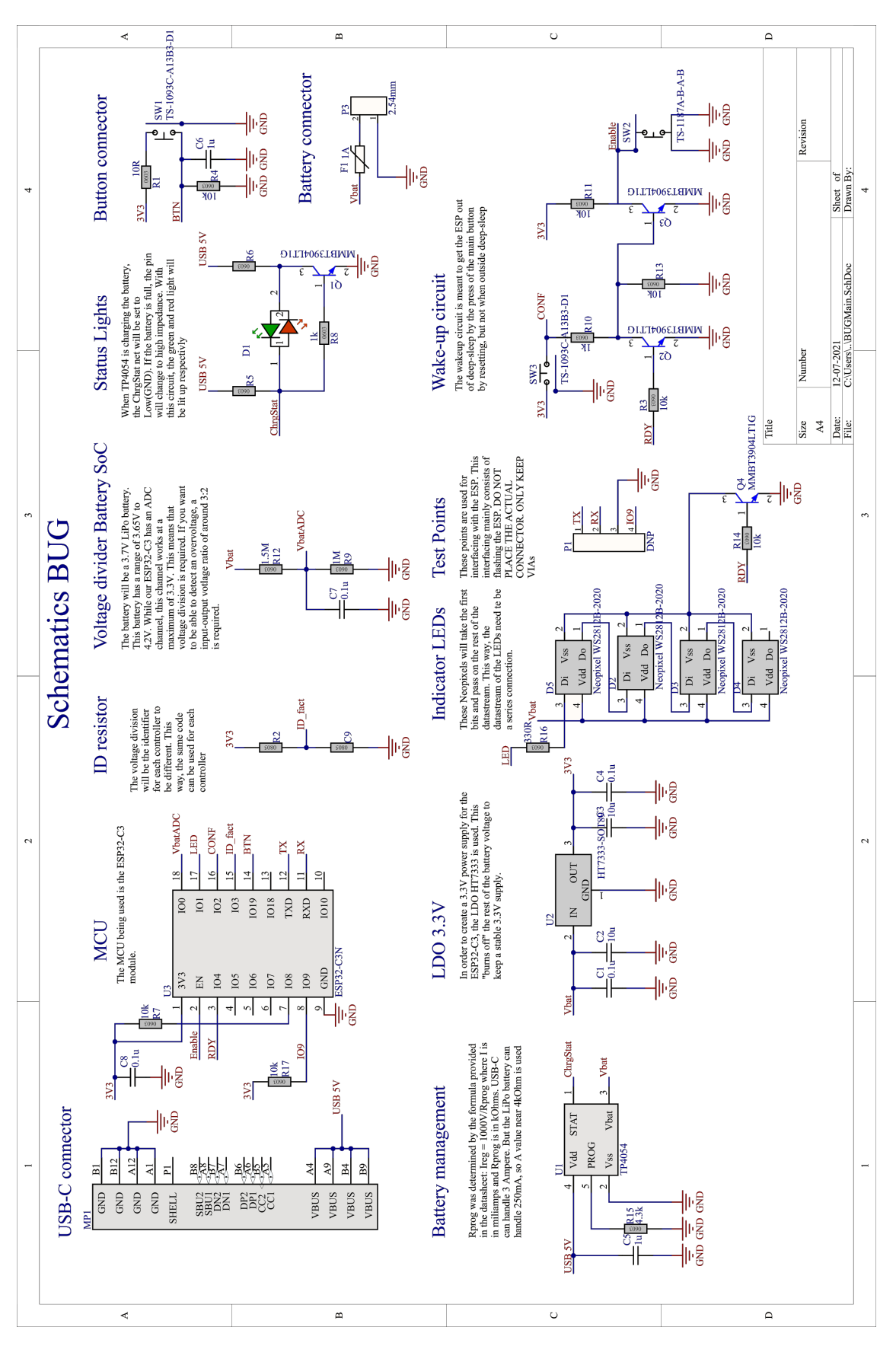

Figure J.1: Complete schematics of the BUG

## Appendix K

\_\_\_\_\_\_

# Tested games

Below a list can be found of games which are found suitable when using the BUG. It is also shown if a score is present, if a versus mode between teams is possible and which key binds are used. It will also be noted if the game could be played without reconfiguration.

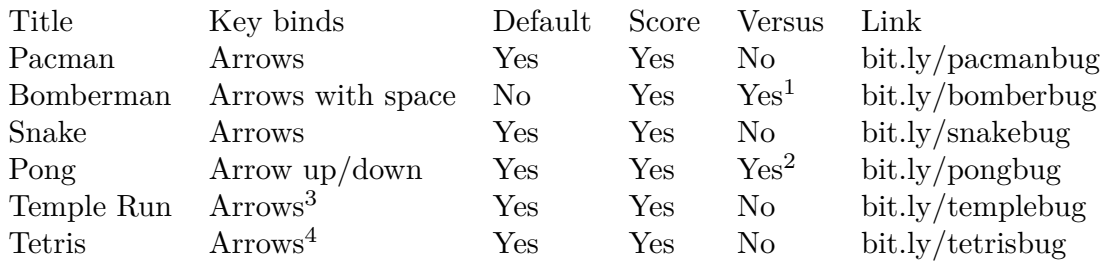

1) Bomberman multiplayer is possible in another version (BombTag). It is also possible on a single PC if more than 8 BUGs could be connected simultaneously.

2) For multiplayer, a non-default configuration is needed.

3) The space key could also be used for boosts, but is not necessary to play the game.

4) Although it is completely playable with the arrow keys, some more keys can be used to add functionality to the game.

# Bibliography

- [1] Steam. "Controller gaming on pc." (2018), [Online]. Available: [https://steamcommunity.](https://steamcommunity.com/games/593110/announcements/detail/1712946892833213377) [com/games/593110/announcements/detail/1712946892833213377](https://steamcommunity.com/games/593110/announcements/detail/1712946892833213377) (visited on 03/12/2021).
- [2] Fact.MR. "Gaming controller market." (2021), [Online]. Available: [https://www.factmr.](https://www.factmr.com/report/gaming-controller-market) [com/report/gaming-controller-market](https://www.factmr.com/report/gaming-controller-market) (visited on 03/12/2021).
- [3] Bluetooth SIG, Inc. "Bluetooth® wireless technology." (2021), [Online]. Available: [https:](https://www.bluetooth.com/learn-about-bluetooth/tech-overview/) [//www.bluetooth.com/learn-about-bluetooth/tech-overview/](https://www.bluetooth.com/learn-about-bluetooth/tech-overview/) (visited on 29/11/2021).
- [4] K. Townsend, C. Cufí, Akiba and R. Davidson, Getting Started with Bluetooth Low Energy. O'Reilly Media, Inc., May 2014, Chapter four, ISBN: 9781491949511. [Online]. Available: <https://www.oreilly.com/library/view/getting-started-with/9781491900550/ch04.html>.
- [5] Ferjerez. "Diy controller." licensed under Creative Commons Attribution license, Makerbot Thingiverse. (2017), [Online]. Available: <https://www.thingiverse.com/thing:2669820> (visited on 27/09/2021).
- [6] ETSI, At command set for user equipment (ue), version 15.7.0, 2019. [Online]. Available: https://www.etsi.org/deliver/etsi\_ts/127000\_127099/127007/15.07.00\_60/ts\_ [127007v150700p.pdf](https://www.etsi.org/deliver/etsi_ts/127000_127099/127007/15.07.00_60/ts_127007v150700p.pdf) (visited on 02/12/2021).
- [7] T-vK. "Esp32-ble-keyboard." Used release: v0.3.1-beta, GitHub. (2021), [Online]. Available: <https://github.com/T-vK/ESP32-BLE-Keyboard> (visited on 29/11/2021).
- [8] Adafruit. "Adafruit<sub>n</sub>eopixel." Used release: v1.10.0, GitHub. (2021), [Online]. Available: [https://github.com/adafruit/Adafruit\\_NeoPixel](https://github.com/adafruit/Adafruit_NeoPixel) (visited on 12/10/2021).
- [9] M. Papadatou-Pastou, E. Ntolka, J. Schmitz et al., "Human handedness: A meta-analysis," Psychological Bulletin, vol. 146, p. 481, 6 Jun. 2020, ISSN: 0033-2909. DOI: [10 . 1037 /](https://doi.org/10.1037/bul0000229) [bul0000229](https://doi.org/10.1037/bul0000229). [Online]. Available: [https://www.proquest.com/scholarly- journals/human](https://www.proquest.com/scholarly-journals/human-handedness-meta-analysis/docview/2406640810/se-2)[handedness-meta-analysis/docview/2406640810/se-2.](https://www.proquest.com/scholarly-journals/human-handedness-meta-analysis/docview/2406640810/se-2)
- [10] "Pulling the plug on consumer frustration and e-waste: Commission proposes a common charger for electronic devices," European Commission, Brussels, Aug. 2021. [Online]. Available: [https://ec.europa.eu/commission/presscorner/detail/en/ip\\_21\\_4613](https://ec.europa.eu/commission/presscorner/detail/en/ip_21_4613) (visited on 18/11/2021).
- [11] Texas Instruments. "Selecting antennas for low-power wireless applications." (2008), [Online]. Available: <https://www.ti.com/lit/an/slyt296/slyt296.pdf?ts=1632820973946&> (visited on 22/11/2021).
- [12] Symmetry Electronics. "Internal antennas: Different types and advantages." (2021), [Online]. Available: [https://www.semiconductorstore.com/blog/2021/Internal-Antennas-Different-](https://www.semiconductorstore.com/blog/2021/Internal-Antennas-Different-Types-and-Advantages-Symmetry-Blog/4357/)[Types-and-Advantages-Symmetry-Blog/4357/](https://www.semiconductorstore.com/blog/2021/Internal-Antennas-Different-Types-and-Advantages-Symmetry-Blog/4357/) (visited on 24/11/2021).
- [13] AI-thinker, Esp-c3-12f specification, Version 1.0, 2021. [Online]. Available: [https://docs.ai](https://docs.ai-thinker.com/_media/esp32/docs/esp-c3-12f_specification.pdf)[thinker.com/\\_media/esp32/docs/esp-c3-12f\\_specification.pdf](https://docs.ai-thinker.com/_media/esp32/docs/esp-c3-12f_specification.pdf) (visited on 02/12/2021).
- [14] ——, Esp-c3-13 specification, Version 1.0, 2021. [Online]. Available: [https://docs.ai-thinker.](https://docs.ai-thinker.com/_media/esp32/docs/esp-c3-13_specification.pdf) [com/\\_media/esp32/docs/esp-c3-13\\_specification.pdf](https://docs.ai-thinker.com/_media/esp32/docs/esp-c3-13_specification.pdf) (visited on  $18/11/2021$ ).
- [15] Cellevia Batteries. "Specification approval sheet." (2016), [Online]. Available: [https://www.](https://www.tme.eu/Document/aa593083f76c72af8796398caaac30a8/cel0016.pdf) [tme.eu/Document/aa593083f76c72af8796398caaac30a8/cel0016.pdf](https://www.tme.eu/Document/aa593083f76c72af8796398caaac30a8/cel0016.pdf) (visited on 02/12/2021).
- [16] Monolithic Power. "How to select a lithium-ion battery charge management ic." (2021), [Online]. Available: [https://www.monolithicpower.com/en/how- to- select- lithium- ion](https://www.monolithicpower.com/en/how-to-select-lithium-ion-battery-charge-management-ic)[battery-charge-management-ic](https://www.monolithicpower.com/en/how-to-select-lithium-ion-battery-charge-management-ic) (visited on 01/12/2021).
- [17] NanJing Top Power, Tp4054 standalone linear li-ion battery charger with thermal regulation in sot.
- [18] Holtek Semiconductors, Ht73xx low power consumption ldo, Rev 1.3, 25th Jan. 2005.
- [19] Espressif. "Analog to digital converter (adc)." (2021), [Online]. Available: [https://docs.](https://docs.espressif.com/projects/esp-idf/en/latest/esp32c3/api-reference/peripherals/adc.html) [espressif.com/projects/esp- idf/en/latest/esp32c3/api- reference/peripherals/adc.html](https://docs.espressif.com/projects/esp-idf/en/latest/esp32c3/api-reference/peripherals/adc.html) (visited on 03/12/2021).
- [20] Qt. "Bluetooth low energy heart rate game." (2017), [Online]. Available: [https://doc.qt.io/qt-](https://doc.qt.io/qt-5/qtbluetooth-heartrate-game-example.html)[5/qtbluetooth-heartrate-game-example.html](https://doc.qt.io/qt-5/qtbluetooth-heartrate-game-example.html) (visited on 29/11/2021).
- [21] Human Benchmark. "Statistics." (2021), [Online]. Available: [https://humanbenchmark.com/](https://humanbenchmark.com/tests/reactiontime/statistics) [tests/reactiontime/statistics](https://humanbenchmark.com/tests/reactiontime/statistics) (visited on 13/12/2021).
- [22] S. Gupta and D. V. Gadre, "Multiplexing technique yields a reduced-pin-count led display," European Documentary Network, 2008.